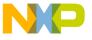

# Freescale Semiconductor Application Note

Document Number: AN3252

Rev. 0, 05/2006

# MontaVista Linux Professional Edition 3.1 Guide for MPC8220(i)

by: Ian Cox

TSPG/MCD/CIO/Systems & Applications Engineering

This application note shows how to perform a typical installation of MontaVista Linux Professional Edition 3.1 (MVL Pro 3.1) on a Linux PC host and build some of the most commonly used Linux targets for Freescale's MPC8220(i) PowerPC platform. The target configurations discussed here include the default network filesystem, initial ramdisk, and hard disk drive filesystems. This document describes requirements, modifications to make, and steps to follow from beginning to end, with tips along the way.

MPC8220(i) is used here to refer to the MPC8220 family of devices, which includes both the standard MPC8220 and imaging MPC8220i.

# 1 Introduction

Freescale's MPC8220(i) system-on-chip (SoC) is a versatile integrated microprocessor with peripheral combinations that can be used in a variety of consumer electronic products. It embeds an enhanced version of the high-performance PowerPC (PPC) 32-bit 603e core processor with integrated features such as fast Ethernet controller (FEC), universal serial bus (USB), single/double data rate (SDR/DDR), synchronous

#### **Contents**

| 1 Introduction |                 |                             |  |
|----------------|-----------------|-----------------------------|--|
|                | 1.1             | Purpose                     |  |
|                | 1.2             | Organization                |  |
|                | 1.3             | Conventions                 |  |
| 2              | Pre             | requisites                  |  |
|                | 2.1             | MPC8220(i) Target 4         |  |
|                | 2.2             | Host PC 4                   |  |
|                | 2.3             | General Connectivity5       |  |
|                | 2.4             | MontaVista Software 5       |  |
| 3              | Net             | work File System (Default)6 |  |
|                | 3.1             | Installing 6                |  |
|                | 3.2             | Building                    |  |
|                | 3.3             | Booting                     |  |
|                | 3.4             | Configuration Files         |  |
| 4              | Initia          | al RAM Disk47               |  |
|                | 4.1             | Overview                    |  |
|                | 4.2             | Procedure                   |  |
|                | 4.3             | Configuration Files         |  |
| 5              | Hard Disk Drive |                             |  |
|                | 5.1             | Prerequisites               |  |
|                | 5.2             | Procedure                   |  |
|                | 5.3             | Configuration Files         |  |
| 6              | Con             | clusion                     |  |
| 7              | Res             | ources & References         |  |
| В              | Rev             | rision History              |  |

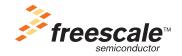

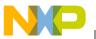

#### Introduction

dynamic random access memory (SDRAM), and peripheral component interconnect (PCI) bus. The MPC8220 family builds on the legacy of instruction set architecture (ISA)-compatible devices from the MPC5xxx and MPC822x lines. The MPC8220i includes unique image coprocessor technology that enhances performance on data-intensive graphics applications. This combination of features makes the MPC8220 family well suited to consumer products for imaging and entertainment, network appliances, Internet-access devices, and wireless access control. For reference, two evaluation boards (EVBs) were designed to provide a reference platform and are called Alaska and Yukon. Alaska was the original board design and has since been updated and replaced by Yukon. With the exception of a few differences, both boards are functionally equivalent and will run the MontaVista Linux support package (LSP) with little to no modification.

The MontaVista Linux Professional Edition 3.1 board support package (BSP or LSP) has been released for the MPC8220(i), enabling a company to experience a complete Linux solution for its MPC8220-based platform. Using a MontaVista-certified LSP comes with the assurance that the software is officially supported and maintained by a major name in the Linux development community. MVL Pro is an embedded Linux development kit that contains the Linux kernel source code tree and a complement of development tools to aid design, development, and deployment to the embedded target. Highlights include the Linux 2.4.20 kernel, support for Linux or Windows host environments, configuration plus development tools, and over 290 application packages. It is set up in a cross-compilation environment, which means that the host, typically an IA-32/x86 PC, will compile the source code into binaries or images compatible for the MPC8220(i) PPC target. MontaVista recommends a RedHat 9.0, or equivalent, Linux host for installation. Fedora Core was chosen for demonstration because it is free and compatible with the RedHat 9.0 installation profile. However, many other Linux distributions and Windows are also supported, although not shown.

Linux has gained attention in the marketplace as a low-cost, reliable, and secure operating system (OS) solution with growing support from major corporations. Linux acceptance is expected to continue to grow as it becomes easier to use and more accessible to everyone. The name Linux generally refers to the free UNIX-like open source OS, originally created in 1991 by Linus Torvalds with help from around the globe. The Linux kernel, along with a plethora of components from the GNU Project, makes up what is sometimes called GNU/Linux. GNU, a recursive acronym standing for "GNU is not UNIX", is a project of the Free Software Foundation (FSF), formed in 1983 to create a complete UNIX-like OS from free software. From Wikipedia, the free encyclopedia:

"The Linux kernel, along with most of the GNU components, is licensed under the GNU General Public License (GPL). The GPL requires that all source code modifications and derived works also be licensed under the GPL, and is sometimes referred to as a "share and share-alike" (or copyleft) license. Other subsystems use other licenses, although all of them share the property of being free/open-source; for example, several libraries use the LGPL (a more-permissive variant of the GPL), and the X Window System uses the permissive (non-copyleft) MIT License."

The final component, Das U-Boot, is a free universal bootloader for Linux which provides firmware for many different architectures. Now managed by project leader Wolfgang Denk of DENX, it has its origins in PPCBoot, the former 8xxROM project by Magnus Damm. Developed under the GPL, it is well suited to embedded systems such as the MPC8220(i). Essentially, U-Boot plays the role of the Basic Input/Output

3

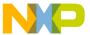

System (BIOS), performing initializations, controlling boot parameters, and launching the Linux kernel. It also provides a number of other features, such as memory tests, that can be useful for system validation.

## 1.1 Purpose

This application note shows how to install MontaVista Linux Professional Edition 3.1 on a Linux Fedora Core 3 (FC3) workstation and how to build a Linux target for Freescale's MPC8220(i) PPC platform. While Fedora Core was chosen for its compatibility with RedHat 9.0 and free availability, other Linux distributions can be used if they are listed in the supported hosts or are compatible with one on the list, like Fedora Core. Windows host installation is not covered. This document describes the requirements, modifications to make, and steps to follow from beginning to end, with troubleshooting and alternate steps along the way. Where applicable, extra information, such as configuration files or environmental settings, will be included at the end of each section to help the user.

## 1.2 Organization

This document is divided into four sections. The first section introduces the concepts and conventions used throughout this application note. The second section identifies the software and hardware tools required, which will be used in the next section. The third section enumerates the steps to successfully complete the task. And last, the fourth section concludes with a brief discussion of the results that should have been achieved upon completion of the tasks.

#### 1.3 Conventions

The following conventions will be used throughout this document to clarify what text means and where it is used.

#### NOTE

The text formats displayed on the computer will not necessarily match what is shown in this document. These are shown only to make it easier to follow steps.

- All text that is computer input or output is in courier font
- A Command Line Interface (CLI) is in **courier bold**. Type each command as a single line, even though commands may appear as multiple lines in this document (do not "enter" or "return" until after the entire command has been typed). Text will usually wrap automatically at the end of the line, depending on the terminal. Not all output which follows the commands will be included in this document. Some examples of CLI and how they should be interpreted follow.
  - root@Yukon: 1> means that is the first command the user logged into Yukon (8220 EVB) as root is to perform
  - user@FC3:7> means that this is the seventh command the user logged into FC3 (Fedora Core 3 Linux x86 PC) as a normal user is to perform
  - user:3> means that this is the third command a normal user should perform on both systems

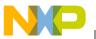

#### **Prerequisites**

- root@Yukon: /# means that the current working directory is / (root) and the user is logged into Yukon as root. This is how the Linux prompt appears on the console.
- => is how the U-Boot prompt appears on Yukon
- Filenames, directories, and command line arguments requiring substitution will appear in *italics*.
  - mkdir directoryname means that the user should choose a name for the new directory
  - ./script ###.###.### means that the user must substitute a network address # for this script
- Text files that require editing are opened here with vi because it is common across many systems, but any program compatible with the UNIX file format could be used, such as Emacs or Gedit. In some cases, this text may be interleaved with text that does not require editing. Line numbers may also be given where necessary. As seen in the example below, the relevant text is in quotes and the edits are underlined.
  - "ppc 82xx-gcc" means that this line was appended with gcc

A brief note on binary versus decimal units:

- Binary: Mi = mebi =  $2^{20}$  = 1,048,576
- Decimal:  $M = mega = 10^6 = 1.000.000$

Binary units are used when referring to file sizes. Decimal units are used when referring to signaling rates. For example, 1 MiB equals 1,048,576 Bytes, whereas 1 Mbps equals 1,000,000 bits per second. With the exception of direct input/output from programs, this notation will be used throughout the document.

# 2 Prerequisites

# 2.1 MPC8220(i) Target

The first requirement is to acquire an Alaska or Yukon EVB, which is usually delivered with a quickstart guide, contact information, preinstalled U-Boot firmware, and sample Linux image ready to run once connected to an ATX power supply (commonly used in PCs). It can also be installed in a typical PC ATX chassis, found at many computer stores. Should any information or software be missing, it can be downloaded from Freescale's Compass site (http://www.freescale.com/compass/) with a valid user account. To request an MPC8220(i) EVB and Compass account from Freescale, please contact your Freescale representative.

- MPC8220(i) Yukon EVB target
- U-Boot 1.1.2
- Linux image (optional)
- Quickstart guide, contact information, notes

## 2.2 Host PC

The second requirement is a reasonably powerful Linux PC host. For a basic installation with single architecture and LSP, MontaVista specifies a minimum Linux PC host system of 160 MiB of memory and

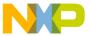

1.5 GiB of hard disk drive storage space (or another non-volatile storage medium). However, a full installation requires about 6 GiB, of which 1.5 GiB can be reclaimed by deleting the ISOs afterward. Almost any computer manufactured since 2000 should have enough power and a sufficiently large disk for the task: >1 GHz CPU, >256 MiB RAM, >20 GiB HDD. In this case, an x86 Fedora Core (FC3) Linux host or equivalent is suggested, as it is used here for demonstration in place of RedHat 9.0. Also, FC3 is relatively easy and accessible for anyone to obtain and learn, and includes many useful applications for GUI management of system tasks, like network settings, services, and Internet browsers. Fedora Core is a RedHat project, and Linux distributions can be downloaded free of charge from their website (http://fedora.redhat.com/). The process of setting up FC3 on the host will not be discussed in this document, but is fairly easy to do with their live CD/DVD installer. It's assumed that the user has access to or has already installed a Fedora Core or equivalent Linux host before starting.

- IA-32/x86 PC host workstation (>1 GHz CPU, >256 MiB RAM, >20 GiB HDD)
- Fedora Core 3 or equivalent installed

# 2.3 General Connectivity

The third requirement is general connectivity. For some steps, a network connection is required and generally suggested for both the host and the target. The target must be able to access the host over the network via TCP/IP and can be configured with either static or dynamic IP addresses. Assuming the host is already in the network, at least one extra ethernet cable connection is required for the target to physically join the network. In addition, one null-modem serial cable or adapter will be needed to connect the host to the target directly for console input/output. This enables the user to type in commands and see the results come out. Configuration of network and console settings are discussed in Section 3, "Network File System (Default), Section 4, "Initial RAM Disk, and Section 5, "Hard Disk Drive. Additional requirements may include a hard disk drive and PCI hard disk controller card used for installing on the target. The user is welcome to opt for different types of devices, such as Serial-ATA (SATA) and a corresponding PCI SATA controller card, so long as the PCI card is universal (3.3V-compliant). The following recommendations are provided as examples used in this document:

- Ethernet network connections for both host and target
- Null-modem serial cable or adapter
- Promise Ultra 133-Tx2 (PDC20269) or Ultra 100-Tx2 (PDC20268) PCI hard disk controller
- Maxtor 83201A6 or similar Parallel-ATA-compatible (PATA, ATA, or IDE) hard disk drive

#### 2.4 MontaVista Software

To acquire a license and software for the MPC8220(i), contact a MontaVista representative. For more information on MontaVista, go to http://mvista.com/. When a license is requested, an account allowing access to the MontaVista website should be created, from which the latest files and documentation can be downloaded. Normally, MontaVista will provide a set of CDs with all files necessary to complete the installation. However, if CDs are not provided, the corresponding files are available in the Release Downloads and Updates section on MontaVista Zone (http://support.mvista.com/):

- cross-ppc\_82xx-mvl3.1.0.iso (183 MiB)
- development\_environment-0401469.iso (536 MiB)

MontaVista Linux Professional Edition 3.1 Guide for MPC8220(i), Rev. 0

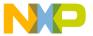

- host-mvl3.1.0.iso (441 MiB)
- host-mvlinstaller-3.1-7.1.0.0401487.i386.mvl (2.2 MiB)
- lsps-ppc\_82xx-freescale-8220i-0500649.iso (52 MiB)
- target-ppc\_82xx-mvl3.1.0.iso (339 MiB)

This file is not necessary, but may be provided by MontaVista customer support upon request:

latest supported hosts file

Save these files to the *mydownloads* directory for later use. If storage space is scarce, they can be deleted after installation is complete.

It's highly recommended that a fresh copy of MontaVista Linux Professional Edition 3.1 be installed on the host system within the default /opt directory path. If multiple MVLs are to be installed on the same system, different paths can be used to keep them separate. Do not install over an existing MVL; rather, first uninstall the existing MVL, then install a fresh copy of MVL Pro 3.1.

# 3 Network File System (Default)

# 3.1 Installing

For this procedure, the full MVL Pro 3.1 suite will be freshly installed on the Fedora Core 3 Linux PC (preferred). The ISO images of the installation discs must be downloaded to the host prior to installation unless the discs are available. If the MVL installation discs are available, simply insert each disc in the order requested by the installer. The discs should automatically mount on the desktop when they are inserted, so the steps in Section 3.1.1, "Mount the ISO Images can be omitted.

Start a terminal session:

Click the icon with a > \_ in a box

or

Right-click on the desktop and select terminal

The commands in Section 3.1.1, "Mount the ISO Images are typed into the terminal and then switch over to a browser to complete the installation. FireFox is included in the full install of FC3.

## 3.1.1 Mount the ISO Images

```
root@FC3:1> mkdir /mnt/loop-crs
root@FC3:2> mkdir /mnt/loop-dev
root@FC3:3> mkdir /mnt/loop-hst
root@FC3:4> mkdir /mnt/loop-lsp
root@FC3:5> mkdir /mnt/loop-tgt
```

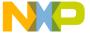

```
root@FC3:6> mount -o ro,loop
mydownloads/cross-ppc_82xx-mvl3.1.0.iso /mnt/loop-crs
root@FC3:7> mount -o ro,loop
mydownloads/development_environment-0401469.iso
/mnt/loop-dev
root@FC3:8> mount -o ro,loop mydownloads/host-mvl3.1.0.iso
/mnt/loop-hst
root@FC3:9> mount -o ro,loop
mydownloads/lsps-ppc_82xx-freescale-8220i-0500649.iso
/mnt/loop-lsp
root@FC3:10> mount -o ro,loop
mydownloads/target-ppc 82xx-mvl3.1.0.iso /mnt/loop-tgt
```

#### 3.1.2 Run the Installer

There are many different ways to run the installer. The default method is shown here without any arguments. In case the installer fails to start or finish, it's recommended the remnants be cleaned up before proceeding with another method. The installer provides a clean-up feature by supplying the proper argument, --clean. Several other methods follow in Section 3.1.2.1, "Run the Installer with the Latest Supported Hosts File through Section 3.1.2.3, "Optional Installation Method.

```
root@FC3:11> /mnt/loop-hst/install
     Welcome to MontaVista Software's Product Installer.
     Starting up, please wait...
     MontaVista Software's Product Installer users a web
     interface for configuration. See the product documentation
     for more information.
     The web server is ready, please connect a web browser to:
     http://localhost:9999/
     or for systems with a text display or less than 800x600
     resolution:
     http://localhost:9999/mvlinstaller.cgi
     (You may use this machine's IP address instead of 127.0.0.1)
If this method doesn't work, clean up:
     root@FC3:12> /mnt/loop-hst/install --clean
     Cleaning temporary files...
     Removing temporary files...
Then try the method in Section 3.1.2.1, "Run the Installer with the Latest Supported Hosts File.
```

MontaVista Linux Professional Edition 3.1 Guide for MPC8220(i), Rev. 0

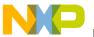

## 3.1.2.1 Run the Installer with the Latest Supported Hosts File

The list of supported hosts is stored on the host installer CD or ISO image. As new distributions become available, the list will need to be updated to support them. This method takes the <code>latest\_supported\_hosts</code> file which was either modified from the original or provided by MontaVista customer support to include Fedora Core. Note that the current working directory is <code>mydownloads</code> but if the file is located elsewhere, the proper path name should be substituted. Again, if the installer fails to work, then clean up, and proceed to the next method.

```
root@FC3:13> /mnt/loop-hst/install --hostfile
latest supported hosts
```

• If this method doesn't work, clean up:

```
root@FC3:14> /mnt/loop-hst/install --clean
```

• Then try the method in Section 3.1.2.2, "Modify the System Release File and Run the Installer (Recommended).

## 3.1.2.2 Modify the System Release File and Run the Installer (Recommended)

This method is most likely to succeed when the others have failed. It works on all current Fedora Core releases and probably works for other distributions, provided they conform to one of the profiles listed in the supported hosts. By including this with the following method, a fast, no-nonsense installation can be performed. Since Fedora Core had identical Fedora release and Redhat release files, it's probably acceptable to leave the changes alone, but if issues arise later, simply copy the Fedora release over the Redhat release files.

```
root@FC3:15> vi /etc/redhat-release
"Red Hat Linux release 9 (Shrike)"
root@FC3:16> /mnt/loop-hst/install
```

## 3.1.2.3 Optional Installation Method

This method is optional, but convenient for installing on the fly, particularly for installation on multiple machines. Note that the browser interface in the next step still demands human intervention for End User License Agreements (EULAs) and so cannot be done with --quiet. If the RedHat release file was modified, no other information is needed, and it's highly unlikely that the installer will fail and need to be cleaned up. But additional parameters, like --hostfile, can also be supplied in its place:

```
root@FC3:11> /mnt/loop-hst/install --automatic --media-host
/mnt/loop-hst --media-common /mnt/loop-dev --media-lsp
/mnt/loop-lsp --media-cross /mnt/loop-crs --media-arch
/mnt/loop-tgt
```

#### 3.1.3 Connect the Browser

One of the key requirements for installing the full MVL is having a supported Internet browser—yet another reason to go with Fedora Core, which includes FireFox. As MVL installs certain files to FC3, it

MontaVista Linux Professional Edition 3.1 Guide for MPC8220(i), Rev. 0

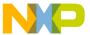

will prompt the user to switch from the CLI to an Internet browser. When this happens, it will display the loopback address (see below); right-click on the loopback address to open the link in the default Internet browser. Alternately, simply open FireFox and copy, then paste the link from the terminal to the address bar. Continue the installation with the browser, filling in the paths where appropriate, unless using the optional installation method described in Section 3.1.2.3, "Optional Installation Method. Using the default install path, /opt, is highly recommended. When installation is finished, click the close window button. This won't actually close the browser, but will feed back to the console that installation is complete and it's time to clean up. Manually close or exit the browser afterward.

```
http://127.0.0.1:9999/
```

## 3.1.4 Update the MVL Installer

This component enables future updates without uninstalling and reinstalling the entire MVL suite.

```
root@FC3:12> mvl-rpm --nodeps -Uhv
host-mvlinstaller-3.1-7.1.0.0401487.i386.mvl
```

• However, it may need its permissions changed to work—if so, then repeat after:

```
root@FC3> chmod 777
host-mvlinstaller-3.1-7.1.0.0401487.i386.mvl
Preparing...
################################ [100%]
package host-mvlinstaller-3.1-7.1.0.0401487 is installed
```

# 3.1.5 Create Personal Workspaces

If multiple users plan to work on the host MVL, personal workspaces should be created to store copies of the MVL components so that each user has a personal copy. If only one user plans to work on the host MVL, then it would be possible to simply use the default root workspace, but one disadvantage is that the user must be logged in as root for most operations. Since MVL was installed under root, a workspace was created here:

```
/root/montvista/devrocket/workspace
```

• It's recommended to create a personal workspace for each user:

```
root@FC3:13> mkdir myworkspace; cd myworkspace
root@FC3:14> mkdir mykernel
root@FC3:15> mkdir myfilesystem
root@FC3:16> mkdir myramdisk
root@FC3:17> mkdir mybackups
```

## 3.1.6 Make Backups

Copy or Archive the original unmodified files from the development kit to *myworkspace*. In each step, the method for copying is shown first, followed by archiving, separated by the word or. Archives are

MontaVista Linux Professional Edition 3.1 Guide for MPC8220(i), Rev. 0

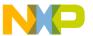

similar to Windows ZIP files in that they store and compress files and directories all into a single archive, also called a tarball. It's a good idea to keep archived backups and md5sums, Section 3.1.6.4, "Create MD5 Checksums, to avoid having to retrieve the ISOs or discs. Here, the copy command is shown using the -a option for archiving, while the tar command is shown using -zcvf to compress and -zxvf to decompress the archive using gZip. The latter has the advantage of creating a back-up archive in the process. The important thing is to be consistent.

## 3.1.6.1 Back Up the Kernel

• To copy:

```
root@FC3> cd mykernel
root@FC3> cp -a
/opt/montavista/pro/devkit/lsp/freescale-8220i-ppc_82xx/linu
x-2.4.20_mvl31 .
```

or

• To archive:

```
root@FC3> cd
/opt/montavista/pro/devkit/lsp/freescale-8220i-ppc_82xx
root@FC3> tar -zcvf
mybackups/fsl-8220i-linux-2.4.20_mvl31.tgz
linux-2.4.20_mvl31/
root@FC3> cd mykernel
root@FC3> tar -zxvf
mybackups/fsl-8220i-linux-2.4.20 mvl31.tgz
```

## 3.1.6.2 Back Up the Filesystem

To copy:

```
root@FC3> cd myfilesystem
root@FC3> cp -a /opt/montavista/pro/devkit/ppc/82xx/target .
```

or

• To archive:

```
root@FC3> cd /opt/montavista/pro/devkit/ppc/82xx/target
root@FC3> tar -zcvf mybackups/fsl-8220i-filesystem_mvl31.tgz
*
root@FC3> cd myfilesystem
root@FC3> tar -zxvf mybackups/fsl-8220i-filesystem mvl31.tgz
```

MontaVista Linux Professional Edition 3.1 Guide for MPC8220(i), Rev. 0

11

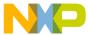

## 3.1.6.3 Back Up the Ramdisk

• To copy:

```
root@FC3> cd myramdisk
root@FC3> cp -a /opt/montavista/pro/devkit/ppc/82xx/images .
```

or

• To archive:

```
root@FC3> cd /opt/montavista/pro/devkit/ppc/82xx/images
root@FC3> tar -zcvf mybackups/fsl-8220i-ramdisk_mvl31.tgz *
root@FC3> cd myramdisk
root@FC3> tar -zxvf mybackups/fsl-8220i-ramdisk mvl31.tgz
```

#### 3.1.6.4 Create MD5 Checksums

The md5sum program calculates the checksum of a file to aid verification. If the naming conventions are followed, the command shown will create a file with the md5sums of all back up files. An example of an md5sum file from MontaVista follows:

```
user@FC3> cd mybackups
    user@FC3> md5sum fsl-8220i-* > fsl-8220i_mvl31.md5sum
The following information is the MD5 checksums of each file
contained in this directory. This information is used to
verify that the files downloaded from this directory were not
corrupted during the transfer.
```

| md5sum                           | file                                |
|----------------------------------|-------------------------------------|
|                                  |                                     |
| c2c0e9d7a580529670d13771602dca97 | host-mvl3.1.0.iso                   |
| 5ebed5ae051b93c58d1322e25a0e3f74 | target-ppc_82xx-mvl3.1.0.iso        |
| 75d352e0a6a678890417d7d4b8add3d8 | lsps-ppc_82xx-mvl3.1.0.iso          |
| 93c39100932059662544b9c720d22126 | cross-ppc_82xx-mvl3.1.0.iso         |
| 7ec0fa608c263d54c8b622c8c08cca82 | src-mvl3.1.0.iso                    |
| 1978275d0ec1b1b7893ec4d5a2dd9d06 | development_environment-0401469.iso |

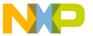

## 3.1.7 Add MVL to the System Path

The PATH environment variable is necessary for MVL applications to work and tells MVL where to find its binaries. PATH entries are separated by a colon in order of precedence, left to right. For example, to display the current value of PATH:

```
user@FC3> echo $PATH
```

/usr/kerberos/bin:/usr/local/bin:/bin:/usr/bin:/usr/X11R6/bin:/home/user/bin:/opt/montavista/pro/devkit/ppc/82xx/bin:/opt/montavista/pro/host/bin

## 3.1.7.1 Temporarily Modify Single User's Path

• To append:

```
user@FC3> export PATH=$PATH:/opt/montavista/pro/host/bin
```

or

• To prepend:

```
user@FC3> export PATH=/opt/montavista/pro/host/bin:$PATH
```

## 3.1.7.2 Permanently Modify Single User's Path

• To append:

```
user@FC3> vi ~/.bash_profile
"PATH=$PATH:/opt/montavista/pro/host/bin"
```

or

To prepend:

```
user@FC3> vi ~/.bash_profile
"PATH=/opt/montavista/pro/host/bin:$PATH"
```

Ensure that "export PATH" is at the end of the file.

## 3.1.7.3 Permanently Modify All Users' Paths (Not Recommended)

• To append:

```
root@FC3> vi /etc/profile
"PATH=$PATH:/opt/montavista/pro/host/bin"
```

or

• To prepend:

```
"PATH=/opt/montavista/pro/host/bin:$PATH"
root@FC3> source /etc/profile
```

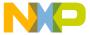

## 3.1.8 Modify Cross Compile Path

In order for the kernel to build, it must be able to find the cross compiler. The tools located in the MVL development kit build the Linux source code tree into PPC-compatible binaries and images for the target.

```
user@FC3> cd mykernel/linux-2.4.20_mvl31
user@FC3> vi .hhl_cross_compile
"/opt/montavista/pro/devkit/ppc/82xx/bin/ppc 82xx-"
```

## 3.1.9 Modify Target Installation Directory Path

Assuming a personal workspace was created, the target installation directory path must be modified to reflect it. This path is kept in the Linux top-level Makefile:

```
user@FC3> cd mykernel/linux-2.4.20_mvl31
user@FC3> vi Makefile
```

The following patch was generated from a diff, a common comparison tool, between the new and old Makefiles using the following command. In this example, the new code is indented with < and the old code is indented with >, which comments out the path autoscript and replaces it with the user-specified fixed path. This redirects the module's installation to the user's personal workspace; otherwise, it will install in the default/original path. To simplify this task, look for the underlined sections and modify the Makefile to match.

```
user@FC3> diff Makefile Makefile~
103,110c103,108
< #INSTALL MOD PATH := $(shell \</pre>
< #
       if [ -n "`which hhl-whereami 2> /dev/null`" ] ; then \
         if [ -f .hhl target installdir ]; then \
< #
< #
                echo -n "`hhl-whereami`/../../devkit/`cat
.hhl target installdir \target"; \
         fi \
< #
< #
        fi)
<
  INSTALL MOD PATH := myfilesystem
  INSTALL MOD PATH := $(shell \
       if [ -n "`which hhl-whereami 2> /dev/null`" ] ; then \
>
         if [ -f .hhl target installdir ]; then \
                echo -n "`hhl-whereami`/../../devkit/`cat
                 .hhl target installdir`/target"; \
>
         fi \
        fi)
>
```

MontaVista Linux Professional Edition 3.1 Guide for MPC8220(i), Rev. 0

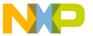

If personal workspaces were not used, then the root user can use the default root workspace without modification. Alternatively, to temporarily redirect output to a workspace of the user's choice, specify the argument on the command line as follows:

root@FC3> make modules install INSTALL MOD PATH=myfilesystem

## 3.2 Building

After MVL is installed, follow these steps to build the default network file system (NFS) Linux uImage and copy it to the Trivial File Transfer Protocol (TFTP) directory for booting the target. Fedora Core has a built-in GUI to assist with making this directory, which by default is named /tftpboot. Make the permissions on the directory open to any user, chmod 777 /tftpboot, or change to root user for step 7. Note that changing the user permissions on files or directories may compromise security; proceed with caution. As a reminder, the line make modules\_install must be performed as root and can be replaced with the alternate step described in Section 3.1.9, "Modify Target Installation Directory Path. Since the outputs can be quite long, some have been trimmed for space, but should still give a good illustration of typical output.

```
user@FC3:1> cd mykernel/linux-2.4.20 mvl31
```

• This uses the default configuration for the MPC8220(i), recommended for initial installation.

```
user@FC3:2> make oldconfig
```

```
rm -f include/asm
( cd include ; ln -sf asm-ppc asm)
/bin/sh scripts/Configure -d arch/ppc/config.in
#
# Using defaults found in arch/ppc/defconfig
#
...
*** End of Linux kernel configuration.
*** Check the top-level Makefile for additional configuration.
*** Next, you may run 'make bzImage', 'make bzdisk', or 'make install'.
```

• This deletes any out-of-date dependency files, kernel images, and other files which can cause build errors.

#### user@FC3:3> make clean

```
rm -f arch/ppc/kernel/{mk_defs,ppc_defs.h,find_name,checks}
make[1]: Entering directory `arch/ppc/boot'
rm -f mkuboot
make -C images clean
make[2]: Entering directory `arch/ppc/boot/images'
rm -f sImage vmapus vmlinux* miboot* zImage* zvmlinux* uImage
make[2]: Leaving directory `arch/ppc/boot/images'
make -C utils clean
make[2]: Entering directory `arch/ppc/boot/utils'
```

MontaVista Linux Professional Edition 3.1 Guide for MPC8220(i), Rev. 0

```
rm -f addnote hack-coff mkbugboot mkprep mknote mktree
make[2]: Leaving directory `arch/ppc/boot/utils'
make[1]: Leaving directory `arch/ppc/boot'
find . \( -name '*.[oas]' -o -name core -o -name '.*.flags' \) -type f -print \
| grep -v lxdialog/ | xargs rm -f
rm -f kernel/ksyms.lst include/linux/compile.h vmlinux System.map kernel/ikconfig.h
.tmp* drivers/char/consolemap deftbl.c drivers/video/promcon tbl.c
drivers/char/conmakehash drivers/char/drm/*-mod.c drivers/pci/devlist.h
drivers/pci/classlist.h drivers/pci/qen-devlist drivers/zorro/devlist.h
drivers/zorro/gen-devlist drivers/sound/bin2hex drivers/sound/hex2hex
drivers/atm/fore200e mkfirm drivers/atm/{pca,sba}*{.bin,.bin1,.bin2}
drivers/scsi/aic7xxx/aicasm/aicasm drivers/scsi/aic7xxx/aicasm/aicasm gram.c
drivers/scsi/aic7xxx/aicasm/aicasm gram.h
drivers/scsi/aic7xxx/aicasm/aicasm macro gram.c
drivers/scsi/aic7xxx/aicasm/aicasm macro gram.h
drivers/scsi/aic7xxx/aicasm/aicasm macro scan.c
drivers/scsi/aic7xxx/aicasm/aicasm scan.c drivers/scsi/aic7xxx/aicasm/aicdb.h
drivers/scsi/aic7xxx/aicasm/y.tab.h drivers/scsi/53c700 d.h net/khttpd/make times h
net/khttpd/times.h submenu*
rm -rf modules
make -C Documentation/DocBook clean
make[1]: Entering directory `Documentation/DocBook'
rm -f core *~
rm -f wanbook.sgml z8530book.sgml mcabook.sgml videobook.sgml kernel-api.sgml
parportbook.sqml kernel-hacking.sqml kernel-locking.sqml via-audio.sqml
mousedrivers.sgml sis900.sgml deviceiobook.sgml procfs-guide.sgml tulip-user.sgml
journal-api.sqml mip6-func.sqml
rm -f wanbook.dvi z8530book.dvi mcabook.dvi videobook.dvi kernel-api.dvi
parportbook.dvi kernel-hacking.dvi kernel-locking.dvi via-audio.dvi
mousedrivers.dvi sis900.dvi deviceiobook.dvi procfs-guide.dvi tulip-user.dvi
journal-api.dvi mip6-func.dvi wanbook.aux z8530book.aux mcabook.aux
videobook.aux kernel-api.aux parportbook.aux kernel-hacking.aux
kernel-locking.aux via-audio.aux mousedrivers.aux sis900.aux deviceiobook.aux
procfs-guide.aux tulip-user.aux journal-api.aux mip6-func.aux wanbook.tex
z8530book.tex mcabook.tex videobook.tex kernel-api.tex parportbook.tex
kernel-hacking.tex kernel-locking.tex via-audio.tex mousedrivers.tex sis900.tex
deviceiobook.tex procfs-guide.tex tulip-user.tex journal-api.tex mip6-func.tex
wanbook.log z8530book.log mcabook.log videobook.log kernel-api.log
parportbook.log kernel-hacking.log kernel-locking.log via-audio.log
mousedrivers.log sis900.log deviceiobook.log procfs-guide.log tulip-user.log
journal-api.log mip6-func.log wanbook.out z8530book.out mcabook.out
videobook.out kernel-api.out parportbook.out kernel-hacking.out
kernel-locking.out via-audio.out mousedrivers.out sis900.out deviceiobook.out
procfs-guide.out tulip-user.out journal-api.out mip6-func.out
rm -f parport-share.png parport-multi.png parport-structure.png
parport-share.eps parport-multi.eps parport-structure.eps
rm -f procfs example.sgml
make[1]: Leaving directory `Documentation/DocBook'
```

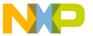

This sets up all the dependencies for the build process

```
user@FC3:3> make dep
```

```
make -C arch/ppc/boot fastdep
make[1]: Entering directory `arch/ppc/boot'
scripts/mkdep -D__KERNEL__ -Iinclude -Wall -Wstrict-prototypes -Wno-trigraphs -O2
-fno-strict-aliasing -fno-common -fomit-frame-pointer -Iarch/ppc -fsigned-char
-msoft-float -pipe -ffixed-r2 -Wno-uninitialized -mmultiple -mstring -fno-builtin
-D__BOOTER__ -Iarch/ppc/boot/include -nostdinc -iwithprefix include -- > .depend
make _sfdep_chrp _sfdep_common _sfdep_lib _sfdep_pmac _sfdep_prep _sfdep_simple
_FASTDEP_ALL_SUB_DIRS="chrp common lib pmac prep simple"
make[2]: Entering directory `arch/ppc/boot'
...
make[1]: Leaving directory `arch/ppc/boot'
```

This will build the modules if any were configured with loadable module support.

```
user@FC3:4> make modules
```

```
make -C kernel CFLAGS="-D_KERNEL__ -Iinclude -Wall -Wstrict-prototypes
-Wno-trigraphs -O2 -fno-strict-aliasing -fno-common -fomit-frame-pointer -Iarch/ppc
-fsigned-char -msoft-float -pipe -ffixed-r2 -Wno-uninitialized -mmultiple -mstring
-DMODULE" MAKING_MODULES=1 modules
make[1]: Entering directory `kernel'
...
make[1]: Leaving directory `arch/ppc/8220_io'
```

• This will install the loadable modules into /lib/modules. This is required for the modules to be available to the kernel and should be done as root after building the modules.

#### root@FC3:5> make modules install

make -C kernel modules install

MontaVista Linux Professional Edition 3.1 Guide for MPC8220(i), Rev. 0

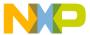

• The final step of the build process compiles the kernel and converts it to a uImage which is compatible with U-Boot. This type of image gets its boot parameters from U-Boot.

#### user@FC3:6> make uImage

```
qcc -Wall -Wstrict-prototypes -O2 -fomit-frame-pointer
-I/opt/montavista/pro/host/bin//../include -Iarch/ppc -o scripts/split-include
scripts/split-include.c
scripts/split-include include/linux/autoconf.h include/config
/opt/montavista/pro/devkit/ppc/82xx/bin/ppc 82xx-qcc -D KERNEL -Iinclude -Wall
-Wstrict-prototypes -Wno-trigraphs -O2 -fno-strict-aliasing -fno-common
-fomit-frame-pointer -Iarch/ppc -fsigned-char -msoft-float -pipe -ffixed-r2
-Wno-uninitialized -mmultiple -mstring
                                         -DKBUILD BASENAME=main -c -o init/main.o
init/main.c
. scripts/mkversion > .tmpversion
/opt/montavista/pro/devkit/ppc/82xx/bin/ppc 82xx-gcc -D KERNEL -Iinclude -Wall
-Wstrict-prototypes -Wno-trigraphs -O2 -fno-strict-aliasing -fno-common
-fomit-frame-pointer -Iarch/ppc -fsigned-char -msoft-float -pipe -ffixed-r2
-Wno-uninitialized -mmultiple -mstring -DUTS_MACHINE='"ppc"'
-DKBUILD BASENAME=version -c -o init/version.o init/version.c
opt/montavista/pro/devkit/ppc/82xx/bin/ppc 82xx-ld -T arch/ppc/vmlinux.lds -Ttext/
0xc0000000 -Bstatic arch/ppc/kernel/head.o arch/ppc/kernel/idle 6xx.o init/main.o
init/version.o init/do mounts.o \
            --start-group \
            arch/ppc/kernel/kernel.o arch/ppc/platforms/platform.o arch/ppc/mm/mm.o
arch/ppc/lib/lib.o kernel/kernel.o mm/mm.o fs/fs.o ipc/ipc.o \
             drivers/char/char.o drivers/block/block.o drivers/misc/misc.o
drivers/net.o drivers/media/media.o drivers/pci/driver.o drivers/mtd/mtdlink.o
drivers/macintosh/macintosh.o arch/ppc/8220 io/8220 io.o \
            net/network.o \
            crypto/crypto.o \
            lib/lib.a \
            --end-group \
            -o vmlinux
/opt/montavista/pro/devkit/ppc/82xx/bin/ppc 82xx-nm vmlinux | grep -v
'\(compiled))\|\((.o$\))\|\([aUw]\))\|\((...ng$\))\|\(LASH[RL]DI\)'\| sort > 0
System.map
make[1]: Entering directory `arch/ppc/boot'
make -C images vmlinux.gz
make[2]: Entering directory `arch/ppc/boot/images'
/opt/montavista/pro/devkit/ppc/82xx/bin/ppc 82xx-objcopy --strip-all -S -O binary
vmlinux vmlinux
gzip -vf9 vmlinux
make[2]: Leaving directory `arch/ppc/boot/images'
/bin/sh scripts/mkuboot.sh -A ppc -O linux -T kernel \
-C gzip -a 00000000 -e 00000000 \
-n 'Linux-2.4.20 mvl31-8220i' \
-d images/vmlinux.gz images/vmlinux.UBoot
Image Name:
             Linux-2.4.20 mvl31-8220i
Created:
             Mon Feb 13 19:27:07 2006
             PowerPC Linux Kernel Image (gzip compressed)
Image Type:
```

MontaVista Linux Professional Edition 3.1 Guide for MPC8220(i), Rev. 0

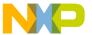

Data Size: 690756 Bytes = 674.57 kB = 0.66 MB

Load Address: 0x00000000 Entry Point: 0x00000000

ln -sf vmlinux.UBoot images/uImage

make[1]: Leaving directory `arch/ppc/boot'

Copy the uImage to the TFTP boot directory so that it will be accessible to the target.

user@FC3:7> cp arch/ppc/boot/images/uImage /tftpboot/mvl1.umg

## 3.3 Booting

## 3.3.1 Physical Set-up

Connect the target to the Ethernet network over FEC1 and the null-modem serial cable connected from the PSC port on the target to the COM1 serial port on the host. The CPLD dip switch settings on the target are 1 = up, 2 = up, 4 = down, 5 = down. This tells the board to boot from the AMD socket flash where U-Boot resides, select the PSC serial port for communications, and enable the FEC1 and FEC2 interfaces.

## 3.3.2 Set Up Minicom

Minicom is a terminal emulation program used to communicate with the target from the host. To configure minicom, open minicom on the host at the terminal prompt and use the serial port configuration menu to configure it for 115200 baud, 8 data bits, no parity, 1 stop bit, and the /dev/ttyS0 (COM1 port).

user@FC3> minicom -s

| [configuration] |                         |   |  |  |
|-----------------|-------------------------|---|--|--|
| х               | Filenames and paths     | х |  |  |
| х               | File transfer protocols | х |  |  |
| х               | Serial port setup       | х |  |  |
| х               | Modem and dialing       | х |  |  |
| х               | Screen and keyboard     | х |  |  |
| х               | Save setup as dfl       | х |  |  |
| х               | Save setup as           | х |  |  |
| х               | Exit                    | х |  |  |
| х               | Exit from Minicom       | х |  |  |
|                 |                         |   |  |  |

19

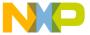

To use minicom, after configuring, type minicom. If minicom says that it cannot access ttySO, then change the permissions and repeat:

```
user@FC3> minicom
Device /dev/ttyS0 access failed: Permission denied.
root@FC3> chmod 777 /dev/ttyS0
```

Note that changing file and directory permissions may compromise security. Though 777 is used here to set full access permissions to anyone and everyone, many users may be more comfortable with more restrictive settings. Proceed with caution and return settings to normal when they're not needed.

## 3.3.3 Network File System (NFS) Set Up

The preceding steps to build the MVL will create the default NFS image. This means that the target will mount the filesystem over the network from the host. To make this possible, the following steps must be applied to the host. Fedora Core also has a convenient GUI to make the equivalent adjustments instead of using the commands which follow.

```
root@FC3:1> vi /etc/exports
"myfilesystem *(rw,sync,no_root_squash,no_all_squash)"
root@FC3:2> /etc/rc.d/init.d/nfs restart
root@FC3:3> /sbin/chkconfig nfs on
root@FC3:4> /usr/sbin/exportfs -ra
```

If the restart fails, NFS must then be stopped manually and started again. This can sometimes require a reboot of the host system if it fails to respond.

## 3.3.4 Set Up U-Boot

It is necessary to tell U-Boot what the environmental settings are for it to work properly. To do this, open minicom and reset the target. The U-Boot self check sequence will display and then the prompt =>. Set the following variables with the host's IP address, a unique target IP address, the gateway address, and the netmask, respectively. Note that the short commands are used here in U-Boot. This means that set can be used instead of seteny and the addresses are all assumed to be in hex even without the 0x.

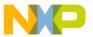

The bootargs must also be set with the relevant addresses and paths. The first IP address is for the host of the remote filesystem, the second is for the target, the third is for the host again, the fourth is for the gateway, and the fifth is for the netmask. This information is passed to the kernel to tell it how to boot Linux properly. Finally, the environmental variables must be saved or they will revert upon reset.

## 3.3.5 Boot the Target

Now that U-Boot and FC3 have been configured, the target can have the Linux uImage loaded and executed. The following U-Boot commands and output are via minicom.

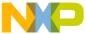

#### => tftp 100000 mvl1.umg Using FEC ETHERNET device TFTP from server ###.###.###; our IP address is ###.###.###.### Filename 'mvl1.umg'. Load address: 0x100000 ###### done Bytes transferred = 692840 (a9268 hex) => bootm 100000 ## Booting image at 00100000 ... Image Name: Linux-2.4.20 mvl31-8220i Image Type: PowerPC Linux Kernel Image (qzip compressed) 692776 Bytes = 676.5 kBData Size: Load Address: 00000000 Entry Point: 00000000 Verifying Checksum ... OK Uncompressing Kernel Image ... OK Total memory in system: 256 MB Memory BAT mapping: BAT2=256Mb, BAT3=0Mb, residual: 0Mb Linux version 2.4.20 mvl31-8220i (qcc version 3.3.1 (MontaVista 3.3.1-3.0.10.0300532 2003-12-24)) #2 Wed May 4 13:08:58 CDT 2005 Motorola Alaska port by Motorola, Inc. CPLN rev 5 CPLD switches 0x19 Set Pin Mux for FEC1 Set Pin Mux for FEC2 XLB CONFIG = 00002000Alaska XLB: Arbiter Master Priority Enable Register = ff Alaska XLB: Arbiter Master Priority Register = 0 Alaska FPGA PIC: Interrupt Enable Register = 0 Alaska FPGA PIC: Interrupt Status Register = 272080 Setup Alaska PCI Controller: Hose = 0xc01e3000, hose->cfg addr=f0000bf8, hose->cfg data=effff000 Hose IO Base Physical = 0x81000000 Hose IO Base Virtual = 0x81000000 On node 0 totalpages: 65536 zone(0): 65536 pages. zone(1): 0 pages. zone(2): 0 pages. Kernel command line: root=/dev/nfs nfsroot=###.###.###.###:myfilesystem/target Using XLB clock (120.00 MHz) to set up decrementer Calibrating delay loop... 199.88 BogoMIPS Memory: 257384k available (1160k kernel code, 440k data, 68k init, 0k highmem) Dentry cache hash table entries: 32768 (order: 6, 262144 bytes) Inode cache hash table entries: 16384 (order: 5, 131072 bytes) Mount-cache hash table entries: 4096 (order: 3, 32768 bytes)

MontaVista Linux Professional Edition 3.1 Guide for MPC8220(i), Rev. 0

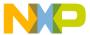

```
Buffer-cache hash table entries: 16384 (order: 4, 65536 bytes)
Page-cache hash table entries: 65536 (order: 6, 262144 bytes)
POSIX conformance testing by UNIFIX
PCI: Probing PCI hardware
Alaska Processor Version Register: 80822013, System Version Register: 80090012
Alaska FPGA Revision: 0x01
Using 64 DMA buffer descriptors
descUsed f0022000, descriptors f0022008 freeSram f0022800
Using 32 DMA buffer descriptors
descUsed f0022800, descriptors f0022804 freeSram f0022900
Linux NET4.0 for Linux 2.4
Based upon Swansea University Computer Society NET3.039
Initializing RT netlink socket
LSP Revision 111
ikconfig 0.5 with /proc/ikconfig
Starting kswapd
Disabling the Out Of Memory Killer
devfs: v1.12c (20020818) Richard Gooch (rgooch@atnf.csiro.au)
devfs: boot options: 0x1
JFFS2 version 2.2. (C) 2001-2003 Red Hat, Inc.
pty: 256 Unix98 ptys configured
RAMDISK driver initialized: 16 RAM disks of 12288K size 1024 blocksize
physmap flash device: 1000000 at fe000000
phys mapped flash: Found 1 x16 devices at 0x0 in 8-bit bank
Intel/Sharp Extended Query Table at 0x0031
Using buffer write method
cfi cmdset 0001: Erase suspend on write enabled
kmod: failed to exec /sbin/modprobe -s -k cmdlinepart, errno = 2
cmdlinepart partition parsing not available
kmod: failed to exec /sbin/modprobe -s -k RedBoot, errno = 2
RedBoot partition parsing not available
Using physmap partition definition
Creating 3 MTD partitions on "phys mapped flash":
0x00000000-0x00280000 : "kernel"
0x00280000-0x00ee0000 : "user"
0x00fe0000-0x01000000 : "signature"
MPC8220 FEC initialization
NET4: Linux TCP/IP 1.0 for NET4.0
IP Protocols: ICMP, UDP, TCP, IGMP
IP: routing cache hash table of 2048 buckets, 16Kbytes
TCP: Hash tables configured (established 16384 bind 32768)
eth0: PHY detected, address = 0x0000
eth0: FULL DUPLEX
IP-Config: Complete:
      device=eth0, addr=###.###.###.###, mask=###.###.###.###, gw=###.###.###.###,
    host=Yukon, domain=, nis-domain=(none),
    bootserver=###.###.###.###, rootserver=###.###.###.###, rootpath=
NET4: Unix domain sockets 1.0/SMP for Linux NET4.0.
Looking up port of RPC 100003/2 on ###.###.###
VFS: Mounted root (nfs filesystem).
Mounted devfs on /dev
Freeing unused kernel memory: 68k init
```

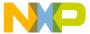

```
INIT: version 2.78 booting
Activating swap...
Checking all file systems...
fsck 1.27 (8-Mar-2002)
Calculating module dependencies... depmod: *** Unresolved symbols in
/lib/modules/2.4.20 mvl31-8220i/kernel/drivers/input/keybdev.o
done.
Loading modules:
Mounting local filesystems...
nothing was mounted
Cleaning: /etc/network/ifstate.
Setting up IP spoofing protection: rp filter.
Disable TCP/IP Explicit Congestion Notification: done.
Configuring network interfaces: done.
Starting portmap daemon: portmap.
Cleaning: /tmp /var/lock /var/run.
Starting smbd...
Starting nmbd...
INIT: Entering runlevel: 3
Starting kernel log daemon: klogd.
Starting system log daemon: syslogd.
Starting devfsd: Started device management daemon for /dev
done.
Starting internet superserver: inetd.
MontaVista(R) Linux(R) Professional Edition 3.1
Yukon login: root
Password:
Last login: Thu Jan 1 00:17:38 1970 on console
Linux Yukon 2.4.20 mvl31-8220i #2 Wed May 4 13:08:58 CDT 2005 ppc unknown
MontaVista(R) Linux(R) Professional Edition 3.1
root@Yukon:~# help
GNU bash, version 2.05a.0(1)-release (powerpc-hardhat-linux-qnu)
These shell commands are defined internally. Type `help' to see this list.
Type `help name' to find out more about the function `name'.
Use `info bash' to find out more about the shell in general.
A star (*) next to a name means that the command is disabled.
 %[DIGITS | WORD] [&]
                                     . filename
                                     [ arg... ]
 alias [-p] [name[=value] ... ]
                                    bg [job spec]
 bind [-lpvsPVS] [-m keymap] [-f fi break [n]
 builtin [shell-builtin [arg ...]] case WORD in [PATTERN [| PATTERN].
 cd [-PL] [dir]
                                    command [-pVv] command [arg ...]
 compgen [-abcdefqjkvu] [-o option] complete [-abcdefqjkvu] [-pr] [-o
                                    declare [-afFrxi] [-p] name[=value
 continue [n]
 dirs [-clpv] [+N] [-N]
                                    disown [-h] [-ar] [jobspec ...]
                                    enable [-pnds] [-a] [-f filename]
 echo [-neE] [arg ...]
 eval [arq ...]
                                    exec [-cl] [-a name] file [redirec
```

MontaVista Linux Professional Edition 3.1 Guide for MPC8220(i), Rev. 0

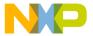

```
exit [n]
                                    export [-nf] [name ...] or export
 false
                                    fc [-e ename] [-nlr] [first] [last
 fg [job spec]
                                    for NAME [in WORDS ...;] do COMMA
 function NAME { COMMANDS ; } or NA getopts optstring name [arg]
 hash [-r] [-p pathname] [-t] [name help [-s] [pattern ...]
 history [-c] [-d offset] [n] or hi if COMMANDS; then COMMANDS; [ elif
 jobs [-lnprs] [jobspec ...] or job kill [-s sigspec | -n signum | -si
 let arg [arg ...]
                                    local name[=value] ...
 logout
                                    popd [+N | -N] [-n]
 printf format [arguments]
                                    pushd [dir | +N | -N] [-n]
 pwd [-PL]
                                    read [-ers] [-t timeout] [-p promp
 readonly [-anf] [name ...] or read return [n]
 select NAME [in WORDS ...;] do CO set [--abefhkmnptuvxBCHP] [-o opti
                                    shopt [-pqsu] [-o long-option] opt
 shift [n]
 source filename
                                    suspend [-f]
 test [expr]
                                    time [-p] PIPELINE
 times
                                    trap [arg] [signal spec ...] or tr
                                    type [-apt] name [name ...]
 typeset [-afFrxi] [-p] name[=value ulimit [-SHacdflmnpstuv] [limit]
 umask [-p] [-S] [mode]
                                    unalias [-a] [name ...]
 unset [-f] [-v] [name ...]
                                    until COMMANDS; do COMMANDS; done
 variables - Some variable names an wait [n]
 while COMMANDS; do COMMANDS; done { COMMANDS ; }
root@Yukon:~# reboot
INIT: Switching to runlevel: 6
root@Yukon:~#
Broadcast message from root (console) Thu Jan 1 00:01:07 1970...
The system is going down for reboot NOW !!
INIT: Sending processes the TERM signal
INIT: Sending processes the KILL signal
Stopping portmap daemon: portmap.
Stopping internet superserver: inetd.
Stopping devfsd: done.
Stopping kernel log daemon: klogd.
Stopping system log daemon: syslogd.
Sending all processes the TERM signal... done.
Sending all processes the KILL signal... done.
Unmounting remote filesystems... done.
Deactivating swap... done.
Unmounting local filesystems... umount2: Device or resource busy
umount: none: not found
umount: /dev: Illegal seek
done.
Rebooting... Restarting system.
```

At this point, the Linux kernel boots up and displays a large amount of text. Eventually, it will pause at the login prompt where root should be typed and will then proceed to the shell prompt of Linux. The first thing most users want to do at this point is to change the root password, which is currently unset by default. Simply type passwd at any time to change the password of the current user, root. If the system

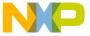

doesn't begin to boot, check the network connections on both the host and target. If the system crashes before completely booting, check that the remote filesystem on the host was set up properly.

## 3.3.5.1 Download and Boot Automatically

Use this method to configure the target to automatically download the Linux image via TFTP from the NFS or another server and to boot the MPC8220(i). The server containing the uImage must be network accessible at the time it is downloaded, just as the NFS must be available at the time it is booted. U-Boot is configured to wait 10 seconds before running the commands in the bootcmd environmental variable upon reset. Multiple commands can be entered into this variable by separating them with \; . Unless a key is hit, once bootcmd has been set, U-Boot will count down bootdelay seconds until it autoboots.

```
=> set bootcmd tftp 100000 mvl1.umg\;bootm 100000
=> save
=> reset
```

## 3.3.5.2 Load and Boot Automatically

Use this method to configure the target to automatically load the Linux image out of Flash and to boot the MPC8220(i). The server hosting the NFS must be available at the time it is booted. U-Boot is configured to wait 10 seconds before running the commands in the bootemd environmental variable upon reset. Multiple commands can be entered into this variable by separating them with \; . Unless a key is hit, once bootemd has been set, U-Boot will count down bootdelay seconds until it autoboots.

```
=> tftp 100000 mvl1.umg
=> cp.b 100000 fe000000 a9268
Copy to Flash... \/-\/-\done
=> set bootcmd bootm fe000000
=> save
=> reset
```

# 3.4 Configuration Files

This section contains examples of the configuration files that were created or modified by the steps outlined in this chapter. These are provided for reference and should match the user's own configuration files closely, if not exactly.

## 3.4.1 Latest Supported Hosts

```
# This table lists the criteria to identify a host and map it to our
# directory stucture:
#
# <uname -s>:<uname -m>:<shell command>:<expected result>:os_type:mapping
#
Linux:i.*86:cat /etc/mandrake-release:Mandrake Linux release 9\.1
(Bamboo).*:mandrake91
```

MontaVista Linux Professional Edition 3.1 Guide for MPC8220(i), Rev. 0

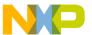

```
Linux:i.*86:cat /etc/mandrake-release:Mandrake Linux release 9.2 (FiveStar) for
Linux:i.*86:cat /etc/redhat-release:Red Hat Linux release 7\.3 (Valhalla):redhat73
Linux:i.*86:cat /etc/redhat-release:Red Hat Linux release 8\.0 (Psyche):redhat80
Linux:i.*86:cat /etc/redhat-release:Red Hat Linux release 9 (Shrike):redhat90
Linux:i.*86:cat /etc/redhat-release:Red Hat Enterprise Linux WS release 3
(Taroon):redhat90
Linux:i.*86:cat /etc/redhat-release:Red Hat Enterprise Linux AS release 3 (Taroon
Update 3):redhat90
Linux:i.*86:cat /etc/redhat-release:Fedora Core release 2 (Tettang):redhat90
Linux:i.*86:cat /etc/redhat-release:Fedora Core release 3 (Heidelberg):redhat90
Linux:i.*86:head -n 1 /etc/SuSE-release:SuSE Linux 9\.0.*:suse90
Linux:i.*86:head -n 1 /etc/SuSE-release:SuSE Linux 9\.1.*:suse90
Linux:i.*86:head -n 1 /etc/SuSE-release:SuSE Linux 9\.2.*:suse90
SunOS:sun4u:uname -r:5.7:solaris7
SunOS:sun4u:uname -r:5.8:solaris7
SunOS:sun4u:uname -r:5.9:solaris7
CYGWIN. *:i. *86:true::windows2000
# The following will work for any non supported host
# It defaults to using the Red Hat 9.0 release tools as host
Linux:i.*86:/bin/true::redhat90
```

## 3.4.2 Linux .config File

```
# Automatically generated by make menuconfig: don't edit
# CONFIG UID16 is not set
# CONFIG RWSEM GENERIC SPINLOCK is not set
CONFIG RWSEM XCHGADD ALGORITHM=y
CONFIG HAVE DEC LOCK=y
CONFIG GENERIC ISA DMA=y
# Code maturity level options
CONFIG EXPERIMENTAL=y
CONFIG ADVANCED OPTIONS=y
# Loadable module support
CONFIG MODULES=y
# CONFIG MODVERSIONS is not set
CONFIG KMOD=y
# Platform support
CONFIG PPC=y
CONFIG PPC32=y
```

MontaVista Linux Professional Edition 3.1 Guide for MPC8220(i), Rev. 0

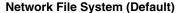

```
CONFIG 6xx=y
# CONFIG 40x is not set
# CONFIG 44x is not set
# CONFIG E500 is not set
# CONFIG POWER3 is not set
# CONFIG 8xx is not set
# CONFIG 8260 is not set
# CONFIG PQII is not set
CONFIG PPC STD MMU=y
# CONFIG EMBEDDED OOM KILLER is not set
# CONFIG ALL PPC is not set
# CONFIG APUS is not set
# CONFIG WILLOW is not set
# CONFIG CPCI690 is not set
# CONFIG PCORE is not set
# CONFIG POWERPMC250 is not set
# CONFIG PPMC260 is not set
# CONFIG EV64260 is not set
# CONFIG CHESTNUT is not set
# CONFIG ARGAN is not set
# CONFIG SPRUCE is not set
# CONFIG MENF1 is not set
# CONFIG PUMA A is not set
CONFIG ALASKA=y
# CONFIG ICECUBE is not set
# CONFIG HXEB100 is not set
# CONFIG LOPEC is not set
# CONFIG MCPN765 is not set
# CONFIG MVME5100 is not set
# CONFIG PPLUS is not set
# CONFIG PRPMC750 is not set
# CONFIG PRPMC800 is not set
# CONFIG SANDPOINT is not set
# CONFIG POWERK2 is not set
# CONFIG ADIR is not set
# CONFIG K2 is not set
# CONFIG PAL4 is not set
# CONFIG GEMINI is not set
# CONFIG ZX4500 is not set
CONFIG MPC8220 PSC CONSOLE PORT=0
CONFIG MPC8220=y
CONFIG NOT COHERENT CACHE=y
# CONFIG SMP is not set
# CONFIG PREEMPT is not set
```

CONFIG\_IKCONFIG=y
CONFIG\_IKCONFIG\_PROC=y
# CONFIG\_ALTIVEC is not set
# CONFIG\_TAU is not set
CONFIG\_PPC\_ISATIMER=y

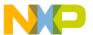

```
# General setup
CONFIG MAX POSIX TIMERS=3000
# CONFIG HIGH RES TIMERS is not set
# CONFIG HIGHMEM is not set
# CONFIG KERNEL START BOOL is not set
# CONFIG TASK SIZE BOOL is not set
# CONFIG ILATENCY is not set
# CONFIG ISA is not set
# CONFIG EISA is not set
# CONFIG SBUS is not set
# CONFIG_MCA is not set
CONFIG PCI=y
CONFIG NET=y
CONFIG SYSCTL=y
CONFIG SYSVIPC=y
CONFIG SYSVIPC SEMMNI=128
CONFIG SYSVIPC SEMMSL=250
# CONFIG BSD PROCESS ACCT is not set
CONFIG_MAX_USER_RT PRIO=100
CONFIG MAX RT PRIO=0
CONFIG KCORE ELF=y
CONFIG_BINFMT_ELF=y
CONFIG MULTITHREADED CORES=y
CONFIG KERNEL ELF=y
# CONFIG BINFMT MISC is not set
# CONFIG PCI NAMES is not set
CONFIG HOTPLUG=y
# PCMCIA/CardBus support
#
# CONFIG_PCMCIA is not set
#
# Parallel port support
# CONFIG PARPORT is not set
# CONFIG PPC RTC is not set
# CONFIG CMDLINE BOOL is not set
# Memory Technology Devices (MTD)
CONFIG_MTD=y
# CONFIG MTD DEBUG is not set
CONFIG MTD PARTITIONS=y
# CONFIG MTD CONCAT is not set
# CONFIG MTD REDBOOT PARTS is not set
# CONFIG MTD CMDLINE PARTS is not set
CONFIG MTD CHAR=y
```

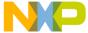

```
CONFIG MTD BLOCK=y
# CONFIG FTL is not set
# CONFIG NFTL is not set
# CONFIG INFTL is not set
# RAM/ROM/Flash chip drivers
#
CONFIG MTD CFI=y
# CONFIG MTD JEDECPROBE is not set
CONFIG MTD GEN PROBE=y
CONFIG MTD_CFI_ADV_OPTIONS=y
CONFIG MTD CFI NOSWAP=y
# CONFIG MTD CFI BE BYTE SWAP is not set
# CONFIG MTD CFI LE BYTE SWAP is not set
CONFIG MTD CFI GEOMETRY=y
CONFIG MTD MAP BANK WIDTH 1=y
# CONFIG MTD MAP BANK WIDTH 2 is not set
# CONFIG MTD MAP BANK WIDTH 4 is not set
# CONFIG MTD MAP BANK WIDTH 8 is not set
# CONFIG MTD MAP BANK WIDTH 16 is not set
# CONFIG MTD MAP BANK WIDTH 32 is not set
CONFIG MTD CFI I1=y
# CONFIG MTD CFI I2 is not set
# CONFIG MTD CFI I4 is not set
# CONFIG MTD CFI I8 is not set
CONFIG MTD CFI INTELEXT=y
# CONFIG MTD CFI AMDSTD is not set
# CONFIG MTD CFI STAA is not set
CONFIG MTD CFI UTIL=y
# CONFIG MTD RAM is not set
CONFIG MTD ROM=y
# CONFIG MTD ABSENT is not set
# CONFIG MTD OBSOLETE CHIPS is not set
# CONFIG MTD AMDSTD is not set
# CONFIG MTD SHARP is not set
# CONFIG MTD JEDEC is not set
# Mapping drivers for chip access
CONFIG MTD COMPLEX MAPPINGS=y
CONFIG MTD PHYSMAP=y
CONFIG_MTD_PHYSMAP_START=FE000000
CONFIG MTD PHYSMAP LEN=01000000
CONFIG_MTD_PHYSMAP_BANKWIDTH=2
# CONFIG MTD PUMA A is not set
# CONFIG MTD_MOT_MVP is not set
# CONFIG MTD HXEB100 is not set
# CONFIG MTD PPMC260 is not set
# CONFIG MTD ARGAN is not set
# CONFIG MTD CHESTNUT is not set
```

MontaVista Linux Professional Edition 3.1 Guide for MPC8220(i), Rev. 0

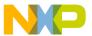

```
# CONFIG MTD CPCI690 is not set
# CONFIG MTD PCI is not set
# CONFIG MTD PCMCIA is not set
# Self-contained MTD device drivers
#
# CONFIG MTD_PMC551 is not set
# CONFIG MTD SLRAM is not set
# CONFIG MTD MTDRAM is not set
# CONFIG MTD BLKMTD is not set
# CONFIG MTD_DOC2000 is not set
# CONFIG MTD DOC2001 is not set
# CONFIG MTD DOC2001PLUS is not set
# CONFIG MTD DOCPROBE is not set
# CONFIG MTD DOCECC is not set
# CONFIG MTD SFLASH is not set
# NAND Flash Device Drivers
# CONFIG MTD NAND is not set
# CONFIG MTD NAND NONGENERIC is not set
# CONFIG_MTD_NAND_DISKONCHIP is not set
#
# Plug and Play configuration
#
# CONFIG PNP is not set
# CONFIG ISAPNP is not set
# Block devices
# CONFIG BLK DEV FD is not set
# CONFIG BLK DEV XD is not set
# CONFIG PARIDE is not set
# CONFIG BLK CPQ DA is not set
# CONFIG BLK CPQ CISS DA is not set
# CONFIG_CISS_SCSI_TAPE is not set
# CONFIG BLK DEV DAC960 is not set
# CONFIG BLK DEV UMEM is not set
CONFIG BLK DEV LOOP=m
# CONFIG BLK DEV NBD is not set
CONFIG BLK DEV RAM=y
CONFIG BLK DEV RAM SIZE=12288
CONFIG BLK DEV INITRD=y
# CONFIG BLK STATS is not set
```

```
# Multi-device support (RAID and LVM)
# CONFIG MD is not set
# CONFIG BLK DEV MD is not set
# CONFIG MD LINEAR is not set
# CONFIG MD RAIDO is not set
# CONFIG MD RAID1 is not set
# CONFIG MD RAID5 is not set
# CONFIG MD MULTIPATH is not set
# CONFIG BLK DEV LVM is not set
# Cryptography support (CryptoAPI)
#
# CONFIG CRYPTO is not set
# CONFIG CIPHERS is not set
# CONFIG DIGESTS is not set
# CONFIG CRYPTODEV is not set
# Networking options
CONFIG_PACKET=y
# CONFIG PACKET MMAP is not set
# CONFIG NETLINK DEV is not set
CONFIG NETFILTER=y
# CONFIG NETFILTER DEBUG is not set
# CONFIG FILTER is not set
# CONFIG NET NEIGH DEBUG is not set
# CONFIG NET RESTRICTED REUSE is not set
CONFIG UNIX=y
CONFIG INET=y
# CONFIG REUSEPORT is not set
# CONFIG_IPSEC is not set
CONFIG IP MULTICAST=y
# CONFIG IP ADVANCED ROUTER is not set
CONFIG IP PNP=y
CONFIG IP PNP DHCP=y
# CONFIG IP PNP BOOTP is not set
# CONFIG IP PNP RARP is not set
# CONFIG NET IPIP is not set
# CONFIG NET IPGRE is not set
# CONFIG IP MROUTE is not set
# CONFIG ARPD is not set
# CONFIG INET ECN is not set
# CONFIG SYN COOKIES is not set
CONFIG IPV4 IPSEC TUNNEL=y
```

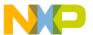

```
#
    IP: Netfilter Configuration
#
# CONFIG IP NF CONNTRACK is not set
# CONFIG IP NF QUEUE is not set
# CONFIG IP NF IPTABLES is not set
# CONFIG_IP_NF_ARPTABLES is not set
# CONFIG IP NF COMPAT IPCHAINS is not set
# CONFIG IP NF COMPAT IPFWADM is not set
CONFIG IPV6=m
# CONFIG IPV6 DEBUG is not set
# CONFIG IPV6 IM is not set
# CONFIG IPV6 ZONE is not set
# CONFIG IPV6 DROP FAKE V4MAPPED is not set
# CONFIG IPV6 6TO4 NEXTHOP is not set
# CONFIG IPV6 PRIVACY is not set
# CONFIG IPV6 ANYCAST is not set
# CONFIG IPV6 ISATAP is not set
# CONFIG IPV6 PREFIXLIST is not set
# CONFIG IPV6 SUBTREES is not set
# CONFIG IPV6_ROUTER_PREF is not set
# CONFIG IPV6 MLD6_ALL_DONE is not set
# CONFIG IPV6 NODEINFO is not set
#
#
   IPv6: Netfilter Configuration
# CONFIG IP6 NF QUEUE is not set
# CONFIG_IP6_NF_IPTABLES is not set
CONFIG IPV6 IPSEC TUNNEL=y
# CONFIG IPV6 IPV6 TUNNEL is not set
# CONFIG_IPV6_MOBILITY is not set
# CONFIG KHTTPD is not set
# CONFIG ATM is not set
# CONFIG VLAN 8021Q is not set
# CONFIG IPX is not set
# CONFIG ATALK is not set
#
# Appletalk devices
# CONFIG DEV APPLETALK is not set
# CONFIG DECNET is not set
# CONFIG BRIDGE is not set
# CONFIG X25 is not set
# CONFIG LAPB is not set
# CONFIG LLC is not set
# CONFIG NET_DIVERT is not set
# CONFIG ECONET is not set
# CONFIG WAN ROUTER is not set
# CONFIG NET FASTROUTE is not set
# CONFIG NET HW FLOWCONTROL is not set
```

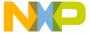

```
# QoS and/or fair queueing
# CONFIG NET SCHED is not set
# Network testing
#
# CONFIG NET PKTGEN is not set
#
# ATA/IDE/MFM/RLL support
CONFIG IDE=m
# IDE, ATA and ATAPI Block devices
CONFIG BLK DEV IDE=m
# CONFIG BLK DEV HD IDE is not set
# CONFIG BLK DEV HD is not set
CONFIG BLK DEV IDEDISK=m
# CONFIG IDEDISK MULTI MODE is not set
# CONFIG IDEDISK STROKE is not set
# CONFIG BLK DEV IDEDISK VENDOR is not set
# CONFIG BLK DEV IDEDISK FUJITSU is not set
# CONFIG BLK DEV IDEDISK IBM is not set
# CONFIG BLK DEV IDEDISK MAXTOR is not set
# CONFIG_BLK_DEV_IDEDISK_QUANTUM is not set
# CONFIG BLK DEV IDEDISK SEAGATE is not set
# CONFIG BLK DEV IDEDISK WD is not set
# CONFIG BLK DEV COMMERIAL is not set
# CONFIG BLK DEV TIVO is not set
# CONFIG BLK DEV IDECS is not set
CONFIG BLK DEV IDECD=m
# CONFIG BLK DEV IDETAPE is not set
# CONFIG BLK DEV IDEFLOPPY is not set
# CONFIG BLK DEV IDESCSI is not set
# CONFIG IDE TASK IOCTL is not set
# CONFIG BLK DEV CMD640 is not set
# CONFIG BLK DEV CMD640 ENHANCED is not set
# CONFIG BLK DEV ISAPNP is not set
# CONFIG BLK DEV RZ1000 is not set
CONFIG BLK DEV IDEPCI=y
# CONFIG IDEPCI SHARE IRQ is not set
CONFIG_BLK_DEV_IDEDMA_PCI=y
# CONFIG BLK DEV OFFBOARD is not set
# CONFIG BLK DEV IDEDMA FORCED is not set
CONFIG IDEDMA PCI AUTO=y
# CONFIG IDEDMA ONLYDISK is not set
CONFIG BLK DEV IDEDMA=y
# CONFIG IDEDMA PCI WIP is not set
# CONFIG BLK DEV IDEDMA TIMEOUT is not set
```

MontaVista Linux Professional Edition 3.1 Guide for MPC8220(i), Rev. 0

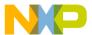

```
# CONFIG IDEDMA NEW DRIVE LISTINGS is not set
CONFIG BLK DEV ADMA=y
# CONFIG BLK DEV AEC62XX is not set
# CONFIG AEC62XX TUNING is not set
# CONFIG BLK DEV ALI15X3 is not set
# CONFIG WDC ALI15X3 is not set
# CONFIG BLK DEV AMD74XX is not set
# CONFIG AMD74XX OVERRIDE is not set
# CONFIG BLK DEV CMD64X is not set
# CONFIG BLK DEV SII 680 is not set
# CONFIG BLK DEV CY82C693 is not set
# CONFIG BLK DEV CS5530 is not set
# CONFIG BLK DEV CS5535 is not set
# CONFIG BLK DEV HPT34X is not set
# CONFIG HPT34X AUTODMA is not set
# CONFIG BLK DEV HPT366 is not set
# CONFIG BLK DEV HPT371 is not set
# CONFIG BLK DEV NS87415 is not set
# CONFIG BLK DEV OPTI621 is not set
CONFIG BLK DEV PDC202XX=y
CONFIG PDC202XX BURST=y
# CONFIG PDC202XX FORCE is not set
# CONFIG BLK DEV SVWKS is not set
# CONFIG BLK DEV SIS5513 is not set
# CONFIG BLK DEV SLC90E66 is not set
# CONFIG BLK DEV TRM290 is not set
# CONFIG BLK DEV VIA82CXXX is not set
# CONFIG BLK DEV SL82C105 is not set
# CONFIG BLK DEV XILLEON is not set
# CONFIG BLK DEV TC86C001 is not set
# CONFIG IDE CHIPSETS is not set
CONFIG IDEDMA AUTO=y
# CONFIG IDEDMA IVB is not set
# CONFIG DMA NONPCI is not set
CONFIG BLK DEV IDE MODES=y
# CONFIG BLK DEV ATARAID is not set
# CONFIG BLK DEV ATARAID PDC is not set
# CONFIG BLK DEV ATARAID HPT is not set
# SCSI support
CONFIG SCSI=m
CONFIG BLK DEV SD=m
CONFIG SD EXTRA DEVS=40
# CONFIG CHR DEV ST is not set
# CONFIG CHR DEV OSST is not set
# CONFIG BLK DEV SR is not set
CONFIG CHR DEV SG=m
# CONFIG SCSI DEBUG QUEUES is not set
# CONFIG SCSI MULTI LUN is not set
# CONFIG SCSI CONSTANTS is not set
# CONFIG SCSI LOGGING is not set
```

```
# SCSI low-level drivers
#
# CONFIG BLK DEV 3W XXXX RAID is not set
# CONFIG SCSI 7000FASST is not set
# CONFIG SCSI ACARD is not set
# CONFIG SCSI AHA152X is not set
# CONFIG SCSI AHA1542 is not set
# CONFIG SCSI AHA1740 is not set
# CONFIG SCSI AACRAID is not set
# CONFIG SCSI AIC7XXX is not set
# CONFIG SCSI AIC79XX is not set
# CONFIG SCSI AIC7XXX OLD is not set
# CONFIG SCSI DPT I20 is not set
# CONFIG SCSI ADVANSYS is not set
# CONFIG SCSI IN2000 is not set
# CONFIG SCSI AM53C974 is not set
# CONFIG SCSI MEGARAID is not set
# CONFIG SCSI BUSLOGIC is not set
# CONFIG SCSI CPQFCTS is not set
# CONFIG SCSI DMX3191D is not set
# CONFIG SCSI DTC3280 is not set
# CONFIG SCSI EATA is not set
# CONFIG SCSI EATA DMA is not set
# CONFIG SCSI EATA PIO is not set
# CONFIG SCSI FUTURE DOMAIN is not set
# CONFIG SCSI GDTH is not set
# CONFIG SCSI GENERIC NCR5380 is not set
# CONFIG SCSI INITIO is not set
# CONFIG SCSI INIA100 is not set
# CONFIG SCSI NCR53C406A is not set
# CONFIG SCSI NCR53C7xx is not set
# CONFIG_SCSI_SYM53C8XX_2 is not set
# CONFIG SCSI NCR53C8XX is not set
# CONFIG SCSI SYM53C8XX is not set
# CONFIG SCSI PAS16 is not set
# CONFIG SCSI PCI2000 is not set
# CONFIG SCSI PCI2220I is not set
# CONFIG SCSI PSI240I is not set
# CONFIG SCSI QLOGIC FAS is not set
# CONFIG SCSI QLOGIC ISP is not set
# CONFIG SCSI QLOGIC FC is not set
# CONFIG SCSI QLOGIC 1280 is not set
# CONFIG_SCSI_QLOGIC_23XX is not set
# CONFIG SCSI_SIM710 is not set
# CONFIG SCSI SYM53C416 is not set
# CONFIG SCSI DC390T is not set
# CONFIG SCSI T128 is not set
# CONFIG SCSI U14 34F is not set
# CONFIG SCSI DEBUG is not set
```

MontaVista Linux Professional Edition 3.1 Guide for MPC8220(i), Rev. 0

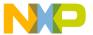

```
# Fusion MPT device support
#
# CONFIG FUSION is not set
# CONFIG FUSION BOOT is not set
# CONFIG FUSION ISENSE is not set
# CONFIG FUSION CTL is not set
# CONFIG FUSION LAN is not set
#
# IEEE 1394 (FireWire) support (EXPERIMENTAL)
# CONFIG_IEEE1394 is not set
#
# I20 device support
#
# CONFIG I20 is not set
# CONFIG I20 PCI is not set
# CONFIG I20 BLOCK is not set
# CONFIG I20 LAN is not set
# CONFIG_I2O_SCSI is not set
# CONFIG I20 PROC is not set
# Network device support
CONFIG NETDEVICES=y
# Broadcom network devices
#
# CONFIG HND is not set
# ARCnet devices
#
# CONFIG ARCNET is not set
# CONFIG DUMMY is not set
# CONFIG BONDING is not set
# CONFIG EQUALIZER is not set
# CONFIG IMQ is not set
CONFIG TUN=m
# CONFIG_ETHERTAP is not set
# Ethernet (10 or 100Mbit)
CONFIG NET ETHERNET=y
# CONFIG MACE is not set
# CONFIG BMAC is not set
# CONFIG GMAC is not set
```

MontaVista Linux Professional Edition 3.1 Guide for MPC8220(i), Rev. 0

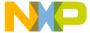

```
# CONFIG SUNLANCE is not set
# CONFIG HAPPYMEAL is not set
# CONFIG SUNBMAC is not set
# CONFIG SUNQE is not set
# CONFIG SUNGEM is not set
# CONFIG NET VENDOR 3COM is not set
# CONFIG LANCE is not set
# CONFIG NET VENDOR SMC is not set
# CONFIG NET VENDOR RACAL is not set
# CONFIG HP100 is not set
# CONFIG NET ISA is not set
CONFIG NET PCI=y
# CONFIG PCNET32 is not set
# CONFIG ADAPTEC STARFIRE is not set
# CONFIG APRICOT is not set
CONFIG TULIP=m
# CONFIG TULIP MWI is not set
# CONFIG TULIP MMIO is not set
# CONFIG DE4X5 is not set
# CONFIG DGRS is not set
# CONFIG DM9102 is not set
# CONFIG EEPRO100 is not set
# CONFIG E100 is not set
# CONFIG E100 DIAG is not set
# CONFIG LNE390 is not set
# CONFIG FEALNX is not set
CONFIG NATSEMI=m
# CONFIG NE2K PCI is not set
# CONFIG NE3210 is not set
# CONFIG ES3210 is not set
# CONFIG 8139CP is not set
# CONFIG 8139TOO is not set
# CONFIG 8139TOO PIO is not set
# CONFIG 8139TOO TUNE TWISTER is not set
# CONFIG 8139TOO 8129 is not set
# CONFIG 8139 OLD RX RESET is not set
# CONFIG SIS900 is not set
# CONFIG EPIC100 is not set
# CONFIG SUNDANCE is not set
# CONFIG SUNDANCE MMIO is not set
# CONFIG TLAN is not set
# CONFIG TC35815 is not set
# CONFIG VIA RHINE is not set
# CONFIG VIA RHINE MMIO is not set
# CONFIG WINBOND 840 is not set
# CONFIG CS89x0 is not set
# CONFIG NET POCKET is not set
# CONFIG MVNET is not set
```

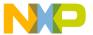

```
# Ethernet (1000 Mbit)
# CONFIG ACENIC is not set
# CONFIG DL2K is not set
# CONFIG E1000 is not set
# CONFIG E1000 DIAG is not set
# CONFIG MYRI SBUS is not set
# CONFIG NS83820 is not set
# CONFIG HAMACHI is not set
# CONFIG_YELLOWFIN is not set
# CONFIG SK98LIN is not set
# CONFIG NET BROADCOM is not set
# CONFIG TIGON3 is not set
# CONFIG GIANFAR is not set
# CONFIG GFAR NAPI is not set
# CONFIG GFAR BDSTASH is not set
# CONFIG GFAR BUFSTASH is not set
# CONFIG FDDI is not set
# CONFIG HIPPI is not set
# CONFIG PLIP is not set
CONFIG PPP=m
# CONFIG PPP MULTILINK is not set
# CONFIG_PPP_FILTER is not set
CONFIG PPP ASYNC=m
CONFIG PPP SYNC TTY=m
CONFIG PPP DEFLATE=m
# CONFIG PPP BSDCOMP is not set
# CONFIG PPPOE is not set
# CONFIG SLIP is not set
#
# Wireless LAN (non-hamradio)
#
# CONFIG_NET_RADIO is not set
# Token Ring devices
#
# CONFIG TR is not set
# CONFIG NET FC is not set
# CONFIG RCPCI is not set
# CONFIG SHAPER is not set
#
# Wan interfaces
#
# CONFIG WAN is not set
#
 Amateur Radio support
#
# CONFIG HAMRADIO is not set
```

MontaVista Linux Professional Edition 3.1 Guide for MPC8220(i), Rev. 0

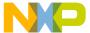

```
# IrDA (infrared) support
# CONFIG IRDA is not set
 ISDN subsystem
#
# CONFIG ISDN is not set
#
# Old CD-ROM drivers (not SCSI, not IDE)
#
# CONFIG CD NO IDESCSI is not set
# Console drivers
#
# CONFIG_VGA_CONSOLE is not set
# Frame-buffer support
# CONFIG_FB is not set
# Input core support
CONFIG INPUT=m
CONFIG INPUT KEYBDEV=m
CONFIG INPUT MOUSEDEV=m
CONFIG INPUT MOUSEDEV SCREEN X=1024
CONFIG_INPUT_MOUSEDEV_SCREEN_Y=768
# CONFIG INPUT JOYDEV is not set
CONFIG INPUT EVDEV=m
# Macintosh device drivers
#
# Character devices
# CONFIG_VT is not set
# CONFIG SERIAL is not set
# CONFIG_SERIAL_EXTENDED is not set
# CONFIG SERIAL NONSTANDARD is not set
# Serial drivers
#
# CONFIG SERIAL 8250 is not set
# CONFIG SERIAL 8250 CONSOLE is not set
```

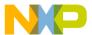

```
# CONFIG SERIAL 8250 EXTENDED is not set
# CONFIG_SERIAL_8250_MANY_PORTS is not set
# CONFIG SERIAL 8250 SHARE IRQ is not set
# CONFIG SERIAL 8250 DETECT IRQ is not set
# CONFIG SERIAL 8250 MULTIPORT is not set
# CONFIG SERIAL 8250 HUB6 is not set
CONFIG UNIX98 PTYS=y
CONFIG UNIX98 PTY COUNT=256
# CONFIG IXP2000 SLAVE is not set
# I2C support
#
# CONFIG I2C is not set
# Mice
#
# CONFIG BUSMOUSE is not set
# CONFIG MOUSE is not set
#
# Joysticks
#
# CONFIG INPUT GAMEPORT is not set
# CONFIG INPUT NS558 is not set
# CONFIG INPUT LIGHTNING is not set
# CONFIG INPUT PCIGAME is not set
# CONFIG INPUT CS461X is not set
# CONFIG INPUT EMU10K1 is not set
# CONFIG INPUT SERIO is not set
# CONFIG INPUT SERPORT is not set
# CONFIG INPUT ANALOG is not set
# CONFIG INPUT A3D is not set
# CONFIG INPUT ADI is not set
# CONFIG INPUT COBRA is not set
# CONFIG INPUT GF2K is not set
# CONFIG INPUT GRIP is not set
# CONFIG INPUT INTERACT is not set
# CONFIG INPUT TMDC is not set
# CONFIG INPUT SIDEWINDER is not set
# CONFIG INPUT IFORCE USB is not set
# CONFIG INPUT_IFORCE_232 is not set
# CONFIG INPUT WARRIOR is not set
# CONFIG INPUT MAGELLAN is not set
# CONFIG INPUT SPACEORB is not set
# CONFIG INPUT SPACEBALL is not set
# CONFIG INPUT STINGER is not set
# CONFIG INPUT DB9 is not set
# CONFIG INPUT GAMECON is not set
# CONFIG_INPUT_TURBOGRAFX is not set
# CONFIG QIC02 TAPE is not set
```

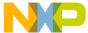

```
# Watchdog Cards
# CONFIG WATCHDOG is not set
# CONFIG LINUX LED is not set
# CONFIG CPCI735 LED is not set
# CONFIG AMD PM768 is not set
# CONFIG NVRAM is not set
# CONFIG RTC is not set
# CONFIG DTLK is not set
# CONFIG R3964 is not set
# CONFIG APPLICOM is not set
# Ftape, the floppy tape device driver
# CONFIG FTAPE is not set
# CONFIG AGP is not set
# CONFIG DRM is not set
# CONFIG DEVSOC is not set
#
# Multimedia devices
# CONFIG VIDEO DEV is not set
# File systems
# CONFIG QUOTA is not set
# CONFIG QFMT V1 is not set
# CONFIG QFMT V2 is not set
# CONFIG QIFACE COMPAT is not set
# CONFIG AUTOFS FS is not set
CONFIG_AUTOFS4_FS=y
# CONFIG REISERFS FS is not set
# CONFIG REISERFS CHECK is not set
# CONFIG REISERFS PROC INFO is not set
# CONFIG ADFS FS is not set
# CONFIG ADFS FS RW is not set
# CONFIG AFFS FS is not set
# CONFIG HFS FS is not set
# CONFIG BEFS_FS is not set
# CONFIG BEFS DEBUG is not set
# CONFIG BFS FS is not set
CONFIG_EXT3_FS=m
{\tt CONFIG\ JBD=m}
# CONFIG JBD DEBUG is not set
CONFIG FAT FS=m
CONFIG MSDOS FS=m
CONFIG UMSDOS FS=m
CONFIG VFAT FS=m
# CONFIG EFS FS is not set
```

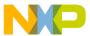

```
# CONFIG JFFS FS is not set
CONFIG JFFS2 FS=y
CONFIG JFFS2 FS DEBUG=0
# CONFIG JFFS2 FS NAND is not set
# CONFIG JFFS2 ZLIB is not set
# CONFIG JFFS2 RTIME is not set
# CONFIG JFFS2 RUBIN is not set
# CONFIG JFFS2 LZO is not set
# CONFIG JFFS2 LZARI is not set
# CONFIG JFFS2 CMODE NONE is not set
CONFIG JFFS2 CMODE PRIORITY=y
# CONFIG JFFS2 CMODE SIZE is not set
# CONFIG JFFS2 PROC is not set
CONFIG CRAMFS=y
# CONFIG POSIX MQUEUE FS is not set
CONFIG TMPFS=y
CONFIG RAMFS=y
CONFIG ISO9660 FS=m
CONFIG JOLIET=y
# CONFIG ZISOFS is not set
# CONFIG JFS FS is not set
# CONFIG JFS DEBUG is not set
# CONFIG JFS STATISTICS is not set
# CONFIG MINIX FS is not set
# CONFIG VXFS FS is not set
# CONFIG NTFS FS is not set
# CONFIG NTFS RW is not set
# CONFIG HPFS FS is not set
CONFIG PROC FS=y
CONFIG DEVFS FS=y
CONFIG DEVFS MOUNT=y
# CONFIG DEVFS_DEBUG is not set
CONFIG DEVPTS FS=y
# CONFIG QNX4FS FS is not set
# CONFIG_QNX4FS_RW is not set
CONFIG ROMFS FS=y
CONFIG EXT2 FS=y
# CONFIG SYSV FS is not set
CONFIG UDF FS=m
# CONFIG UDF RW is not set
CONFIG UFS FS=m
# CONFIG UFS FS WRITE is not set
CONFIG XFS FS=m
# CONFIG XFS POSIX ACL is not set
# CONFIG XFS RT is not set
# CONFIG XFS QUOTA is not set
# CONFIG XFS DMAPI is not set
# CONFIG XFS DEBUG is not set
# CONFIG PAGEBUF DEBUG is not set
```

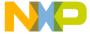

```
# Network File Systems
# CONFIG CODA FS is not set
# CONFIG INTERMEZZO FS is not set
CONFIG NFS FS=y
CONFIG NFS V3=y
CONFIG ROOT NFS=y
CONFIG NFSD=m
CONFIG_NFSD V3=y
# CONFIG NFSD TCP is not set
CONFIG SUNRPC=y
CONFIG LOCKD=y
CONFIG LOCKD V4=y
CONFIG SMB FS=m
# CONFIG SMB NLS DEFAULT is not set
# CONFIG NCP FS is not set
# CONFIG NCPFS PACKET SIGNING is not set
# CONFIG NCPFS IOCTL LOCKING is not set
# CONFIG NCPFS STRONG is not set
# CONFIG NCPFS NFS NS is not set
# CONFIG NCPFS OS2 NS is not set
# CONFIG NCPFS_SMALLDOS is not set
# CONFIG NCPFS NLS is not set
# CONFIG NCPFS EXTRAS is not set
# CONFIG ZISOFS FS is not set
# Partition Types
# CONFIG PARTITION ADVANCED is not set
CONFIG MSDOS PARTITION=y
CONFIG SMB NLS=y
CONFIG NLS=y
# Native Language Support
CONFIG NLS DEFAULT="iso8859-1"
# CONFIG NLS CODEPAGE 437 is not set
# CONFIG NLS CODEPAGE 737 is not set
# CONFIG NLS CODEPAGE 775 is not set
# CONFIG NLS CODEPAGE 850 is not set
# CONFIG_NLS_CODEPAGE_852 is not set
# CONFIG NLS CODEPAGE 855 is not set
# CONFIG NLS CODEPAGE 857 is not set
# CONFIG NLS CODEPAGE 860 is not set
# CONFIG NLS CODEPAGE 861 is not set
# CONFIG NLS CODEPAGE 862 is not set
# CONFIG NLS CODEPAGE 863 is not set
# CONFIG NLS CODEPAGE 864 is not set
# CONFIG NLS CODEPAGE 865 is not set
# CONFIG NLS CODEPAGE 866 is not set
```

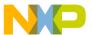

```
# CONFIG NLS CODEPAGE 869 is not set
# CONFIG NLS CODEPAGE 936 is not set
# CONFIG NLS CODEPAGE 950 is not set
# CONFIG NLS CODEPAGE 932 is not set
# CONFIG NLS CODEPAGE 949 is not set
# CONFIG NLS CODEPAGE 874 is not set
# CONFIG NLS ISO8859 8 is not set
# CONFIG NLS CODEPAGE 1250 is not set
# CONFIG NLS CODEPAGE 1251 is not set
# CONFIG NLS ISO8859 1 is not set
# CONFIG NLS ISO8859 2 is not set
# CONFIG NLS_ISO8859_3 is not set
# CONFIG NLS ISO8859 4 is not set
# CONFIG NLS ISO8859 5 is not set
# CONFIG NLS ISO8859 6 is not set
# CONFIG NLS ISO8859 7 is not set
# CONFIG NLS ISO8859 9 is not set
# CONFIG NLS ISO8859 13 is not set
# CONFIG NLS ISO8859 14 is not set
# CONFIG NLS ISO8859 15 is not set
# CONFIG NLS KOI8 R is not set
# CONFIG NLS KOI8 U is not set
# CONFIG NLS UTF8 is not set
#
# Sound
#
# CONFIG SOUND is not set
# MPC8220 I/O Options
CONFIG PPC 8220 PSC=y
CONFIG PPC 8220 PSC CONSOLE=y
CONFIG SERIAL CONSOLE=y
CONFIG BESTDMA=y
CONFIG ALASKA FEC=y
CONFIG ALASKA 1284=m
CONFIG ALASKA 1284 DMA=y
# USB support
#
CONFIG USB=m
# CONFIG USB DEBUG is not set
CONFIG USB DEVICEFS=y
# CONFIG USB BANDWIDTH is not set
CONFIG USB LONG TIMEOUT=y
# CONFIG USB EHCI HCD is not set
# CONFIG USB MX2 OTG is not set
# CONFIG USB MX2 HCD is not set
# CONFIG USB UHCI is not set
# CONFIG USB UHCI ALT is not set
```

```
CONFIG USB OHCI=m
# CONFIG_USB_NON_PCI_OHCI is not set
CONFIG USB OHCI MPC8220I=m
# CONFIG USB AUDIO is not set
# CONFIG USB EMI26 is not set
# CONFIG USB BLUETOOTH is not set
# CONFIG USB MIDI is not set
CONFIG USB STORAGE=m
CONFIG USB STORAGE DEBUG=y
CONFIG USB STORAGE DATAFAB=y
# CONFIG USB STORAGE FREECOM is not set
CONFIG USB STORAGE ISD200=y
CONFIG USB STORAGE DPCM=y
# CONFIG USB STORAGE HP8200e is not set
CONFIG USB STORAGE SDDR09=y
CONFIG USB STORAGE SDDR55=y
CONFIG USB STORAGE JUMPSHOT=y
# CONFIG USB ACM is not set
CONFIG USB PRINTER=m
CONFIG USB HID=m
CONFIG USB HIDINPUT=y
# CONFIG USB HIDDEV is not set
# CONFIG USB_KBD is not set
# CONFIG USB MOUSE is not set
# CONFIG USB AIPTEK is not set
# CONFIG USB WACOM is not set
# CONFIG USB DC2XX is not set
# CONFIG USB MDC800 is not set
# CONFIG USB SCANNER is not set
# CONFIG USB MICROTEK is not set
# CONFIG USB HPUSBSCSI is not set
# CONFIG USB PEGASUS is not set
# CONFIG USB RTL8150 is not set
# CONFIG USB KAWETH is not set
# CONFIG USB CATC is not set
# CONFIG USB CDCETHER is not set
# CONFIG USB USBNET is not set
# CONFIG USB USS720 is not set
# USB Serial Converter support
# CONFIG USB SERIAL is not set
# CONFIG USB RIO500 is not set
# CONFIG USB AUERSWALD is not set
# CONFIG USB TIGL is not set
# CONFIG USB BRLVGER is not set
# CONFIG USB LCD is not set
```

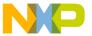

```
# USB Device Support
CONFIG USBD=m
CONFIG USBD VENDORID=0000
CONFIG USBD PRODUCTID=0000
CONFIG USBD PRODUCT NAME="Yukon"
CONFIG USBD MANUFACTURER="Freescale"
# CONFIG USBD USE SERIAL NUMBER is not set
# CONFIG USBD SELFPOWERED is not set
CONFIG USBD MAXPOWER=0
# CONFIG USBD EP0 SUPPORT is not set
# CONFIG USBD_MONITOR is not set
# CONFIG USBD PROCFS is not set
CONFIG ALASKA USB=m
CONFIG ALASKA USB DMA=y
# CONFIG USBD M8xx TTY is not set
# CONFIG USBD PQ2 TTY is not set
# Network Function
#
# CONFIG_USBD_NET is not set
#
# Serial Function
#
# CONFIG USBD SERIAL is not set
# Mouse Function
#
# CONFIG USBD MOUSE is not set
# Mass Storage Function
#
# CONFIG USBD STORAGE is not set
#
# EPO test Function
#
# CONFIG USBD TEST is not set
# USB Device Bus Interface Support
# CONFIG USBD GENERIC BUS is not set
```

47

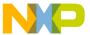

```
# Bluetooth support
#
 CONFIG BLUEZ is not set
#
#
 Kernel tracing
#
# CONFIG TRACE is not set
# CONFIG TRACE BOOT is not set
# Library routines
#
CONFIG ZLIB INFLATE=y
CONFIG ZLIB DEFLATE=m
#
# Kernel hacking
# CONFIG DEBUG KERNEL is not set
# CONFIG SERIAL TEXT DEBUG is not set
```

# 4 Initial RAM Disk

# 4.1 Overview

The purpose of this section is to configure the Linux kernel to boot using an INITial Ram Disk (INITRD) filesystem instead of the default NFS. This will create a lite filesystem that can fit in the small footprint of a non-volatile memory device such as the MPC8220(i) onboard 16 MiB Intel StrataFlash. This can be useful in situations where the stand-alone 8220 may not be connected to a network nor a hard disk drive for its filesystem. It can also provide a single-shot solution for board bring up, where only an initial boot up out of memory is necessary. One of the shortcomings with INITRD is that it doesn't include some of the features that come with full-fledged filesystems such as NFS and HDD, discussed separately. One important omission is the set of development tools, so local compilation on the target will not be possible. Topics covered previously, such as building the kernel and setting up minicom, will not be repeated.

# 4.2 Procedure

Since this is the first mention of menuconfig, the menu-driven configurator for Linux, a brief explanation is in order. The menuconfig user interface is convenient because it streamlines the old text-based configuration interface with blue menus that organize components into groups while maintaining functionality and accessibility. The interface is made easier by navigating with the arrow keys and y, m, n, and? keys. They are similar in that both menuconfig and config can be run over telnet sessions without a GUI. If preferred, run config instead of menuconfig, by replacing menuconfig at line 2 with config and carefully answering all the configuration questions to match this step.

Freescale Semiconductor

MontaVista Linux Professional Edition 3.1 Guide for MPC8220(i), Rev. 0

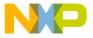

# 4.2.1 Configure the Kernel

user@FC3:1> cd mykernel
user@FC3:2> make menuconfig

Linux Kernel v2.4.20 mvl31-8220i Configuration

Main Menu x Arrow keys navigate the menu. <Enter> selects submenus --->. x Highlighted letters are hotkeys. Pressing <Y> includes, x <N> excludes, <M> modularizes features. Press <Esc><Esc> to x exit, <?> for Help. Х x Legend: [\*] built-in [] excluded <M> module < > module capable Code maturity level options ---> хх хх хх Loadable module support ---> хх Platform support ---> x x хх хх General setup ---> хх Memory Technology Devices (MTD) ---> хх хх Plug and Play configuration ---> хх хх Block devices ---> хх хх Multi-device support (RAID and LVM) ---> хх хх Cryptography support (CryptoAPI) ---> хх X XNetworking options ---> хх хх ATA/IDE/MFM/RLL support ---> хх хх SCSI support ---> хх хх Fusion MPT device support ---> хх хх хх IEEE 1394 (FireWire) support (EXPERIMENTAL) ---> хх I20 device support ---> x x хх Network device support ---> хх хх Amateur Radio support ---> хх хх IrDA (infrared) support ---> хх хх

MontaVista Linux Professional Edition 3.1 Guide for MPC8220(i), Rev. 0

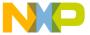

|    |                                                 | Initial RAM Disk |
|----|-------------------------------------------------|------------------|
| хх | ISDN subsystem>                                 | хх               |
| хх | Old CD-ROM drivers (not SCSI, not IDE)>         | хх               |
| хх | Console drivers>                                | хх               |
| хх | Input core support>                             | хх               |
| хх | Macintosh device drivers>                       | хх               |
| хх | Character devices>                              | хх               |
| хх | Multimedia devices>                             | хх               |
| хх | File systems>                                   | хх               |
| хх | Sound>                                          | хх               |
| хх | MPC8220 I/O Options>                            | хх               |
| хх | USB support>                                    | хх               |
| хх | USB Device Support>                             | хх               |
| хх | Bluetooth support>                              | хх               |
| хх | Kernel tracing>                                 | хх               |
| хх | Library routines>                               | хх               |
| хх | Kernel hacking>                                 | хх               |
| хх |                                                 | хх               |
| хх | Load an Alternate Configuration File            | хх               |
| хх | Save Configuration to an Alternate File         | хх               |
| хх |                                                 | хх               |
| хх |                                                 | хх               |
|    |                                                 | <del></del>      |
| x  | <select> &lt; Exit &gt; &lt; Help &gt;</select> | х                |

In menuconfig, set the following parameters:

File Systems: <disable root filesystem on NFS> Block Devices: <enable RAM disk support> <enable Initial RAM disk support> <(8192) Default RAM disk size>

General Setup: <disable Default bootloader kernel arguments> Networking Options: <disable IP: Kernel level autoconfiguration>

MontaVista Linux Professional Edition 3.1 Guide for MPC8220(i), Rev. 0

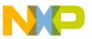

Specifically, the default RAM disk size can be customized, depending on how much memory is available. Disabling the default bootloader kernel arguments can expedite the boot sequence by skipping the DHCP. But disabling IP: Kernel-level autoconfiguration will also disable IP: DHCP support.

• When complete, exit and save the changes:

```
< Exit >
Do you wish to save your new kernel configuration?
< Yes >
Your kernel configuration changes were saved.
```

## 4.2.2 Build the Kernel

Since the initial procedures prepared MVL for building, only the dependencies must be updated before rebuilding the kernel image. But if the initial procedures were skipped, review Section 3.2, "Building. Because modules increase the size of the filesystem, they generally aren't used for the INITRD.

```
user@FC3:5> make clean
user@FC3:6> make dep
user@FC3:7> make uImage
user@FC3:8> cp arch/ppc/boot/images/uImage /tftpboot/mvl3.umg
```

## 4.2.3 Make Initial Ramdisk

```
user@FC3:9> cd myramdisk
user@FC3:10> mkimage -A ppc -O linux -T ramdisk -C gzip -a 0
-e 0 -n uboot_ramdisk -d ramdisk.gz initrd

Image Name:    uboot_ramdisk
Created:    Fri Feb 10 17:21:08 2006
Image Type:    PowerPC Linux RAMDisk Image (gzip compressed)
Data Size:    1827099 Bytes = 1784.28 kB = 1.74 MB
Load Address: 0x00000000
Entry Point: 0x00000000
user@FC3:11> cp initrd /tftpboot/.
```

# 4.2.4 Set U-Boot Bootargs and Boot

```
=> set bootargs root=/dev/ram rw
=> save
=> tftp 100000 mvl3.umg
```

MontaVista Linux Professional Edition 3.1 Guide for MPC8220(i), Rev. 0

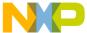

```
Using FEC ETHERNET device
TFTP from server ###.###.###; our IP address is ###.###.###.###
Filename 'mv13.umg'.
Load address: 0x100000
done
Bytes transferred = 685877 (a7735 hex)
        => tftp 200000 initrd
Using FEC ETHERNET device
TFTP from server ###.###.###; our IP address is ###.###.###.###
Filename 'initrd'.
Load address: 0x200000
done
Bytes transferred = 1827163 (1be15b hex)
        => bootm 100000 200000
## Booting image at 00100000 ...
  Image Name: Linux-2.4.20 mvl31-8220i
  Image Type:
            PowerPC Linux Kernel Image (qzip compressed)
  Data Size:
            685813 Bytes = 669.7 kB
  Load Address: 00000000
  Entry Point: 00000000
  Verifying Checksum ... OK
  Uncompressing Kernel Image ... OK
## Loading RAMDisk Image at 00200000 ...
  Image Name: uboot ramdisk
  Image Type:
           PowerPC Linux RAMDisk Image (gzip compressed)
  Data Size:
           1827099 \text{ Bytes} = 1.7 \text{ MB}
  Load Address: 00000000
  Entry Point: 00000000
  Verifying Checksum ... OK
  Loading Ramdisk to Ofd92000, end Off5011b ... OK
Total memory in system: 256 MB
Memory BAT mapping: BAT2=256Mb, BAT3=0Mb, residual: 0Mb
Linux version 2.4.20 mvl31-8220i (qcc version 3.3.1 (MontaVista 3.3.1-3.0.10.0300532
2003-12-24)) #5 Tue May 10 16:25:13 CDT 2005
Motorola Alaska port by Motorola, Inc.
CPLN rev 5
CPLD switches 0x19
```

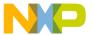

```
Set Pin Mux for FEC1
Set Pin Mux for FEC2
XLB CONFIG = 00002000
Alaska XLB: Arbiter Master Priority Enable Register = ff
Alaska XLB: Arbiter Master Priority Register = 0
Alaska FPGA PIC: Interrupt Enable Register = 0
Alaska FPGA PIC: Interrupt Status Register = 272080
Setup Alaska PCI Controller:
Hose = 0xc01de000, hose->cfq addr=f0000bf8, hose->cfq data=effff000
Hose IO Base Physical = 0x81000000
Hose IO Base Virtual = 0x81000000
On node 0 totalpages: 65536
zone(0): 65536 pages.
zone(1): 0 pages.
zone(2): 0 pages.
Kernel command line: root=/dev/ram rw
Using XLB clock (120.00 MHz) to set up decrementer
Calibrating delay loop... 199.88 BogoMIPS
Memory: 255616k available (1160k kernel code, 432k data, 56k init, 0k highmem)
Dentry cache hash table entries: 32768 (order: 6, 262144 bytes)
Inode cache hash table entries: 16384 (order: 5, 131072 bytes)
Mount-cache hash table entries: 4096 (order: 3, 32768 bytes)
Buffer-cache hash table entries: 16384 (order: 4, 65536 bytes)
Page-cache hash table entries: 65536 (order: 6, 262144 bytes)
POSIX conformance testing by UNIFIX
PCI: Probing PCI hardware
Alaska Processor Version Register: 80822013, System Version Register: 80090012
Alaska FPGA Revision: 0x01
Using 64 DMA buffer descriptors
descUsed f0022000, descriptors f0022008 freeSram f0022800
Using 32 DMA buffer descriptors
descUsed f0022800, descriptors f0022804 freeSram f0022900
Linux NET4.0 for Linux 2.4
Based upon Swansea University Computer Society NET3.039
Initializing RT netlink socket
LSP Revision 111
ikconfig 0.5 with /proc/ikconfig
Starting kswapd
Disabling the Out Of Memory Killer
devfs: v1.12c (20020818) Richard Gooch (rgooch@atnf.csiro.au)
devfs: boot options: 0x1
JFFS2 version 2.2. (C) 2001-2003 Red Hat, Inc.
pty: 256 Unix98 ptys configured
RAMDISK driver initialized: 16 RAM disks of 12288K size 1024 blocksize
physmap flash device: 1000000 at fe000000
phys mapped flash: Found 1 x16 devices at 0x0 in 8-bit bank
 Intel/Sharp Extended Query Table at 0x0031
Using buffer write method
cfi cmdset 0001: Erase suspend on write enabled
kmod: failed to exec /sbin/modprobe -s -k cmdlinepart, errno = 2
cmdlinepart partition parsing not available
kmod: failed to exec /sbin/modprobe -s -k RedBoot, errno = 2
RedBoot partition parsing not available
```

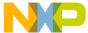

```
Using physmap partition definition
Creating 3 MTD partitions on "phys mapped flash":
0x00000000-0x00280000 : "kernel"
0x00280000-0x00ee0000 : "user"
0x00fe0000-0x01000000 : "signature"
MPC8220 FEC initialization
NET4: Linux TCP/IP 1.0 for NET4.0
IP Protocols: ICMP, UDP, TCP, IGMP
IP: routing cache hash table of 2048 buckets, 16Kbytes
TCP: Hash tables configured (established 16384 bind 32768)
NET4: Unix domain sockets 1.0/SMP for Linux NET4.0.
RAMDISK: Compressed image found at block 0
Freeing initrd memory: 1784k freed
VFS: Mounted root (ext2 filesystem).
Mounted devfs on /dev
Freeing unused kernel memory: 56k init
INIT: version 2.78 booting
Activating swap...
Mounting local filesystems...
nothing was mounted
Setting up IP spoofing protection\: rp filter.
Disable TCP/IP Explicit Congestion Notification\: done.
Configuring network interfaces\: eth0: PHY detected, address = 0x0000
eth0: FULL DUPLEX
dhcpcd[93]: infinite IP address lease time. Exiting
done.
Starting portmap daemon\: portmap.
INIT: Entering runlevel: 3
Starting internet superserver\: inetd.
MontaVista(R) Linux(R) Professional Edition 3.1
(none) login: root
login[143]: cannot open securetty file.
MontaVista(R) Linux(R) Professional Edition 3.1
login[143]: root login on `console'
BusyBox v0.60.3 (2004.01.09-22:53+0000) Built-in shell (ash)
Enter 'help' for a list of built-in commands.
# reboot
              help
```

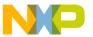

```
Built-in commands:

.: alias break builtin cd chdir continue eval exec exit exp
export false fc hash help jobs let local read readonly return
set setvar shift times trap true type ulimit umask unalias unset
wait

# reboot
INIT: Switching to runlevel: 6
INIT: Sending processes the TERM signal
Terminated
# INIT: Sending processes the KILL signal
Stopping portmap daemon\: portmap.
Stopping internet superserver\: inetd.
Sending all processes the TERM signal... done.
Sending all processes the KILL signal... done.
Rebooting... Restarting system.
```

At this point, the Linux kernel will boot up and display a large amount of text. Eventually, it will pause at the login prompt, where root should be typed, and it will then proceed to the shell prompt of Linux. The first thing most users want to do at this point is set or change the root password if it hasn't already been set. Simply type the command passwd and follow the prompts to change the root user's password. If the system fails to boot up properly, check that the commands were typed in properly and that U-Boot has the correct bootargs. Also, try loading the images into different locations.

# 4.2.4.1 Download and Boot Automatically

Use this method to configure the target to automatically download the Linux and INITRD image via TFTP from the server and to boot the MPC8220(i). The server containing the uImage and INITRD must be network accessible at the time it is downloaded. Upon reset, U-Boot is configured to wait 10 seconds before running the commands in the bootcmd environmental variable. Multiple commands can be entered into this variable by separating them with \;.

```
=> set bootcmd tftp 100000 mvl3.umg\;tftp 200000 initrd\;bootm
100000 200000
=> save
=> reset
```

# 4.2.4.2 Load and Boot Automatically

Use this method to configure the target to automatically load the Linux and INITRD image out of Flash and to boot the MPC8220(i). In this case, no server is required after the files have initially been TFTP'd. Upon reset, U-Boot is configured to wait 10 seconds before running the commands in the bootcmd environmental variable. Multiple commands can be entered into this variable by separating them with \; .

```
=> tftp 100000 mvl3.umg
=> cp.b 100000 fe000000 a7735
Copy to Flash... \/-\/-\done
```

MontaVista Linux Professional Edition 3.1 Guide for MPC8220(i), Rev. 0

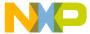

```
=> tftp 200000 initrd
=> cp.b 200000 fe100000 lbe15b
Copy to Flash... /-\/-\/-\/-\/-\/-\/-\/-\/-\done
=> set bootcmd bootm fe0000000 fe1000000
=> save
=> reset
```

# 4.3 Configuration Files

```
# Automatically generated by make menuconfig: don't edit
# CONFIG UID16 is not set
# CONFIG RWSEM GENERIC SPINLOCK is not set
CONFIG RWSEM XCHGADD ALGORITHM=y
CONFIG HAVE DEC LOCK=y
CONFIG GENERIC ISA DMA=y
# Code maturity level options
CONFIG EXPERIMENTAL=y
CONFIG ADVANCED OPTIONS=y
# Loadable module support
CONFIG MODULES=y
# CONFIG MODVERSIONS is not set
CONFIG KMOD=y
# Platform support
CONFIG PPC=y
CONFIG PPC32=y
CONFIG 6xx=y
# CONFIG 40x is not set
# CONFIG 44x is not set
# CONFIG E500 is not set
# CONFIG POWER3 is not set
# CONFIG 8xx is not set
# CONFIG_8260 is not set
# CONFIG PQII is not set
CONFIG PPC STD MMU=y
# CONFIG EMBEDDED OOM KILLER is not set
# CONFIG ALL PPC is not set
# CONFIG APUS is not set
```

MontaVista Linux Professional Edition 3.1 Guide for MPC8220(i), Rev. 0

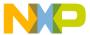

```
# CONFIG WILLOW is not set
# CONFIG CPCI690 is not set
# CONFIG PCORE is not set
# CONFIG POWERPMC250 is not set
# CONFIG PPMC260 is not set
# CONFIG EV64260 is not set
# CONFIG CHESTNUT is not set
# CONFIG ARGAN is not set
# CONFIG SPRUCE is not set
# CONFIG MENF1 is not set
# CONFIG PUMA A is not set
CONFIG ALASKA=y
# CONFIG ICECUBE is not set
# CONFIG HXEB100 is not set
# CONFIG LOPEC is not set
# CONFIG MCPN765 is not set
# CONFIG MVME5100 is not set
# CONFIG PPLUS is not set
# CONFIG PRPMC750 is not set
# CONFIG PRPMC800 is not set
# CONFIG SANDPOINT is not set
# CONFIG POWERK2 is not set
# CONFIG ADIR is not set
# CONFIG K2 is not set
# CONFIG PAL4 is not set
# CONFIG GEMINI is not set
# CONFIG ZX4500 is not set
CONFIG MPC8220 PSC CONSOLE PORT=0
CONFIG MPC8220=y
CONFIG NOT COHERENT CACHE=y
# CONFIG SMP is not set
# CONFIG PREEMPT is not set
CONFIG IKCONFIG=y
CONFIG IKCONFIG PROC=y
# CONFIG ALTIVEC is not set
# CONFIG TAU is not set
CONFIG PPC ISATIMER=y
# General setup
CONFIG MAX POSIX TIMERS=3000
# CONFIG HIGH RES TIMERS is not set
# CONFIG HIGHMEM is not set
# CONFIG KERNEL START BOOL is not set
# CONFIG TASK SIZE BOOL is not set
# CONFIG ILATENCY is not set
# CONFIG ISA is not set
# CONFIG EISA is not set
# CONFIG SBUS is not set
# CONFIG MCA is not set
CONFIG PCI=y
CONFIG NET=y
```

MontaVista Linux Professional Edition 3.1 Guide for MPC8220(i), Rev. 0

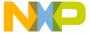

```
CONFIG SYSCTL=y
CONFIG SYSVIPC=y
CONFIG SYSVIPC SEMMNI=128
CONFIG SYSVIPC SEMMSL=250
# CONFIG BSD PROCESS ACCT is not set
CONFIG MAX USER RT PRIO=100
CONFIG MAX RT PRIO=0
CONFIG KCORE ELF=y
CONFIG BINFMT ELF=y
CONFIG MULTITHREADED CORES=y
CONFIG KERNEL ELF=y
# CONFIG BINFMT MISC is not set
# CONFIG PCI NAMES is not set
CONFIG HOTPLUG=y
# PCMCIA/CardBus support
#
# CONFIG PCMCIA is not set
# Parallel port support
# CONFIG_PARPORT is not set
# CONFIG PPC RTC is not set
# CONFIG CMDLINE BOOL is not set
# Memory Technology Devices (MTD)
CONFIG MTD=y
# CONFIG MTD DEBUG is not set
CONFIG MTD PARTITIONS=y
# CONFIG MTD CONCAT is not set
# CONFIG MTD REDBOOT PARTS is not set
# CONFIG MTD CMDLINE PARTS is not set
CONFIG MTD CHAR=y
CONFIG MTD BLOCK=y
# CONFIG FTL is not set
# CONFIG NFTL is not set
# CONFIG INFTL is not set
# RAM/ROM/Flash chip drivers
CONFIG_MTD_CFI=y
# CONFIG MTD JEDECPROBE is not set
CONFIG MTD GEN PROBE=y
CONFIG MTD CFI ADV OPTIONS=y
CONFIG MTD CFI NOSWAP=y
# CONFIG MTD CFI BE BYTE SWAP is not set
# CONFIG MTD CFI LE BYTE SWAP is not set
CONFIG MTD CFI GEOMETRY=y
```

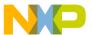

```
CONFIG MTD MAP BANK WIDTH 1=y
# CONFIG MTD MAP BANK WIDTH 2 is not set
# CONFIG MTD MAP BANK WIDTH 4 is not set
# CONFIG MTD MAP BANK WIDTH 8 is not set
# CONFIG MTD MAP BANK WIDTH 16 is not set
# CONFIG MTD MAP BANK WIDTH 32 is not set
CONFIG MTD CFI I1=y
# CONFIG MTD CFI I2 is not set
# CONFIG MTD CFI I4 is not set
# CONFIG MTD CFI I8 is not set
CONFIG MTD CFI INTELEXT=y
# CONFIG MTD CFI AMDSTD is not set
# CONFIG MTD CFI STAA is not set
CONFIG MTD CFI UTIL=y
# CONFIG MTD RAM is not set
CONFIG MTD ROM=y
# CONFIG MTD ABSENT is not set
# CONFIG MTD OBSOLETE CHIPS is not set
# CONFIG MTD AMDSTD is not set
# CONFIG MTD SHARP is not set
# CONFIG MTD JEDEC is not set
# Mapping drivers for chip access
CONFIG MTD COMPLEX MAPPINGS=y
CONFIG MTD PHYSMAP=y
CONFIG MTD PHYSMAP START=FE000000
CONFIG MTD PHYSMAP LEN=01000000
CONFIG MTD PHYSMAP BANKWIDTH=2
# CONFIG MTD PUMA A is not set
# CONFIG MTD MOT MVP is not set
# CONFIG MTD HXEB100 is not set
# CONFIG MTD PPMC260 is not set
# CONFIG MTD ARGAN is not set
# CONFIG MTD CHESTNUT is not set
# CONFIG MTD CPCI690 is not set
# CONFIG MTD PCI is not set
# CONFIG MTD PCMCIA is not set
# Self-contained MTD device drivers
# CONFIG MTD PMC551 is not set
# CONFIG MTD SLRAM is not set
# CONFIG MTD MTDRAM is not set
# CONFIG MTD BLKMTD is not set
# CONFIG MTD DOC2000 is not set
# CONFIG MTD DOC2001 is not set
# CONFIG MTD DOC2001PLUS is not set
# CONFIG MTD DOCPROBE is not set
# CONFIG MTD DOCECC is not set
# CONFIG MTD SFLASH is not set
```

MontaVista Linux Professional Edition 3.1 Guide for MPC8220(i), Rev. 0

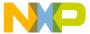

```
# NAND Flash Device Drivers
# CONFIG MTD NAND is not set
# CONFIG MTD NAND NONGENERIC is not set
# CONFIG MTD NAND DISKONCHIP is not set
#
# Plug and Play configuration
# CONFIG PNP is not set
# CONFIG ISAPNP is not set
# Block devices
# CONFIG BLK DEV FD is not set
# CONFIG BLK DEV XD is not set
# CONFIG PARIDE is not set
# CONFIG BLK CPQ DA is not set
# CONFIG BLK CPQ CISS DA is not set
# CONFIG_CISS_SCSI_TAPE is not set
# CONFIG BLK DEV DAC960 is not set
# CONFIG BLK DEV UMEM is not set
CONFIG BLK DEV LOOP=m
# CONFIG BLK DEV NBD is not set
CONFIG BLK DEV RAM=y
CONFIG BLK DEV RAM SIZE=12288
CONFIG BLK DEV INITRD=y
# CONFIG BLK STATS is not set
# Multi-device support (RAID and LVM)
# CONFIG MD is not set
# CONFIG BLK DEV MD is not set
# CONFIG MD LINEAR is not set
# CONFIG MD RAIDO is not set
# CONFIG MD RAID1 is not set
# CONFIG MD RAID5 is not set
# CONFIG MD MULTIPATH is not set
# CONFIG BLK DEV LVM is not set
# Cryptography support (CryptoAPI)
# CONFIG CRYPTO is not set
# CONFIG CIPHERS is not set
# CONFIG DIGESTS is not set
# CONFIG CRYPTODEV is not set
```

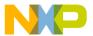

```
# Networking options
CONFIG PACKET=y
# CONFIG PACKET MMAP is not set
# CONFIG NETLINK DEV is not set
CONFIG NETFILTER=y
# CONFIG NETFILTER DEBUG is not set
# CONFIG FILTER is not set
# CONFIG NET NEIGH DEBUG is not set
# CONFIG NET RESTRICTED REUSE is not set
CONFIG UNIX=y
CONFIG INET=y
# CONFIG REUSEPORT is not set
# CONFIG IPSEC is not set
CONFIG IP MULTICAST=y
# CONFIG IP ADVANCED ROUTER is not set
# CONFIG IP PNP is not set
# CONFIG NET IPIP is not set
# CONFIG NET IPGRE is not set
# CONFIG IP MROUTE is not set
# CONFIG ARPD is not set
# CONFIG INET ECN is not set
# CONFIG SYN COOKIES is not set
CONFIG IPV4 IPSEC TUNNEL=y
#
   IP: Netfilter Configuration
#
# CONFIG IP NF CONNTRACK is not set
# CONFIG IP NF QUEUE is not set
# CONFIG IP NF IPTABLES is not set
# CONFIG IP NF ARPTABLES is not set
# CONFIG IP NF COMPAT IPCHAINS is not set
# CONFIG IP NF COMPAT IPFWADM is not set
CONFIG IPV6=m
# CONFIG IPV6 DEBUG is not set
# CONFIG IPV6 IM is not set
# CONFIG IPV6 ZONE is not set
# CONFIG IPV6 DROP FAKE V4MAPPED is not set
# CONFIG IPV6 6TO4 NEXTHOP is not set
# CONFIG IPV6 PRIVACY is not set
# CONFIG IPV6 ANYCAST is not set
# CONFIG IPV6 ISATAP is not set
# CONFIG IPV6_PREFIXLIST is not set
# CONFIG IPV6 SUBTREES is not set
# CONFIG IPV6 ROUTER PREF is not set
# CONFIG IPV6 MLD6 ALL DONE is not set
# CONFIG IPV6 NODEINFO is not set
```

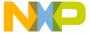

```
IPv6: Netfilter Configuration
#
# CONFIG IP6 NF QUEUE is not set
# CONFIG IP6 NF IPTABLES is not set
CONFIG IPV6 IPSEC TUNNEL=y
# CONFIG IPV6 IPV6 TUNNEL is not set
# CONFIG IPV6 MOBILITY is not set
# CONFIG KHTTPD is not set
# CONFIG ATM is not set
# CONFIG VLAN 8021Q is not set
# CONFIG IPX is not set
# CONFIG ATALK is not set
#
# Appletalk devices
# CONFIG DEV APPLETALK is not set
# CONFIG DECNET is not set
# CONFIG BRIDGE is not set
# CONFIG_X25 is not set
# CONFIG LAPB is not set
# CONFIG LLC is not set
# CONFIG NET DIVERT is not set
# CONFIG ECONET is not set
# CONFIG WAN ROUTER is not set
# CONFIG NET FASTROUTE is not set
# CONFIG NET HW FLOWCONTROL is not set
# QoS and/or fair queueing
# CONFIG NET SCHED is not set
# Network testing
# CONFIG NET PKTGEN is not set
# ATA/IDE/MFM/RLL support
CONFIG IDE=m
# IDE, ATA and ATAPI Block devices
CONFIG BLK DEV IDE=m
# CONFIG BLK DEV HD IDE is not set
# CONFIG BLK DEV HD is not set
CONFIG BLK DEV IDEDISK=m
# CONFIG IDEDISK MULTI MODE is not set
# CONFIG IDEDISK STROKE is not set
```

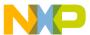

```
# CONFIG BLK DEV IDEDISK VENDOR is not set
# CONFIG BLK DEV IDEDISK FUJITSU is not set
# CONFIG BLK DEV IDEDISK IBM is not set
# CONFIG BLK DEV IDEDISK MAXTOR is not set
# CONFIG BLK DEV IDEDISK QUANTUM is not set
# CONFIG BLK DEV_IDEDISK_SEAGATE is not set
# CONFIG BLK DEV IDEDISK WD is not set
# CONFIG BLK DEV COMMERIAL is not set
# CONFIG BLK DEV TIVO is not set
# CONFIG BLK DEV IDECS is not set
CONFIG_BLK_DEV IDECD=m
# CONFIG BLK DEV IDETAPE is not set
# CONFIG BLK DEV IDEFLOPPY is not set
# CONFIG BLK DEV IDESCSI is not set
# CONFIG IDE TASK IOCTL is not set
# CONFIG BLK DEV CMD640 is not set
# CONFIG BLK DEV CMD640 ENHANCED is not set
# CONFIG BLK DEV ISAPNP is not set
# CONFIG BLK DEV RZ1000 is not set
CONFIG BLK DEV IDEPCI=y
# CONFIG IDEPCI SHARE IRQ is not set
CONFIG BLK DEV IDEDMA PCI=y
# CONFIG BLK DEV OFFBOARD is not set
# CONFIG BLK DEV IDEDMA FORCED is not set
CONFIG IDEDMA PCI AUTO=y
# CONFIG IDEDMA ONLYDISK is not set
CONFIG BLK DEV IDEDMA=y
# CONFIG IDEDMA PCI WIP is not set
# CONFIG BLK DEV IDEDMA TIMEOUT is not set
# CONFIG IDEDMA NEW DRIVE LISTINGS is not set
CONFIG BLK DEV ADMA=y
# CONFIG BLK DEV AEC62XX is not set
# CONFIG_AEC62XX_TUNING is not set
# CONFIG BLK DEV ALI15X3 is not set
# CONFIG WDC ALI15X3 is not set
# CONFIG BLK DEV AMD74XX is not set
# CONFIG AMD74XX OVERRIDE is not set
# CONFIG BLK DEV CMD64X is not set
# CONFIG BLK DEV SII 680 is not set
# CONFIG BLK DEV CY82C693 is not set
# CONFIG BLK DEV CS5530 is not set
# CONFIG BLK DEV CS5535 is not set
# CONFIG BLK DEV HPT34X is not set
# CONFIG HPT34X AUTODMA is not set
# CONFIG BLK DEV HPT366 is not set
# CONFIG BLK DEV HPT371 is not set
# CONFIG BLK DEV NS87415 is not set
# CONFIG BLK DEV OPTI621 is not set
CONFIG BLK DEV PDC202XX=y
CONFIG PDC202XX_BURST=y
# CONFIG PDC202XX FORCE is not set
# CONFIG BLK DEV SVWKS is not set
# CONFIG BLK DEV SIS5513 is not set
```

MontaVista Linux Professional Edition 3.1 Guide for MPC8220(i), Rev. 0

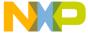

```
# CONFIG BLK DEV SLC90E66 is not set
# CONFIG BLK DEV TRM290 is not set
# CONFIG BLK DEV VIA82CXXX is not set
# CONFIG BLK DEV SL82C105 is not set
# CONFIG BLK DEV XILLEON is not set
# CONFIG BLK DEV TC86C001 is not set
# CONFIG IDE CHIPSETS is not set
CONFIG IDEDMA AUTO=y
# CONFIG IDEDMA IVB is not set
# CONFIG DMA NONPCI is not set
CONFIG BLK DEV IDE MODES=y
# CONFIG BLK DEV ATARAID is not set
# CONFIG BLK DEV ATARAID PDC is not set
# CONFIG BLK DEV ATARAID HPT is not set
# SCSI support
#
CONFIG SCSI=m
CONFIG BLK DEV SD=m
CONFIG SD EXTRA DEVS=40
# CONFIG CHR DEV ST is not set
# CONFIG CHR DEV OSST is not set
# CONFIG BLK DEV SR is not set
CONFIG CHR DEV SG=m
# CONFIG SCSI DEBUG QUEUES is not set
# CONFIG SCSI MULTI LUN is not set
# CONFIG SCSI CONSTANTS is not set
# CONFIG SCSI LOGGING is not set
# SCSI low-level drivers
# CONFIG BLK DEV_3W_XXXX_RAID is not set
# CONFIG SCSI 7000FASST is not set
# CONFIG SCSI ACARD is not set
# CONFIG SCSI AHA152X is not set
# CONFIG SCSI AHA1542 is not set
# CONFIG SCSI AHA1740 is not set
# CONFIG SCSI AACRAID is not set
# CONFIG SCSI AIC7XXX is not set
# CONFIG SCSI AIC79XX is not set
# CONFIG SCSI AIC7XXX OLD is not set
# CONFIG SCSI DPT I20 is not set
# CONFIG SCSI ADVANSYS is not set
# CONFIG SCSI IN2000 is not set
# CONFIG SCSI AM53C974 is not set
# CONFIG SCSI MEGARAID is not set
# CONFIG SCSI BUSLOGIC is not set
# CONFIG SCSI CPQFCTS is not set
# CONFIG SCSI DMX3191D is not set
# CONFIG SCSI DTC3280 is not set
# CONFIG SCSI EATA is not set
```

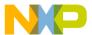

```
# CONFIG SCSI EATA DMA is not set
# CONFIG_SCSI_EATA_PIO is not set
# CONFIG SCSI FUTURE DOMAIN is not set
# CONFIG SCSI GDTH is not set
# CONFIG SCSI GENERIC NCR5380 is not set
# CONFIG SCSI INITIO is not set
# CONFIG SCSI INIA100 is not set
# CONFIG SCSI NCR53C406A is not set
# CONFIG SCSI NCR53C7xx is not set
# CONFIG SCSI SYM53C8XX 2 is not set
# CONFIG SCSI NCR53C8XX is not set
# CONFIG SCSI SYM53C8XX is not set
# CONFIG SCSI PAS16 is not set
# CONFIG SCSI PCI2000 is not set
# CONFIG SCSI PCI2220I is not set
# CONFIG SCSI PSI240I is not set
# CONFIG SCSI QLOGIC FAS is not set
# CONFIG SCSI QLOGIC ISP is not set
# CONFIG SCSI QLOGIC FC is not set
# CONFIG SCSI QLOGIC 1280 is not set
# CONFIG SCSI QLOGIC 23XX is not set
# CONFIG SCSI SIM710 is not set
# CONFIG SCSI_SYM53C416 is not set
# CONFIG SCSI DC390T is not set
# CONFIG SCSI T128 is not set
# CONFIG SCSI U14 34F is not set
# CONFIG SCSI DEBUG is not set
#
# Fusion MPT device support
# CONFIG FUSION is not set
# CONFIG FUSION BOOT is not set
# CONFIG FUSION ISENSE is not set
# CONFIG FUSION CTL is not set
# CONFIG FUSION LAN is not set
#
# IEEE 1394 (FireWire) support (EXPERIMENTAL)
# CONFIG IEEE1394 is not set
# I20 device support
# CONFIG I2O is not set
# CONFIG I20 PCI is not set
# CONFIG I20 BLOCK is not set
# CONFIG I20 LAN is not set
# CONFIG I20 SCSI is not set
# CONFIG I20 PROC is not set
```

MontaVista Linux Professional Edition 3.1 Guide for MPC8220(i), Rev. 0

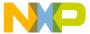

```
# Network device support
CONFIG NETDEVICES=y
# Broadcom network devices
#
# CONFIG HND is not set
# ARCnet devices
# CONFIG ARCNET is not set
# CONFIG DUMMY is not set
# CONFIG BONDING is not set
# CONFIG EQUALIZER is not set
# CONFIG IMQ is not set
CONFIG TUN=m
# CONFIG ETHERTAP is not set
# Ethernet (10 or 100Mbit)
CONFIG NET ETHERNET=y
# CONFIG MACE is not set
# CONFIG BMAC is not set
# CONFIG GMAC is not set
# CONFIG SUNLANCE is not set
# CONFIG HAPPYMEAL is not set
# CONFIG SUNBMAC is not set
# CONFIG SUNQE is not set
# CONFIG SUNGEM is not set
# CONFIG NET VENDOR 3COM is not set
# CONFIG LANCE is not set
# CONFIG NET VENDOR SMC is not set
# CONFIG NET VENDOR RACAL is not set
# CONFIG HP100 is not set
# CONFIG NET ISA is not set
CONFIG NET PCI=y
# CONFIG PCNET32 is not set
# CONFIG ADAPTEC STARFIRE is not set
# CONFIG APRICOT is not set
CONFIG TULIP=m
# CONFIG TULIP MWI is not set
# CONFIG TULIP MMIO is not set
# CONFIG DE4X5 is not set
# CONFIG DGRS is not set
# CONFIG DM9102 is not set
# CONFIG EEPRO100 is not set
# CONFIG E100 is not set
# CONFIG E100 DIAG is not set
```

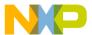

```
# CONFIG LNE390 is not set
# CONFIG FEALNX is not set
CONFIG NATSEMI=m
# CONFIG NE2K_PCI is not set
# CONFIG NE3210 is not set
# CONFIG ES3210 is not set
# CONFIG 8139CP is not set
# CONFIG 8139TOO is not set
# CONFIG 8139TOO PIO is not set
# CONFIG 8139TOO TUNE TWISTER is not set
# CONFIG 8139TOO_8129 is not set
# CONFIG 8139 OLD RX RESET is not set
# CONFIG SIS900 is not set
# CONFIG EPIC100 is not set
# CONFIG SUNDANCE is not set
# CONFIG SUNDANCE MMIO is not set
# CONFIG TLAN is not set
# CONFIG TC35815 is not set
# CONFIG VIA RHINE is not set
# CONFIG VIA RHINE MMIO is not set
# CONFIG WINBOND 840 is not set
# CONFIG_CS89x0 is not set
# CONFIG NET POCKET is not set
# CONFIG MVNET is not set
# Ethernet (1000 Mbit)
# CONFIG ACENIC is not set
# CONFIG DL2K is not set
# CONFIG E1000 is not set
# CONFIG E1000 DIAG is not set
# CONFIG MYRI SBUS is not set
# CONFIG NS83820 is not set
# CONFIG HAMACHI is not set
# CONFIG YELLOWFIN is not set
# CONFIG SK98LIN is not set
# CONFIG NET BROADCOM is not set
# CONFIG TIGON3 is not set
# CONFIG GIANFAR is not set
# CONFIG GFAR NAPI is not set
# CONFIG GFAR BDSTASH is not set
# CONFIG GFAR BUFSTASH is not set
# CONFIG FDDI is not set
# CONFIG HIPPI is not set
# CONFIG PLIP is not set
CONFIG PPP=m
# CONFIG PPP MULTILINK is not set
# CONFIG PPP FILTER is not set
CONFIG PPP ASYNC=m
CONFIG PPP SYNC TTY=m
CONFIG PPP DEFLATE=m
```

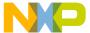

```
# CONFIG PPP BSDCOMP is not set
# CONFIG_PPPOE is not set
# CONFIG SLIP is not set
# Wireless LAN (non-hamradio)
#
# CONFIG NET RADIO is not set
#
# Token Ring devices
# CONFIG_TR is not set
# CONFIG NET FC is not set
# CONFIG RCPCI is not set
# CONFIG SHAPER is not set
#
# Wan interfaces
# CONFIG WAN is not set
# Amateur Radio support
#
# CONFIG HAMRADIO is not set
# IrDA (infrared) support
#
# CONFIG IRDA is not set
# ISDN subsystem
# CONFIG ISDN is not set
#
# Old CD-ROM drivers (not SCSI, not IDE)
# CONFIG CD NO IDESCSI is not set
#
# Console drivers
# CONFIG_VGA_CONSOLE is not set
#
# Frame-buffer support
#
# CONFIG_FB is not set
```

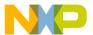

```
# Input core support
CONFIG INPUT=m
CONFIG INPUT KEYBDEV=m
CONFIG INPUT MOUSEDEV=m
CONFIG_INPUT_MOUSEDEV_SCREEN_X=1024
CONFIG INPUT MOUSEDEV SCREEN Y=768
# CONFIG INPUT JOYDEV is not set
CONFIG INPUT EVDEV=m
# Macintosh device drivers
#
# Character devices
#
# CONFIG VT is not set
# CONFIG SERIAL is not set
# CONFIG SERIAL_EXTENDED is not set
# CONFIG SERIAL NONSTANDARD is not set
#
# Serial drivers
#
# CONFIG SERIAL 8250 is not set
# CONFIG SERIAL 8250 CONSOLE is not set
# CONFIG SERIAL 8250 EXTENDED is not set
# CONFIG SERIAL 8250 MANY PORTS is not set
# CONFIG SERIAL 8250 SHARE IRQ is not set
# CONFIG SERIAL 8250 DETECT IRQ is not set
# CONFIG SERIAL 8250 MULTIPORT is not set
# CONFIG SERIAL 8250 HUB6 is not set
CONFIG UNIX98 PTYS=y
CONFIG UNIX98 PTY COUNT=256
# CONFIG IXP2000 SLAVE is not set
# I2C support
# CONFIG I2C is not set
# Mice
# CONFIG BUSMOUSE is not set
# CONFIG MOUSE is not set
```

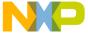

```
# Joysticks
#
# CONFIG INPUT GAMEPORT is not set
# CONFIG INPUT NS558 is not set
# CONFIG INPUT LIGHTNING is not set
# CONFIG INPUT PCIGAME is not set
# CONFIG INPUT CS461X is not set
# CONFIG INPUT EMU10K1 is not set
# CONFIG INPUT SERIO is not set
# CONFIG INPUT_SERPORT is not set
# CONFIG INPUT_ANALOG is not set
# CONFIG INPUT A3D is not set
# CONFIG INPUT ADI is not set
# CONFIG INPUT COBRA is not set
# CONFIG INPUT GF2K is not set
# CONFIG INPUT GRIP is not set
# CONFIG INPUT INTERACT is not set
# CONFIG INPUT TMDC is not set
# CONFIG INPUT SIDEWINDER is not set
# CONFIG INPUT IFORCE USB is not set
# CONFIG INPUT IFORCE 232 is not set
# CONFIG INPUT WARRIOR is not set
# CONFIG INPUT MAGELLAN is not set
# CONFIG INPUT SPACEORB is not set
# CONFIG INPUT SPACEBALL is not set
# CONFIG INPUT STINGER is not set
# CONFIG INPUT DB9 is not set
# CONFIG INPUT GAMECON is not set
# CONFIG INPUT TURBOGRAFX is not set
# CONFIG QIC02 TAPE is not set
# Watchdog Cards
# CONFIG WATCHDOG is not set
# CONFIG LINUX LED is not set
# CONFIG CPCI735 LED is not set
# CONFIG AMD PM768 is not set
# CONFIG NVRAM is not set
# CONFIG RTC is not set
# CONFIG DTLK is not set
# CONFIG R3964 is not set
# CONFIG APPLICOM is not set
# Ftape, the floppy tape device driver
#
# CONFIG FTAPE is not set
# CONFIG AGP is not set
# CONFIG DRM is not set
# CONFIG DEVSOC is not set
```

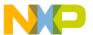

```
# Multimedia devices
# CONFIG VIDEO DEV is not set
# File systems
#
# CONFIG QUOTA is not set
# CONFIG_QFMT_V1 is not set
# CONFIG_QFMT_V2 is not set
# CONFIG QIFACE COMPAT is not set
# CONFIG AUTOFS FS is not set
CONFIG AUTOFS4 FS=y
CONFIG REISERFS FS=m
# CONFIG REISERFS CHECK is not set
# CONFIG REISERFS PROC INFO is not set
# CONFIG ADFS FS is not set
# CONFIG ADFS FS RW is not set
# CONFIG AFFS FS is not set
# CONFIG HFS FS is not set
# CONFIG BEFS FS is not set
# CONFIG BEFS DEBUG is not set
# CONFIG_BFS_FS is not set
CONFIG EXT3 FS=m
{\tt CONFIG\ JBD=m}
# CONFIG JBD DEBUG is not set
CONFIG FAT FS=m
CONFIG MSDOS FS=m
CONFIG UMSDOS FS=m
CONFIG VFAT FS=m
# CONFIG EFS FS is not set
# CONFIG_JFFS_FS is not set
CONFIG JFFS2 FS=y
CONFIG JFFS2 FS DEBUG=0
# CONFIG JFFS2 FS NAND is not set
# CONFIG JFFS2 ZLIB is not set
# CONFIG JFFS2 RTIME is not set
# CONFIG JFFS2 RUBIN is not set
# CONFIG JFFS2 LZO is not set
# CONFIG JFFS2 LZARI is not set
# CONFIG JFFS2 CMODE NONE is not set
CONFIG JFFS2_CMODE_PRIORITY=y
# CONFIG_JFFS2_CMODE_SIZE is not set
# CONFIG JFFS2 PROC is not set
CONFIG CRAMFS=y
# CONFIG POSIX MQUEUE FS is not set
CONFIG TMPFS=y
CONFIG RAMFS=y
CONFIG ISO9660 FS=m
CONFIG JOLIET=y
# CONFIG ZISOFS is not set
```

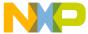

```
# CONFIG JFS FS is not set
# CONFIG JFS DEBUG is not set
# CONFIG JFS STATISTICS is not set
# CONFIG MINIX FS is not set
# CONFIG VXFS FS is not set
# CONFIG NTFS FS is not set
# CONFIG NTFS RW is not set
# CONFIG HPFS FS is not set
CONFIG PROC FS=y
CONFIG DEVFS FS=y
CONFIG DEVFS MOUNT=y
# CONFIG DEVFS DEBUG is not set
CONFIG DEVPTS FS=y
# CONFIG QNX4FS FS is not set
# CONFIG_QNX4FS_RW is not set
CONFIG ROMFS FS=y
CONFIG EXT2 FS=y
# CONFIG SYSV FS is not set
CONFIG UDF FS=m
# CONFIG UDF RW is not set
CONFIG UFS FS=m
# CONFIG UFS FS WRITE is not set
CONFIG XFS FS=m
# CONFIG XFS POSIX ACL is not set
# CONFIG XFS RT is not set
# CONFIG XFS QUOTA is not set
# CONFIG XFS DMAPI is not set
# CONFIG XFS DEBUG is not set
# CONFIG PAGEBUF DEBUG is not set
# Network File Systems
# CONFIG CODA FS is not set
# CONFIG INTERMEZZO FS is not set
CONFIG NFS FS=y
CONFIG NFS V3=y
# CONFIG ROOT NFS is not set
CONFIG NFSD=m
CONFIG NFSD V3=y
# CONFIG NFSD TCP is not set
CONFIG SUNRPC=y
CONFIG_LOCKD=y
CONFIG LOCKD V4=y
CONFIG SMB FS=m
# CONFIG SMB NLS DEFAULT is not set
# CONFIG NCP FS is not set
# CONFIG NCPFS PACKET SIGNING is not set
# CONFIG NCPFS IOCTL LOCKING is not set
# CONFIG NCPFS STRONG is not set
# CONFIG NCPFS NFS NS is not set
# CONFIG NCPFS OS2 NS is not set
# CONFIG NCPFS_SMALLDOS is not set
```

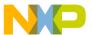

```
# CONFIG NCPFS NLS is not set
# CONFIG NCPFS EXTRAS is not set
# CONFIG ZISOFS FS is not set
# Partition Types
# CONFIG PARTITION ADVANCED is not set
CONFIG MSDOS PARTITION=y
CONFIG_SMB_NLS=y
CONFIG NLS=y
# Native Language Support
#
CONFIG NLS DEFAULT="iso8859-1"
# CONFIG NLS CODEPAGE 437 is not set
# CONFIG_NLS_CODEPAGE_737 is not set
# CONFIG NLS CODEPAGE 775 is not set
# CONFIG NLS CODEPAGE 850 is not set
# CONFIG NLS CODEPAGE 852 is not set
# CONFIG_NLS_CODEPAGE_855 is not set
# CONFIG NLS CODEPAGE 857 is not set
# CONFIG NLS CODEPAGE 860 is not set
# CONFIG NLS CODEPAGE 861 is not set
# CONFIG NLS CODEPAGE 862 is not set
# CONFIG NLS CODEPAGE 863 is not set
# CONFIG NLS CODEPAGE 864 is not set
# CONFIG NLS CODEPAGE 865 is not set
# CONFIG NLS CODEPAGE 866 is not set
# CONFIG NLS CODEPAGE 869 is not set
# CONFIG NLS CODEPAGE 936 is not set
# CONFIG_NLS_CODEPAGE_950 is not set
# CONFIG NLS CODEPAGE 932 is not set
# CONFIG NLS CODEPAGE 949 is not set
# CONFIG NLS CODEPAGE 874 is not set
# CONFIG NLS ISO8859 8 is not set
# CONFIG NLS CODEPAGE 1250 is not set
# CONFIG NLS CODEPAGE 1251 is not set
# CONFIG NLS ISO8859 1 is not set
# CONFIG NLS ISO8859 2 is not set
# CONFIG NLS ISO8859 3 is not set
# CONFIG NLS ISO8859 4 is not set
# CONFIG NLS ISO8859 5 is not set
# CONFIG NLS ISO8859 6 is not set
# CONFIG NLS ISO8859 7 is not set
# CONFIG NLS ISO8859 9 is not set
# CONFIG NLS ISO8859 13 is not set
# CONFIG NLS ISO8859 14 is not set
# CONFIG NLS ISO8859 15 is not set
# CONFIG NLS KOI8 R is not set
# CONFIG NLS KOI8 U is not set
# CONFIG NLS UTF8 is not set
```

MontaVista Linux Professional Edition 3.1 Guide for MPC8220(i), Rev. 0

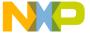

```
# Sound
#
# CONFIG SOUND is not set
# MPC8220 I/O Options
CONFIG PPC 8220 PSC=y
CONFIG PPC 8220 PSC CONSOLE=y
CONFIG SERIAL CONSOLE=y
CONFIG BESTDMA=y
CONFIG ALASKA FEC=y
CONFIG ALASKA 1284=m
CONFIG ALASKA 1284 DMA=y
# USB support
CONFIG USB=m
# CONFIG USB DEBUG is not set
CONFIG USB DEVICEFS=y
# CONFIG USB BANDWIDTH is not set
CONFIG_USB_LONG_TIMEOUT=y
# CONFIG USB EHCI HCD is not set
# CONFIG USB MX2 OTG is not set
# CONFIG USB MX2 HCD is not set
# CONFIG USB UHCI is not set
# CONFIG USB UHCI ALT is not set
CONFIG USB OHCI=m
# CONFIG USB NON PCI OHCI is not set
CONFIG USB OHCI MPC8220I=m
# CONFIG USB AUDIO is not set
# CONFIG USB EMI26 is not set
# CONFIG USB BLUETOOTH is not set
# CONFIG USB MIDI is not set
CONFIG USB STORAGE=m
CONFIG USB STORAGE DEBUG=y
CONFIG USB STORAGE DATAFAB=y
# CONFIG USB STORAGE FREECOM is not set
CONFIG USB STORAGE ISD200=y
CONFIG USB STORAGE DPCM=y
# CONFIG USB STORAGE HP8200e is not set
CONFIG USB STORAGE SDDR09=y
CONFIG USB STORAGE SDDR55=y
CONFIG_USB_STORAGE_JUMPSHOT=y
# CONFIG USB ACM is not set
CONFIG USB PRINTER=m
CONFIG USB HID=m
CONFIG USB HIDINPUT=y
# CONFIG USB HIDDEV is not set
# CONFIG USB KBD is not set
# CONFIG USB MOUSE is not set
```

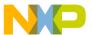

#### **Initial RAM Disk**

```
# CONFIG USB AIPTEK is not set
# CONFIG USB WACOM is not set
# CONFIG USB DC2XX is not set
# CONFIG USB_MDC800 is not set
# CONFIG USB SCANNER is not set
# CONFIG USB MICROTEK is not set
# CONFIG USB HPUSBSCSI is not set
# CONFIG USB PEGASUS is not set
# CONFIG USB RTL8150 is not set
# CONFIG USB KAWETH is not set
# CONFIG_USB_CATC is not set
# CONFIG USB CDCETHER is not set
# CONFIG USB USBNET is not set
# CONFIG USB USS720 is not set
# USB Serial Converter support
#
# CONFIG USB SERIAL is not set
# CONFIG USB RIO500 is not set
# CONFIG USB AUERSWALD is not set
# CONFIG USB TIGL is not set
# CONFIG USB BRLVGER is not set
# CONFIG USB LCD is not set
# USB Device Support
#
CONFIG USBD=m
CONFIG USBD VENDORID=0000
CONFIG USBD PRODUCTID=0000
CONFIG USBD PRODUCT NAME="Yukon"
CONFIG USBD MANUFACTURER="Freescale"
# CONFIG USBD USE SERIAL NUMBER is not set
# CONFIG USBD SELFPOWERED is not set
CONFIG USBD MAXPOWER=0
# CONFIG USBD EPO SUPPORT is not set
# CONFIG USBD MONITOR is not set
# CONFIG USBD PROCFS is not set
CONFIG ALASKA USB=m
CONFIG ALASKA USB DMA=y
# CONFIG USBD M8xx TTY is not set
# CONFIG USBD PQ2 TTY is not set
# Network Function
# CONFIG USBD NET is not set
#
# Serial Function
#
# CONFIG USBD SERIAL is not set
```

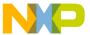

```
# Mouse Function
#
# CONFIG USBD MOUSE is not set
#
#
 Mass Storage Function
#
 CONFIG USBD STORAGE is not set
#
# EPO test Function
#
 CONFIG USBD TEST is not set
# USB Device Bus Interface Support
#
 CONFIG_USBD_GENERIC_BUS is not set
# Bluetooth support
# CONFIG_BLUEZ is not set
#
# Kernel tracing
# CONFIG TRACE is not set
# CONFIG TRACE BOOT is not set
# Library routines
CONFIG_ZLIB_INFLATE=y
CONFIG ZLIB DEFLATE=m
#
# Kernel hacking
#
# CONFIG DEBUG KERNEL is not set
# CONFIG SERIAL TEXT DEBUG is not set
```

The purpose of this section is to configure the Linux kernel to use a common hard disk drive for its file system. This has the benefit of being much larger than a Flash drive, thus allowing a full-fledged filesystem to be stored. It also means that it can have the native compiler and many other utilities stored locally on the target.

MontaVista Linux Professional Edition 3.1 Guide for MPC8220(i), Rev. 0 Freescale Semiconductor 75

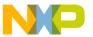

## 5.1 Prerequisites

This will require the hard disk drive and the disk controller card described in Section 1, "Introduction. Compatible hardware may be substituted for the examples given, but additional kernel driver modules will be required. It's best to choose from the list of supported hardware and/or available drivers as shown in the menuconfig. Otherwise, the kernel must first be reconfigured for the Integrated Device Electronics (IDE, or ATA) and disk controller drivers matching the chosen hardware. Using the given hardware, install the Promise Disk Controller (PDC) into the PCI bus and connect the 40-pin, 80-wire ribbon cable from its primary channel (IDE/ATA-0) with the master (end) connector to the hard disk drive in the proper orientation. The blue end usually connects to the disk controller or motherboard. Don't forget to run the molex power cable to the hard disk drive as well.

### 5.2 Procedure

Steps in Section 5.2.2, "Build the Kernel through Section 5.2.6, "Copy Filesystem to Hard Drive are done on the target with the default NFS root filesystem, described in Section 3, "Network File System (Default). Since it was not configured to boot off-board chipsets first, the first hard drive letter for the master disk on the primary channel of the PCI ATA controller card starts as hde instead of hda, and all subsequent hd\* drive names increment up through the alphabet. By the step in Section 5.2.8, "Set U-Boot Bootargs and Boot, the target will be using the newly compiled Linux image for the hard drive root filesystem, which is set to boot off-board chipsets first. In this case, the first hard drive letter for the master disk on the primary channel of the PCI ATA controller card is hda and all subsequent hd\* drive names increment from that. If the user chooses to connect the hard disk drive to the host, then he can skip the step in Section 5.2.3, "Create Device Node Files for Hard Drives and perform the steps in Section 5.2.4, "Run Hard Disk Configuration through Section 5.2.6, "Copy Filesystem to Hard Drive on the host before installing the disk on the target.

# 5.2.1 Configure the Kernel

Since the user may not have the proper kernel driver modules configured, this section shows how to reconfigure the kernel with menuconfig for hard disk drive usage. Note the similarity to the INITRD discussion on menuconfig in Section 4.3, "Configuration Files. When options for IDE are enabled, more suboptions become available to the user.

```
user@FC3:1> cd mykernel
user@FC3:2> make menuconfig
```

• In menuconfig, set the following parameters:

```
ATA/IDE/MFM/RLL support: <enable ATA/IDE/MFM/RLL support>
IDE, ATA and ATAPI Block devices:
<enable Enhanced IDE/MFM/RLL disk/cdrom/tape/floppy support>
<enable Include IDE/ATA-2 DISK support>
<enable Generic PCI IDE chipset support>
<enable Generic PCI bus-master DMA support>
<enable Boot off-board chipsets first support>
```

MontaVista Linux Professional Edition 3.1 Guide for MPC8220(i), Rev. 0

77

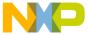

• When complete, select and enter:

```
< Exit >
Do you wish to save your new kernel configuration?
< Yes >
Your kernel configuration changes were saved.
```

### 5.2.2 Build the Kernel

Since the initial procedures prepared MVL for building, only the dependencies and modules must be updated. But if that task was skipped, return to Section 3.2, "Building for review.

```
user@FC3:3> cd mykernel/linux-2.4.20_mvl31
user@FC3:4> make clean
user@FC3:5> make dep
user@FC3:6> make modules
root@FC3:7> make modules_install
user@FC3:8> make uImage
user@FC3:9> cp arch/ppc/boot/images/uImage /tftpboot/mvl5.umg
```

### 5.2.3 Create Device Node Files for Hard Drives

Without the proper device node files, Linux is incapable of accessing the hard disk drive. The MAKEDEV script generates a particular set of device node files. In this case, only those needed for hard drives are generated, since only hd was specified. Check that the device node files have been created properly by listing the files in the /dev directory. This procedure must be done each time a new drive is added to the system, because the files do not persist after a reboot unless they are attached to an active disk.

```
root@Yukon:/# cd /dev
root@Yukon:/dev# MAKEDEV hd
```

• An error like the following is output when the device node file which references the hard disk drive is not available.

```
Unable to open /dev/hde
```

# 5.2.4 Run Hard Disk Configuration

The hard disk drive parameters can be configured to function with Linux with fdisk. There are many different types of filesystems it can use, but for best compatibility, choose Linux Second Extended

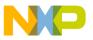

Filesystem. Note that multiple different partitions could be created using fdisk, but only one is necessary for the basic hard disk drive filesystem set up.

root@Yukon:/# fdisk /dev/hde

```
Uniform Multi-Platform E-IDE driver Revision: 6.31
ide: Assuming 33MHz system bus speed for PIO modes; override
with idebus=xx
PDC20269: IDE controller on PCI bus 00 dev a0
PDC20269: chipset revision 2
PDC20269: not 100% native mode: will probe irqs later
PDC20269: ROM enabled at 0x000dc000
    ide2: BM-DMA at 0x81ffffd0-0x81ffffd7, BIOS settings:
hde:pio, hdf:pio
    ide3: BM-DMA at 0x81ffffd8-0x81ffffdf, BIOS settings:
hdg:pio, hdh:pio
hde: Maxtor 83201A6, ATA DISK drive
hdf: probing with STATUS(0x00) instead of ALTSTATUS(0x50)
hdf: probing with STATUS(0x00) instead of ALTSTATUS(0x50)
ide2 at 0x81ffffff8-0x81fffffff,0x81ffffff6 on irq 68
blk: queue e1025a68, I/O limit 4095Mb (mask 0xffffffff)
hde: 6267744 sectors (3209 MB) w/256KiB Cache, CHS=6218/16/63,
DMA
Partition check:
/dev/ide/host2/bus0/target0/lun0: [PTBL] [777/128/63] p1 p2
< p5 p6 p7 p8 p9 >
```

At the fdisk program interface, input the following commands as shown:

### Command (m for help): m

Command action

- a toggle a bootable flag
- b edit bsd disklabel
- c toggle the dos compatibility flag
- d delete a partition
- l list known partition types
- m print this menu
- n add a new partition
- o create a new empty DOS partition table
- p print the partition table

MontaVista Linux Professional Edition 3.1 Guide for MPC8220(i), Rev. 0

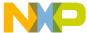

- q quit without saving changes
- s create a new empty Sun disklabel
- t change a partition's system id
- u change display/entry units
- v verify the partition table
- w write table to disk and exit
- x extra functionality (experts only)

### Command (m for help): p

Disk /dev/hde: 128 heads, 63 sectors, 777 cylinders Units = cylinders of 8064 \* 512 bytes

| Device B  | oot St | art | End | Blocks   | Id | System     |
|-----------|--------|-----|-----|----------|----|------------|
| /dev/hde1 | *      | 1   | 127 | 512032+  | 83 | Linux      |
| /dev/hde2 |        | 128 | 777 | 2620800  | 5  | Extended   |
| /dev/hde5 |        | 128 | 254 | 512032+  | 83 | Linux      |
| /dev/hde6 |        | 255 | 331 | 310432+  | 83 | Linux      |
| /dev/hde7 |        | 332 | 408 | 310432+  | 83 | Linux      |
| /dev/hde8 |        | 409 | 485 | 310432+  | 82 | Linux swap |
| /dev/hde9 |        | 486 | 777 | 1177312+ | 83 | Linux      |

Command (m for help): d
Partition number (1-9): 1

Command (m for help): d
Partition number (1-9): 2

Command (m for help): p

Disk /dev/hde: 128 heads, 63 sectors, 777 cylinders Units = cylinders of 8064 \* 512 bytes

Device Boot Start End Blocks Id System

MontaVista Linux Professional Edition 3.1 Guide for MPC8220(i), Rev. 0

Freescale Semiconductor

79

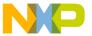

80

#### **Hard Disk Drive**

Command (m for help): 0

```
Building a new DOS disklabel. Changes will remain in memory
only, until you decide to write them. After that, of course,
the previous content won't be recoverable.
Command (m for help): v
6265727 unallocated sectors
Command (m for help): n
Command action
       extended
       primary partition (1-4)
р
Partition number (1-4): 1
First cylinder (1-777, default 1):
Using default value 1
Last cylinder or +size or +sizeM or +sizeK (1-777, default
777):
Using default value 777
Command (m for help): a
Partition number (1-4): 1
Command (m for help): p
Disk /dev/hde: 128 heads, 63 sectors, 777 cylinders
Units = cylinders of 8064 * 512 bytes
 Device
                  Start
          Boot
                              End
                                     Blocks
                                               Id System
/dev/hde1
                      1
                              777
                                     3132832+
                                               83
                                                  Linux
Command (m for help): w
The partition table has been altered!
Calling ioctl() to re-read partition table.
 /dev/ide/host2/bus0/target0/lun0: p1
```

Freescale Semiconductor

MontaVista Linux Professional Edition 3.1 Guide for MPC8220(i), Rev. 0

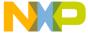

WARNING: If you have created or modified any DOS 6.x partitions, please see the fdisk manual page for additional information. Syncing disks.

#### 5.2.5 Make Linux Second Extended Filesystem

root@Yukon:/# mke2fs /dev/hde1

mke2fs 1.27 (8-Mar-2002) Filesystem label= OS type: Linux Block size=4096 (log=2) Fragment size=4096 (log=2) 391680 inodes, 783208 blocks 39160 blocks (5.00%) reserved for the super user First data block=0 24 block groups 32768 blocks per group, 32768 fragments per group 16320 inodes per group Superblock backups stored on blocks: 32768, 98304, 163840, 229376, 294912

Writing inode tables: 0/24 1/24 2/24 3/24 4/24 5/24 6/24 7/24 8/24

9/2410/2411/2412/2413/2414/2415/2416/2417/2418/2419/2420/242 1/2422/2423/24done

Writing superblocks and filesystem accounting information: done

This filesystem will be automatically checked every 38 mounts or 180 days, whichever comes first. Use tune2fs -c or -i to override.

#### 5.2.5.1 **Check Filesystem Errors**

Any errors or bad blocks detected at this time should be repaired before proceeding. To stem file corruption, the filesystem should also be checked after any system faults occur.

root@Yukon:/# e2fsck -fc /dev/hde1

MontaVista Linux Professional Edition 3.1 Guide for MPC8220(i), Rev. 0 Freescale Semiconductor 81

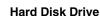

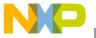

### 5.2.6 Copy Filesystem to Hard Drive

The key to performing this step is the ability to temporarily connect the hard disk drive to the host or use an existing NFS kernel image to facilitate copying the filesystem. In this case, the NFS kernel image which was built in Section 3, "Network File System (Default) was used for demonstration, but directly connecting the drive to the host would work well, and the user must simply mount the drive and copy on the host. The target is assumed to be up and running. Substitute the IP address and remote access directory name for the server's NFS mount point containing the original target filesystem that was installed by MVL in mvlpath(/opt/montavista/pro/devkit/ppc/82xx/). This is similar to myfilesystem created in Section 3, "Network File System (Default) but is unused, and currently not busy handling the system operations while the NFS version of the kernel is running. If a server mount point which contains the necessary directories is not available, then use the GUI in Fedora to add another NFS mount point before proceeding.

```
root@Yukon:/# mkdir /mnt/hd
root@Yukon:/# mkdir /mnt/nfs
root@Yukon:/# mount /dev/hde1 /mnt/hd
root@Yukon:/# mount ###.###.###:/myremotedir /mnt/nfs
root@Yukon:/# cd /mnt/nfs/mvlpath/target/
root@Yukon:/mnt/nfs/mvlpath/target# ls
bin
           devetc home libmnt opt procroot sbin tmp usr
    boot
var
root@Yukon:/mnt/nfs/mvlpath/target# cp -a * /mnt/hd
root@Yukon:/mnt/nfs/mvlpath/target# ls /mnt/hd
                 lost+found
bin
      dev
           home
                             opt
                                   root
                                         tmp var
boot
      etc
           lib mnt
                             sbin
                       proc
                                   usr
```

## 5.2.7 Reboot the Target

Now that the hard disk drive has been prepared with the Linux Second Extended (ext2) filesystem, reboot the target to return to U-Boot so that final preparations can be made. The following output occurs and doesn't require input until U-Boot launches:

```
root@Yukon:/# reboot

Broadcast message from root (console) Thu Jan 1 02:25:44
1970...

The system is going down for reboot NOW !!
root@Yukon:/# INIT: Switching to runlevel: 6
INIT: Sending processes the TERM signal
INIT: Sending processes the KILL signal
Stopping portmap daemon: portmap.
```

MontaVista Linux Professional Edition 3.1 Guide for MPC8220(i), Rev. 0

83

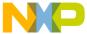

```
Stopping internet superserver: inetd.
Stopping devfsd: done.
Stopping kernel log daemon: klogd.
Stopping system log daemon: syslogd.
Sending all processes the TERM signal... done.
```

=> bootm 100000

At this point, the Linux kernel will boot up and display a large amount of text. Eventually, it will pause at the login prompt where the root username should be typed, and it will then proceed to the shell prompt of Linux. The first thing most users want to do at this point is to change or set the root password by simply typing the command passwd on its own line. If the system fails to boot, check all of the connections to the board and the storage components. Sometimes, the system may fail to boot because its hard drive didn't have enough time to spin up; try resetting and see if it works on the next boot. Also, check over the environmental variables to make sure they match.

```
## Booting image at fe000000 ...
   Image Name: Linux-2.4.20 mvl31-8220i
   Image Type:
                 PowerPC Linux Kernel Image (qzip compressed)
   Data Size:
                748706 \text{ Bytes} = 731.2 \text{ kB}
  Load Address: 00000000
   Entry Point: 00000000
  Verifying Checksum ... OK
  Uncompressing Kernel Image ... OK
Total memory in system: 256 MB
Memory BAT mapping: BAT2=256Mb, BAT3=0Mb, residual: 0Mb
Linux version 2.4.20 mvl31-8220i (gcc version 3.3.1 (MontaVista 3.3.1-3.0.10.0300532
2003-12-24)) #7 Thu May 12 14:21:28 CDT 2005
Motorola Alaska port by Motorola, Inc.
CPLN rev 5
```

Freescale Semiconductor

MontaVista Linux Professional Edition 3.1 Guide for MPC8220(i), Rev. 0

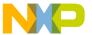

```
CPLD switches 0x19
Set Pin Mux for FEC1
Set Pin Mux for FEC2
XLB CONFIG = 00002000
Alaska XLB: Arbiter Master Priority Enable Register = ff
Alaska XLB: Arbiter Master Priority Register = 0
Alaska FPGA PIC: Interrupt Enable Register = 0
Alaska FPGA PIC: Interrupt Status Register = 2f0000
Setup Alaska PCI Controller:
Hose = 0xc0201000, hose->cfq addr=f0000bf8, hose->cfq data=effff000
Hose IO Base Physical = 0x81000000
Hose IO Base Virtual = 0x81000000
On node 0 totalpages: 65536
zone(0): 65536 pages.
zone(1): 0 pages.
zone(2): 0 pages.
Kernel command line: root=/dev/hda1 console=ttyS0,115200n8
Using XLB clock (120.00 MHz) to set up decrementer
Calibrating delay loop... 199.88 BogoMIPS
Memory: 257264k available (1252k kernel code, 472k data, 64k init, 0k highmem)
Dentry cache hash table entries: 32768 (order: 6, 262144 bytes)
Inode cache hash table entries: 16384 (order: 5, 131072 bytes)
Mount-cache hash table entries: 4096 (order: 3, 32768 bytes)
Buffer-cache hash table entries: 16384 (order: 4, 65536 bytes)
Page-cache hash table entries: 65536 (order: 6, 262144 bytes)
POSIX conformance testing by UNIFIX
PCI: Probing PCI hardware
Alaska Processor Version Register: 80822013, System Version Register: 80090012
Alaska FPGA Revision: 0x0d
Using 64 DMA buffer descriptors
descUsed f0022000, descriptors f0022008 freeSram f0022800
Using 32 DMA buffer descriptors
descUsed f0022800, descriptors f0022804 freeSram f0022900
Linux NET4.0 for Linux 2.4
Based upon Swansea University Computer Society NET3.039
Initializing RT netlink socket
LSP Revision 111
ikconfig 0.5 with /proc/ikconfig
Starting kswapd
Disabling the Out Of Memory Killer
devfs: v1.12c (20020818) Richard Gooch (rgooch@atnf.csiro.au)
devfs: boot options: 0x1
JFFS2 version 2.2. (C) 2001-2003 Red Hat, Inc.
pty: 256 Unix98 ptys configured
Uniform Multi-Platform E-IDE driver Revision: 6.31
ide: Assuming 33MHz system bus speed for PIO modes; override with idebus=xx
PDC20268: IDE controller on PCI bus 00 dev a0
PDC20268: chipset revision 2
PDC20268: not 100% native mode: will probe irgs later
PDC20268: ROM enabled at 0x000dc000
    ide0: BM-DMA at 0x81ffffd0-0x81ffffd7, BIOS settings: hda:pio, hdb:pio
    ide1: BM-DMA at 0x81ffffd8-0x81ffffdf, BIOS settings: hdc:pio, hdd:pio
```

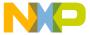

```
hda: ST36422A, ATA DISK drive
hdb: FX4820T, ATAPI CD/DVD-ROM drive
ide0 at 0x81fffff8-0x81ffffff,0x81fffff6 on irq 68
blk: queue c01b71a0, I/O limit 4095Mb (mask 0xffffffff)
hda: 12500460 sectors (6400 MB) w/256KiB Cache, CHS=13228/15/63, UDMA(33)
hdb: ATAPI 48X CD-ROM drive, 128kB Cache
Uniform CD-ROM driver Revision: 3.12
Partition check:
 /dev/ide/host0/bus0/target0/lun0: p1
physmap flash device: 1000000 at fe000000
phys mapped flash: Found 1 x16 devices at 0x0 in 8-bit bank
 Intel/Sharp Extended Query Table at 0x0031
Using buffer write method
cfi cmdset 0001: Erase suspend on write enabled
kmod: failed to exec /sbin/modprobe -s -k cmdlinepart, errno = 2
cmdlinepart partition parsing not available
kmod: failed to exec /sbin/modprobe -s -k RedBoot, errno = 2
RedBoot partition parsing not available
Using physmap partition definition
Creating 3 MTD partitions on "phys mapped flash":
0x00000000-0x00280000 : "kernel"
0x00280000-0x00ee0000 : "user"
0x00fe0000-0x01000000 : "signature"
MPC8220 FEC initialization
NET4: Linux TCP/IP 1.0 for NET4.0
IP Protocols: ICMP, UDP, TCP, IGMP
IP: routing cache hash table of 2048 buckets, 16Kbytes
TCP: Hash tables configured (established 16384 bind 32768)
NET4: Unix domain sockets 1.0/SMP for Linux NET4.0.
VFS: Mounted root (ext2 filesystem) readonly.
Mounted devfs on /dev
Freeing unused kernel memory: 64k init
INIT: version 2.78 booting
Activating swap...
EXT2-fs warning: mounting unchecked fs, running e2fsck is recommended
Checking all file systems...
fsck 1.27 (8-Mar-2002)
Calculating module dependencies... depmod: *** Unresolved symbols in
/lib/modules/2.4.20 mvl31-8220i/kernel/drivers/ide/ide-probe-mod.o
depmod: *** Unresolved symbols in
/lib/modules/2.4.20 mvl31-8220i/kernel/drivers/input/keybdev.o
done.
Loading modules:
Note: /etc/modules.conf is more recent than
/lib/modules/2.4.20 mvl31-8220i/modules.dep
modprobe: Can't locate module *
Mounting local filesystems...
nothing was mounted
Cleaning: /etc/network/ifstate.
Setting up IP spoofing protection: rp filter.
Disable TCP/IP Explicit Congestion Notification: done.
Configuring network interfaces: done.
```

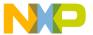

```
Starting portmap daemon: portmap.
Cleaning: /tmp /var/lock /var/run.
INIT: Entering runlevel: 3
Starting kernel log daemon: klogd.
Starting system log daemon: syslogd.
Starting devfsd: Started device management daemon for /dev
Starting internet superserver: inetd.
MontaVista(R) Linux(R) Professional Edition 3.1
(none) login: root
Last login: Thu Jan 1 00:48:46 1970 on console
Linux (none) 2.4.20 mvl31-8220i #7 Thu May 12 14:21:28 CDT 2005 ppc unknown
MontaVista(R) Linux(R) Professional Edition 3.1
root@(none):~# reboot
Broadcast message from root (console) Thu Jan 1 00:16:16 1970...
The system is going down for reboot NOW !!
INIT: Switching to runlevel: 6
INIT: Sending processes the TERM signal
root@(none):~# INIT: Sending processes the KILL signal
Stopping portmap daemon: portmap.
Stopping internet superserver: inetd.
Stopping devfsd: done.
Stopping kernel log daemon: klogd.
Stopping system log daemon: syslogd.
Sending all processes the TERM signal... done.
Sending all processes the KILL signal... done.
Unmounting remote filesystems... done.
Deactivating swap... done.
Unmounting local filesystems... umount2: Device or resource busy
umount: none: not found
umount: /dev: Illegal seek
done.
Rebooting... flushing ide devices: hda hdb
Restarting system.
```

# 5.3 Configuration Files

```
#
# Automatically generated by make menuconfig: don't edit
#
# CONFIG_UID16 is not set
# CONFIG_RWSEM_GENERIC_SPINLOCK is not set
CONFIG_RWSEM_XCHGADD_ALGORITHM=y
CONFIG_HAVE_DEC_LOCK=y
CONFIG_GENERIC_ISA_DMA=y
```

MontaVista Linux Professional Edition 3.1 Guide for MPC8220(i), Rev. 0

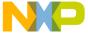

```
# Code maturity level options
CONFIG EXPERIMENTAL=y
CONFIG ADVANCED OPTIONS=y
# Loadable module support
CONFIG MODULES=y
# CONFIG MODVERSIONS is not set
CONFIG KMOD=y
# Platform support
CONFIG PPC=y
CONFIG PPC32=y
CONFIG 6xx=y
# CONFIG 40x is not set
# CONFIG 44x is not set
# CONFIG E500 is not set
# CONFIG POWER3 is not set
# CONFIG 8xx is not set
# CONFIG 8260 is not set
# CONFIG PQII is not set
CONFIG PPC STD MMU=y
# CONFIG EMBEDDED OOM KILLER is not set
# CONFIG ALL PPC is not set
# CONFIG APUS is not set
# CONFIG WILLOW is not set
# CONFIG CPCI690 is not set
# CONFIG_PCORE is not set
# CONFIG POWERPMC250 is not set
# CONFIG PPMC260 is not set
# CONFIG EV64260 is not set
# CONFIG CHESTNUT is not set
# CONFIG ARGAN is not set
# CONFIG SPRUCE is not set
# CONFIG MENF1 is not set
# CONFIG PUMA A is not set
CONFIG ALASKA=y
# CONFIG ICECUBE is not set
# CONFIG HXEB100 is not set
# CONFIG LOPEC is not set
# CONFIG MCPN765 is not set
# CONFIG MVME5100 is not set
# CONFIG PPLUS is not set
# CONFIG PRPMC750 is not set
# CONFIG PRPMC800 is not set
# CONFIG SANDPOINT is not set
# CONFIG POWERK2 is not set
# CONFIG ADIR is not set
```

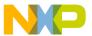

```
# CONFIG K2 is not set
# CONFIG PAL4 is not set
# CONFIG GEMINI is not set
# CONFIG ZX4500 is not set
CONFIG MPC8220 PSC CONSOLE PORT=0
CONFIG MPC8220=y
CONFIG NOT COHERENT CACHE=y
# CONFIG SMP is not set
# CONFIG PREEMPT is not set
CONFIG IKCONFIG=y
CONFIG IKCONFIG PROC=y
# CONFIG ALTIVEC is not set
# CONFIG_TAU is not set
CONFIG PPC ISATIMER=y
# General setup
CONFIG MAX POSIX TIMERS=3000
# CONFIG HIGH RES TIMERS is not set
# CONFIG HIGHMEM is not set
# CONFIG KERNEL START BOOL is not set
# CONFIG TASK SIZE BOOL is not set
# CONFIG ILATENCY is not set
# CONFIG ISA is not set
# CONFIG EISA is not set
# CONFIG SBUS is not set
# CONFIG MCA is not set
CONFIG PCI=y
CONFIG NET=y
CONFIG SYSCTL=y
CONFIG SYSVIPC=y
CONFIG SYSVIPC SEMMNI=128
CONFIG SYSVIPC SEMMSL=250
# CONFIG BSD PROCESS ACCT is not set
CONFIG MAX USER RT PRIO=100
CONFIG MAX RT PRIO=0
CONFIG KCORE ELF=y
CONFIG BINFMT ELF=y
CONFIG MULTITHREADED CORES=y
CONFIG KERNEL ELF=y
# CONFIG BINFMT MISC is not set
# CONFIG PCI NAMES is not set
CONFIG HOTPLUG=y
# PCMCIA/CardBus support
#
# CONFIG PCMCIA is not set
```

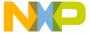

```
# Parallel port support
# CONFIG PARPORT is not set
# CONFIG PPC RTC is not set
# CONFIG CMDLINE BOOL is not set
# Memory Technology Devices (MTD)
CONFIG MTD=y
# CONFIG MTD DEBUG is not set
CONFIG MTD PARTITIONS=y
# CONFIG MTD CONCAT is not set
# CONFIG MTD REDBOOT PARTS is not set
# CONFIG MTD CMDLINE PARTS is not set
CONFIG MTD CHAR=y
CONFIG MTD BLOCK=y
# CONFIG FTL is not set
# CONFIG NFTL is not set
# CONFIG INFTL is not set
# RAM/ROM/Flash chip drivers
CONFIG_MTD_CFI=y
# CONFIG MTD JEDECPROBE is not set
CONFIG MTD GEN PROBE=y
CONFIG MTD CFI ADV OPTIONS=y
CONFIG MTD CFI NOSWAP=y
# CONFIG MTD CFI BE BYTE SWAP is not set
# CONFIG MTD CFI LE BYTE SWAP is not set
CONFIG MTD CFI GEOMETRY=y
CONFIG MTD MAP BANK WIDTH 1=y
# CONFIG MTD MAP BANK WIDTH 2 is not set
# CONFIG MTD MAP BANK WIDTH 4 is not set
# CONFIG MTD MAP BANK WIDTH 8 is not set
# CONFIG MTD MAP BANK WIDTH 16 is not set
# CONFIG MTD MAP BANK WIDTH 32 is not set
CONFIG MTD CFI I1=y
# CONFIG MTD CFI I2 is not set
# CONFIG MTD CFI I4 is not set
# CONFIG_MTD_CFI_I8 is not set
CONFIG MTD CFI INTELEXT=y
# CONFIG MTD CFI AMDSTD is not set
# CONFIG_MTD_CFI_STAA is not set
CONFIG MTD CFI UTIL=y
# CONFIG MTD RAM is not set
CONFIG MTD ROM=y
# CONFIG MTD ABSENT is not set
# CONFIG MTD OBSOLETE CHIPS is not set
```

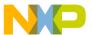

```
# CONFIG MTD AMDSTD is not set
# CONFIG MTD SHARP is not set
# CONFIG MTD JEDEC is not set
# Mapping drivers for chip access
CONFIG MTD COMPLEX MAPPINGS=y
CONFIG MTD PHYSMAP=y
CONFIG MTD PHYSMAP START=FE000000
CONFIG MTD PHYSMAP LEN=01000000
CONFIG MTD PHYSMAP BANKWIDTH=2
# CONFIG MTD PUMA A is not set
# CONFIG MTD MOT MVP is not set
# CONFIG MTD HXEB100 is not set
# CONFIG MTD PPMC260 is not set
# CONFIG MTD ARGAN is not set
# CONFIG MTD CHESTNUT is not set
# CONFIG MTD CPCI690 is not set
# CONFIG MTD PCI is not set
# CONFIG MTD PCMCIA is not set
# Self-contained MTD device drivers
#
# CONFIG MTD PMC551 is not set
# CONFIG MTD SLRAM is not set
# CONFIG MTD MTDRAM is not set
# CONFIG MTD BLKMTD is not set
# CONFIG MTD DOC2000 is not set
# CONFIG MTD DOC2001 is not set
# CONFIG MTD DOC2001PLUS is not set
# CONFIG MTD DOCPROBE is not set
# CONFIG MTD DOCECC is not set
# CONFIG MTD SFLASH is not set
# NAND Flash Device Drivers
#
# CONFIG MTD NAND is not set
# CONFIG MTD NAND NONGENERIC is not set
# CONFIG MTD NAND DISKONCHIP is not set
# Plug and Play configuration
#
# CONFIG PNP is not set
# CONFIG ISAPNP is not set
```

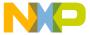

```
# Block devices
# CONFIG BLK DEV FD is not set
# CONFIG BLK DEV XD is not set
# CONFIG PARIDE is not set
# CONFIG_BLK_CPQ_DA is not set
# CONFIG BLK CPQ CISS DA is not set
# CONFIG CISS SCSI TAPE is not set
# CONFIG BLK DEV DAC960 is not set
# CONFIG BLK DEV UMEM is not set
CONFIG BLK DEV LOOP=m
# CONFIG BLK DEV NBD is not set
# CONFIG BLK DEV RAM is not set
# CONFIG BLK DEV INITRD is not set
# CONFIG BLK STATS is not set
# Multi-device support (RAID and LVM)
# CONFIG MD is not set
# CONFIG BLK DEV MD is not set
# CONFIG MD LINEAR is not set
# CONFIG MD RAIDO is not set
# CONFIG MD RAID1 is not set
# CONFIG MD RAID5 is not set
# CONFIG MD MULTIPATH is not set
# CONFIG BLK DEV LVM is not set
# Cryptography support (CryptoAPI)
# CONFIG CRYPTO is not set
# CONFIG CIPHERS is not set
# CONFIG DIGESTS is not set
# CONFIG CRYPTODEV is not set
# Networking options
CONFIG PACKET=y
# CONFIG PACKET MMAP is not set
# CONFIG NETLINK DEV is not set
CONFIG NETFILTER=y
# CONFIG NETFILTER DEBUG is not set
# CONFIG FILTER is not set
# CONFIG NET NEIGH DEBUG is not set
# CONFIG NET RESTRICTED REUSE is not set
CONFIG UNIX=y
CONFIG INET=y
# CONFIG REUSEPORT is not set
# CONFIG IPSEC is not set
CONFIG IP MULTICAST=y
```

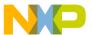

```
# CONFIG IP ADVANCED ROUTER is not set
# CONFIG IP PNP is not set
# CONFIG NET IPIP is not set
# CONFIG NET IPGRE is not set
# CONFIG IP MROUTE is not set
# CONFIG ARPD is not set
# CONFIG INET ECN is not set
# CONFIG SYN COOKIES is not set
CONFIG IPV4 IPSEC TUNNEL=y
#
#
   IP: Netfilter Configuration
# CONFIG IP NF CONNTRACK is not set
# CONFIG IP NF QUEUE is not set
# CONFIG IP NF IPTABLES is not set
# CONFIG IP NF ARPTABLES is not set
# CONFIG IP NF COMPAT IPCHAINS is not set
# CONFIG IP NF COMPAT IPFWADM is not set
CONFIG IPV6=m
# CONFIG IPV6 DEBUG is not set
# CONFIG IPV6 IM is not set
# CONFIG IPV6 ZONE is not set
# CONFIG IPV6 DROP FAKE V4MAPPED is not set
# CONFIG IPV6 6TO4 NEXTHOP is not set
# CONFIG IPV6 PRIVACY is not set
# CONFIG IPV6 ANYCAST is not set
# CONFIG IPV6 ISATAP is not set
# CONFIG IPV6 PREFIXLIST is not set
# CONFIG IPV6 SUBTREES is not set
# CONFIG IPV6 ROUTER PREF is not set
# CONFIG IPV6 MLD6 ALL DONE is not set
# CONFIG IPV6 NODEINFO is not set
#
    IPv6: Netfilter Configuration
# CONFIG IP6 NF QUEUE is not set
# CONFIG IP6 NF IPTABLES is not set
CONFIG IPV6 IPSEC TUNNEL=y
# CONFIG IPV6 IPV6 TUNNEL is not set
# CONFIG IPV6 MOBILITY is not set
# CONFIG KHTTPD is not set
# CONFIG ATM is not set
# CONFIG VLAN 8021Q is not set
# CONFIG IPX is not set
# CONFIG ATALK is not set
```

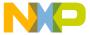

```
# Appletalk devices
# CONFIG DEV APPLETALK is not set
# CONFIG DECNET is not set
# CONFIG BRIDGE is not set
# CONFIG X25 is not set
# CONFIG LAPB is not set
# CONFIG LLC is not set
# CONFIG NET DIVERT is not set
# CONFIG_ECONET is not set
# CONFIG WAN ROUTER is not set
# CONFIG NET FASTROUTE is not set
# CONFIG NET HW FLOWCONTROL is not set
# QoS and/or fair queueing
#
# CONFIG NET SCHED is not set
# Network testing
# CONFIG_NET_PKTGEN is not set
# ATA/IDE/MFM/RLL support
CONFIG IDE=y
# IDE, ATA and ATAPI Block devices
CONFIG BLK DEV IDE=y
# CONFIG BLK DEV HD IDE is not set
# CONFIG BLK DEV HD is not set
CONFIG BLK DEV IDEDISK=y
# CONFIG IDEDISK MULTI MODE is not set
# CONFIG IDEDISK STROKE is not set
# CONFIG_BLK_DEV_IDEDISK_VENDOR is not set
# CONFIG BLK DEV IDEDISK FUJITSU is not set
# CONFIG BLK DEV IDEDISK IBM is not set
# CONFIG BLK DEV_IDEDISK_MAXTOR is not set
# CONFIG_BLK_DEV_IDEDISK_QUANTUM is not set
# CONFIG BLK DEV IDEDISK SEAGATE is not set
# CONFIG BLK DEV_IDEDISK_WD is not set
# CONFIG BLK DEV COMMERIAL is not set
# CONFIG BLK DEV TIVO is not set
# CONFIG BLK DEV IDECS is not set
CONFIG BLK DEV IDECD=y
# CONFIG BLK DEV IDETAPE is not set
# CONFIG BLK DEV IDEFLOPPY is not set
# CONFIG BLK DEV IDESCSI is not set
```

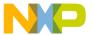

```
# CONFIG IDE TASK IOCTL is not set
# CONFIG BLK DEV CMD640 is not set
# CONFIG BLK DEV CMD640 ENHANCED is not set
# CONFIG BLK DEV ISAPNP is not set
# CONFIG BLK DEV RZ1000 is not set
CONFIG BLK DEV IDEPCI=y
# CONFIG IDEPCI SHARE IRQ is not set
CONFIG BLK DEV IDEDMA PCI=y
CONFIG BLK DEV OFFBOARD=y
# CONFIG BLK DEV IDEDMA FORCED is not set
CONFIG IDEDMA PCI AUTO=y
# CONFIG IDEDMA ONLYDISK is not set
CONFIG BLK DEV IDEDMA=y
# CONFIG IDEDMA PCI WIP is not set
# CONFIG BLK DEV IDEDMA TIMEOUT is not set
# CONFIG IDEDMA NEW DRIVE LISTINGS is not set
CONFIG BLK DEV ADMA=y
# CONFIG BLK DEV AEC62XX is not set
# CONFIG AEC62XX TUNING is not set
# CONFIG BLK DEV ALI15X3 is not set
# CONFIG WDC ALI15X3 is not set
# CONFIG BLK DEV AMD74XX is not set
# CONFIG AMD74XX OVERRIDE is not set
# CONFIG BLK DEV CMD64X is not set
# CONFIG BLK DEV SII 680 is not set
# CONFIG BLK DEV CY82C693 is not set
# CONFIG BLK DEV CS5530 is not set
# CONFIG BLK DEV CS5535 is not set
# CONFIG BLK DEV HPT34X is not set
# CONFIG HPT34X AUTODMA is not set
# CONFIG BLK DEV HPT366 is not set
# CONFIG BLK DEV HPT371 is not set
# CONFIG BLK DEV NS87415 is not set
# CONFIG BLK DEV OPTI621 is not set
CONFIG BLK DEV PDC202XX=y
CONFIG PDC202XX BURST=y
# CONFIG PDC202XX FORCE is not set
# CONFIG BLK DEV SVWKS is not set
# CONFIG BLK DEV SIS5513 is not set
# CONFIG BLK DEV SLC90E66 is not set
# CONFIG BLK DEV TRM290 is not set
# CONFIG BLK DEV VIA82CXXX is not set
# CONFIG BLK DEV SL82C105 is not set
# CONFIG BLK DEV XILLEON is not set
# CONFIG BLK DEV TC86C001 is not set
# CONFIG IDE CHIPSETS is not set
CONFIG IDEDMA AUTO=y
# CONFIG IDEDMA IVB is not set
# CONFIG DMA NONPCI is not set
CONFIG BLK DEV IDE MODES=y
# CONFIG BLK DEV ATARAID is not set
# CONFIG BLK DEV ATARAID PDC is not set
# CONFIG BLK DEV ATARAID HPT is not set
```

MontaVista Linux Professional Edition 3.1 Guide for MPC8220(i), Rev. 0

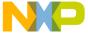

```
# SCSI support
#
CONFIG SCSI=m
CONFIG BLK DEV SD=m
CONFIG SD EXTRA DEVS=40
# CONFIG CHR DEV ST is not set
# CONFIG CHR DEV OSST is not set
# CONFIG BLK DEV SR is not set
CONFIG CHR DEV SG=m
# CONFIG_SCSI_DEBUG_QUEUES is not set
# CONFIG SCSI MULTI LUN is not set
# CONFIG SCSI CONSTANTS is not set
# CONFIG SCSI LOGGING is not set
# SCSI low-level drivers
#
# CONFIG BLK DEV 3W XXXX RAID is not set
# CONFIG SCSI 7000FASST is not set
# CONFIG SCSI ACARD is not set
# CONFIG SCSI AHA152X is not set
# CONFIG SCSI_AHA1542 is not set
# CONFIG SCSI AHA1740 is not set
# CONFIG SCSI AACRAID is not set
# CONFIG SCSI_AIC7XXX is not set
# CONFIG SCSI AIC79XX is not set
# CONFIG SCSI AIC7XXX OLD is not set
# CONFIG SCSI DPT I20 is not set
# CONFIG SCSI ADVANSYS is not set
# CONFIG SCSI IN2000 is not set
# CONFIG SCSI AM53C974 is not set
# CONFIG SCSI MEGARAID is not set
# CONFIG SCSI BUSLOGIC is not set
# CONFIG SCSI CPQFCTS is not set
# CONFIG SCSI DMX3191D is not set
# CONFIG SCSI DTC3280 is not set
# CONFIG SCSI EATA is not set
# CONFIG SCSI EATA DMA is not set
# CONFIG SCSI EATA PIO is not set
# CONFIG SCSI FUTURE DOMAIN is not set
# CONFIG SCSI GDTH is not set
# CONFIG SCSI GENERIC NCR5380 is not set
# CONFIG SCSI INITIO is not set
# CONFIG SCSI_INIA100 is not set
# CONFIG SCSI NCR53C406A is not set
# CONFIG SCSI NCR53C7xx is not set
# CONFIG SCSI SYM53C8XX 2 is not set
# CONFIG SCSI NCR53C8XX is not set
# CONFIG SCSI SYM53C8XX is not set
# CONFIG SCSI PAS16 is not set
# CONFIG SCSI PCI2000 is not set
```

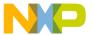

```
# CONFIG SCSI PCI2220I is not set
# CONFIG SCSI PSI240I is not set
# CONFIG SCSI QLOGIC FAS is not set
# CONFIG SCSI QLOGIC ISP is not set
# CONFIG SCSI QLOGIC FC is not set
# CONFIG SCSI QLOGIC 1280 is not set
# CONFIG_SCSI_QLOGIC_23XX is not set
# CONFIG SCSI SIM710 is not set
# CONFIG SCSI SYM53C416 is not set
# CONFIG SCSI DC390T is not set
# CONFIG SCSI T128 is not set
# CONFIG SCSI U14 34F is not set
# CONFIG SCSI DEBUG is not set
#
# Fusion MPT device support
#
# CONFIG FUSION is not set
# CONFIG FUSION BOOT is not set
# CONFIG FUSION ISENSE is not set
# CONFIG FUSION CTL is not set
# CONFIG FUSION LAN is not set
#
# IEEE 1394 (FireWire) support (EXPERIMENTAL)
#
# CONFIG IEEE1394 is not set
#
# I20 device support
# CONFIG I2O is not set
# CONFIG I20 PCI is not set
# CONFIG I20 BLOCK is not set
# CONFIG I20 LAN is not set
# CONFIG I20 SCSI is not set
# CONFIG I2O PROC is not set
# Network device support
CONFIG NETDEVICES=y
# Broadcom network devices
# CONFIG HND is not set
# ARCnet devices
#
# CONFIG ARCNET is not set
# CONFIG DUMMY is not set
```

MontaVista Linux Professional Edition 3.1 Guide for MPC8220(i), Rev. 0

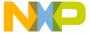

```
# CONFIG BONDING is not set
# CONFIG EQUALIZER is not set
# CONFIG IMQ is not set
CONFIG TUN=m
# CONFIG ETHERTAP is not set
# Ethernet (10 or 100Mbit)
CONFIG NET ETHERNET=y
# CONFIG MACE is not set
# CONFIG BMAC is not set
# CONFIG GMAC is not set
# CONFIG SUNLANCE is not set
# CONFIG HAPPYMEAL is not set
# CONFIG SUNBMAC is not set
# CONFIG SUNQE is not set
# CONFIG SUNGEM is not set
# CONFIG NET VENDOR 3COM is not set
# CONFIG LANCE is not set
# CONFIG NET VENDOR SMC is not set
# CONFIG_NET_VENDOR_RACAL is not set
# CONFIG HP100 is not set
# CONFIG NET ISA is not set
CONFIG NET PCI=y
# CONFIG PCNET32 is not set
# CONFIG ADAPTEC STARFIRE is not set
# CONFIG APRICOT is not set
CONFIG TULIP=m
# CONFIG TULIP MWI is not set
# CONFIG TULIP MMIO is not set
# CONFIG DE4X5 is not set
# CONFIG DGRS is not set
# CONFIG DM9102 is not set
# CONFIG EEPRO100 is not set
# CONFIG E100 is not set
# CONFIG E100 DIAG is not set
# CONFIG LNE390 is not set
# CONFIG FEALNX is not set
CONFIG NATSEMI=m
# CONFIG NE2K PCI is not set
# CONFIG NE3210 is not set
# CONFIG ES3210 is not set
# CONFIG 8139CP is not set
# CONFIG 8139TOO is not set
# CONFIG 8139TOO PIO is not set
# CONFIG 8139TOO TUNE TWISTER is not set
# CONFIG 8139TOO 8129 is not set
# CONFIG 8139 OLD RX RESET is not set
# CONFIG SIS900 is not set
# CONFIG EPIC100 is not set
# CONFIG SUNDANCE is not set
# CONFIG SUNDANCE MMIO is not set
```

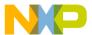

```
# CONFIG TLAN is not set
# CONFIG_TC35815 is not set
# CONFIG VIA RHINE is not set
# CONFIG VIA RHINE MMIO is not set
# CONFIG WINBOND 840 is not set
# CONFIG CS89x0 is not set
# CONFIG NET POCKET is not set
# CONFIG MVNET is not set
#
# Ethernet (1000 Mbit)
# CONFIG ACENIC is not set
# CONFIG DL2K is not set
# CONFIG E1000 is not set
# CONFIG E1000 DIAG is not set
# CONFIG MYRI SBUS is not set
# CONFIG NS83820 is not set
# CONFIG HAMACHI is not set
# CONFIG YELLOWFIN is not set
# CONFIG SK98LIN is not set
# CONFIG NET BROADCOM is not set
# CONFIG TIGON3 is not set
# CONFIG GIANFAR is not set
# CONFIG GFAR NAPI is not set
# CONFIG_GFAR_BDSTASH is not set
# CONFIG GFAR BUFSTASH is not set
# CONFIG FDDI is not set
# CONFIG HIPPI is not set
# CONFIG PLIP is not set
CONFIG PPP=m
# CONFIG PPP MULTILINK is not set
# CONFIG PPP FILTER is not set
CONFIG PPP ASYNC=m
CONFIG PPP SYNC TTY=m
CONFIG PPP DEFLATE=m
# CONFIG PPP BSDCOMP is not set
# CONFIG PPPOE is not set
# CONFIG SLIP is not set
#
# Wireless LAN (non-hamradio)
#
# CONFIG NET RADIO is not set
#
# Token Ring devices
#
# CONFIG TR is not set
# CONFIG NET FC is not set
# CONFIG RCPCI is not set
# CONFIG SHAPER is not set
```

MontaVista Linux Professional Edition 3.1 Guide for MPC8220(i), Rev. 0

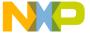

```
# Wan interfaces
#
# CONFIG WAN is not set
#
# Amateur Radio support
#
# CONFIG HAMRADIO is not set
#
# IrDA (infrared) support
# CONFIG IRDA is not set
# ISDN subsystem
#
# CONFIG ISDN is not set
# Old CD-ROM drivers (not SCSI, not IDE)
# CONFIG_CD_NO_IDESCSI is not set
#
# Console drivers
#
# CONFIG_VGA_CONSOLE is not set
#
# Frame-buffer support
#
# CONFIG FB is not set
# Input core support
CONFIG_INPUT=m
{\tt CONFIG\_INPUT\_KEYBDEV=m}
CONFIG INPUT MOUSEDEV=m
CONFIG INPUT MOUSEDEV SCREEN X=1024
CONFIG INPUT MOUSEDEV SCREEN Y=768
# CONFIG_INPUT_JOYDEV is not set
CONFIG INPUT EVDEV=m
#
# Macintosh device drivers
```

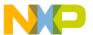

```
# Character devices
# CONFIG VT is not set
# CONFIG SERIAL is not set
# CONFIG SERIAL EXTENDED is not set
# CONFIG SERIAL NONSTANDARD is not set
# Serial drivers
#
# CONFIG_SERIAL_8250 is not set
# CONFIG SERIAL 8250 CONSOLE is not set
# CONFIG SERIAL 8250 EXTENDED is not set
# CONFIG SERIAL 8250 MANY PORTS is not set
# CONFIG SERIAL 8250 SHARE IRQ is not set
# CONFIG SERIAL 8250 DETECT IRQ is not set
# CONFIG SERIAL 8250 MULTIPORT is not set
# CONFIG SERIAL 8250 HUB6 is not set
CONFIG UNIX98 PTYS=y
CONFIG UNIX98 PTY COUNT=256
# CONFIG IXP2000 SLAVE is not set
# I2C support
#
# CONFIG I2C is not set
#
# Mice
# CONFIG BUSMOUSE is not set
# CONFIG MOUSE is not set
# Joysticks
#
# CONFIG INPUT GAMEPORT is not set
# CONFIG INPUT NS558 is not set
# CONFIG INPUT LIGHTNING is not set
# CONFIG INPUT PCIGAME is not set
# CONFIG INPUT CS461X is not set
# CONFIG INPUT EMU10K1 is not set
# CONFIG_INPUT_SERIO is not set
# CONFIG INPUT SERPORT is not set
# CONFIG INPUT ANALOG is not set
# CONFIG INPUT A3D is not set
# CONFIG INPUT ADI is not set
# CONFIG INPUT COBRA is not set
# CONFIG INPUT GF2K is not set
# CONFIG INPUT GRIP is not set
# CONFIG INPUT INTERACT is not set
```

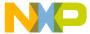

```
# CONFIG INPUT TMDC is not set
# CONFIG INPUT SIDEWINDER is not set
# CONFIG INPUT IFORCE USB is not set
# CONFIG INPUT IFORCE 232 is not set
# CONFIG INPUT WARRIOR is not set
# CONFIG INPUT MAGELLAN is not set
# CONFIG INPUT SPACEORB is not set
# CONFIG INPUT SPACEBALL is not set
# CONFIG INPUT STINGER is not set
# CONFIG INPUT DB9 is not set
# CONFIG INPUT GAMECON is not set
# CONFIG INPUT TURBOGRAFX is not set
# CONFIG QIC02 TAPE is not set
#
# Watchdog Cards
#
# CONFIG WATCHDOG is not set
# CONFIG LINUX LED is not set
# CONFIG CPCI735 LED is not set
# CONFIG AMD PM768 is not set
# CONFIG NVRAM is not set
# CONFIG RTC is not set
# CONFIG DTLK is not set
# CONFIG R3964 is not set
# CONFIG APPLICOM is not set
# Ftape, the floppy tape device driver
# CONFIG FTAPE is not set
# CONFIG AGP is not set
# CONFIG DRM is not set
# CONFIG DEVSOC is not set
#
# Multimedia devices
# CONFIG VIDEO DEV is not set
#
# File systems
# CONFIG QUOTA is not set
# CONFIG QFMT V1 is not set
# CONFIG QFMT V2 is not set
# CONFIG QIFACE COMPAT is not set
# CONFIG AUTOFS FS is not set
CONFIG AUTOFS4 FS=y
CONFIG REISERFS FS=m
# CONFIG REISERFS CHECK is not set
# CONFIG REISERFS PROC INFO is not set
# CONFIG ADFS FS is not set
```

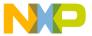

```
# CONFIG ADFS FS RW is not set
# CONFIG AFFS FS is not set
# CONFIG HFS FS is not set
# CONFIG BEFS FS is not set
# CONFIG BEFS DEBUG is not set
# CONFIG BFS FS is not set
CONFIG EXT3 FS=m
CONFIG JBD=m
# CONFIG JBD DEBUG is not set
CONFIG_FAT FS=m
CONFIG_MSDOS FS=m
CONFIG UMSDOS FS=m
CONFIG VFAT FS=m
# CONFIG EFS FS is not set
# CONFIG JFFS FS is not set
CONFIG JFFS2 FS=y
CONFIG JFFS2 FS DEBUG=0
# CONFIG JFFS2 FS NAND is not set
# CONFIG JFFS2 ZLIB is not set
# CONFIG JFFS2 RTIME is not set
# CONFIG JFFS2 RUBIN is not set
# CONFIG JFFS2 LZO is not set
# CONFIG JFFS2_LZARI is not set
# CONFIG_JFFS2_CMODE_NONE is not set
CONFIG JFFS2 CMODE PRIORITY=y
# CONFIG JFFS2 CMODE SIZE is not set
# CONFIG JFFS2 PROC is not set
CONFIG CRAMFS=y
# CONFIG POSIX MQUEUE FS is not set
CONFIG TMPFS=y
CONFIG RAMFS=y
CONFIG ISO9660 FS=m
CONFIG_JOLIET=y
# CONFIG ZISOFS is not set
# CONFIG JFS FS is not set
# CONFIG JFS DEBUG is not set
# CONFIG JFS STATISTICS is not set
# CONFIG MINIX FS is not set
# CONFIG VXFS FS is not set
# CONFIG NTFS FS is not set
# CONFIG NTFS RW is not set
# CONFIG HPFS FS is not set
CONFIG PROC FS=y
CONFIG DEVFS_FS=y
CONFIG DEVFS MOUNT=y
# CONFIG_DEVFS_DEBUG is not set
CONFIG DEVPTS FS=y
# CONFIG QNX4FS_FS is not set
# CONFIG QNX4FS RW is not set
CONFIG ROMFS FS=y
CONFIG EXT2 FS=y
# CONFIG SYSV FS is not set
CONFIG UDF FS=m
```

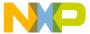

```
# CONFIG UDF RW is not set
CONFIG UFS FS=m
# CONFIG UFS FS WRITE is not set
CONFIG XFS FS=m
# CONFIG XFS POSIX ACL is not set
# CONFIG XFS RT is not set
# CONFIG XFS QUOTA is not set
# CONFIG XFS DMAPI is not set
# CONFIG XFS DEBUG is not set
# CONFIG PAGEBUF DEBUG is not set
# Network File Systems
# CONFIG CODA FS is not set
# CONFIG INTERMEZZO FS is not set
CONFIG NFS FS=y
CONFIG NFS V3=y
# CONFIG ROOT NFS is not set
CONFIG NFSD=m
CONFIG NFSD V3=y
# CONFIG NFSD TCP is not set
CONFIG SUNRPC=y
CONFIG LOCKD=y
CONFIG LOCKD V4=y
CONFIG SMB FS=m
# CONFIG SMB NLS DEFAULT is not set
# CONFIG NCP FS is not set
# CONFIG NCPFS PACKET SIGNING is not set
# CONFIG NCPFS IOCTL LOCKING is not set
# CONFIG NCPFS STRONG is not set
# CONFIG NCPFS NFS NS is not set
# CONFIG NCPFS OS2 NS is not set
# CONFIG NCPFS SMALLDOS is not set
# CONFIG NCPFS NLS is not set
# CONFIG NCPFS EXTRAS is not set
# CONFIG ZISOFS FS is not set
# Partition Types
# CONFIG PARTITION ADVANCED is not set
CONFIG MSDOS PARTITION=y
CONFIG_SMB_NLS=y
CONFIG NLS=y
# Native Language Support
CONFIG NLS DEFAULT="iso8859-1"
# CONFIG NLS CODEPAGE 437 is not set
# CONFIG NLS CODEPAGE 737 is not set
# CONFIG NLS CODEPAGE 775 is not set
```

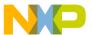

```
# CONFIG NLS CODEPAGE 850 is not set
# CONFIG NLS CODEPAGE 852 is not set
# CONFIG NLS CODEPAGE 855 is not set
# CONFIG NLS CODEPAGE 857 is not set
# CONFIG NLS CODEPAGE 860 is not set
# CONFIG NLS CODEPAGE 861 is not set
# CONFIG NLS CODEPAGE 862 is not set
# CONFIG NLS CODEPAGE 863 is not set
# CONFIG NLS CODEPAGE 864 is not set
# CONFIG NLS CODEPAGE 865 is not set
# CONFIG NLS CODEPAGE 866 is not set
# CONFIG NLS CODEPAGE 869 is not set
# CONFIG NLS CODEPAGE 936 is not set
# CONFIG NLS CODEPAGE 950 is not set
# CONFIG NLS CODEPAGE 932 is not set
# CONFIG NLS CODEPAGE 949 is not set
# CONFIG NLS CODEPAGE 874 is not set
# CONFIG NLS ISO8859 8 is not set
# CONFIG NLS CODEPAGE 1250 is not set
# CONFIG NLS CODEPAGE 1251 is not set
# CONFIG NLS ISO8859 1 is not set
# CONFIG NLS ISO8859 2 is not set
# CONFIG NLS ISO8859 3 is not set
# CONFIG NLS ISO8859 4 is not set
# CONFIG NLS ISO8859 5 is not set
# CONFIG NLS ISO8859 6 is not set
# CONFIG NLS ISO8859 7 is not set
# CONFIG NLS ISO8859 9 is not set
# CONFIG NLS ISO8859 13 is not set
# CONFIG NLS ISO8859 14 is not set
# CONFIG NLS ISO8859 15 is not set
# CONFIG NLS KOI8 R is not set
# CONFIG NLS KOI8 U is not set
# CONFIG NLS UTF8 is not set
#
# Sound
#
# CONFIG SOUND is not set
# MPC8220 I/O Options
CONFIG PPC 8220 PSC=y
CONFIG PPC 8220 PSC CONSOLE=y
CONFIG SERIAL CONSOLE=y
CONFIG BESTDMA=y
CONFIG ALASKA FEC=y
CONFIG ALASKA 1284=m
CONFIG ALASKA 1284 DMA=y
```

MontaVista Linux Professional Edition 3.1 Guide for MPC8220(i), Rev. 0

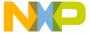

```
# USB support
CONFIG USB=m
# CONFIG USB DEBUG is not set
CONFIG USB DEVICEFS=y
# CONFIG USB BANDWIDTH is not set
CONFIG USB LONG TIMEOUT=y
# CONFIG USB EHCI HCD is not set
# CONFIG USB MX2 OTG is not set
# CONFIG USB MX2 HCD is not set
# CONFIG USB UHCI is not set
# CONFIG USB UHCI ALT is not set
CONFIG USB OHCI=m
# CONFIG USB NON PCI OHCI is not set
CONFIG USB OHCI MPC8220I=m
# CONFIG USB AUDIO is not set
# CONFIG USB EMI26 is not set
# CONFIG USB BLUETOOTH is not set
# CONFIG USB MIDI is not set
CONFIG USB STORAGE=m
CONFIG USB STORAGE DEBUG=y
CONFIG USB STORAGE DATAFAB=y
# CONFIG USB STORAGE FREECOM is not set
CONFIG USB STORAGE ISD200=y
CONFIG USB STORAGE DPCM=y
# CONFIG USB STORAGE HP8200e is not set
CONFIG USB STORAGE SDDR09=y
CONFIG USB STORAGE SDDR55=y
CONFIG USB STORAGE JUMPSHOT=y
# CONFIG USB ACM is not set
CONFIG USB PRINTER=m
CONFIG USB HID=m
CONFIG USB_HIDINPUT=y
# CONFIG USB HIDDEV is not set
# CONFIG USB KBD is not set
# CONFIG USB MOUSE is not set
# CONFIG USB AIPTEK is not set
# CONFIG USB WACOM is not set
# CONFIG USB DC2XX is not set
# CONFIG USB MDC800 is not set
# CONFIG USB SCANNER is not set
# CONFIG USB MICROTEK is not set
# CONFIG USB HPUSBSCSI is not set
# CONFIG USB PEGASUS is not set
# CONFIG USB RTL8150 is not set
# CONFIG USB KAWETH is not set
# CONFIG USB CATC is not set
# CONFIG USB CDCETHER is not set
# CONFIG USB USBNET is not set
# CONFIG USB USS720 is not set
```

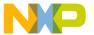

```
# USB Serial Converter support
# CONFIG USB SERIAL is not set
# CONFIG USB RIO500 is not set
# CONFIG USB AUERSWALD is not set
# CONFIG_USB_TIGL is not set
# CONFIG USB BRLVGER is not set
# CONFIG USB LCD is not set
# USB Device Support
CONFIG USBD=m
CONFIG USBD VENDORID=0000
CONFIG USBD PRODUCTID=0000
CONFIG USBD PRODUCT NAME="Yukon"
CONFIG USBD MANUFACTURER="Freescale"
# CONFIG USBD USE SERIAL NUMBER is not set
# CONFIG USBD SELFPOWERED is not set
CONFIG USBD MAXPOWER=0
# CONFIG USBD EPO SUPPORT is not set
# CONFIG USBD MONITOR is not set
# CONFIG_USBD_PROCFS is not set
CONFIG ALASKA USB=m
CONFIG ALASKA USB DMA=y
# CONFIG USBD M8xx TTY is not set
# CONFIG USBD PQ2 TTY is not set
# Network Function
# CONFIG USBD NET is not set
# Serial Function
#
# CONFIG USBD SERIAL is not set
#
# Mouse Function
# CONFIG USBD MOUSE is not set
#
# Mass Storage Function
# CONFIG USBD STORAGE is not set
# EPO test Function
#
# CONFIG USBD TEST is not set
```

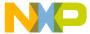

```
# USB Device Bus Interface Support
#
 CONFIG USBD GENERIC BUS is not set
#
#
 Bluetooth support
#
 CONFIG BLUEZ is not set
#
# Kernel tracing
#
# CONFIG TRACE is not set
# CONFIG TRACE BOOT is not set
#
# Library routines
CONFIG ZLIB_INFLATE=y
CONFIG ZLIB DEFLATE=m
# Kernel hacking
#
# CONFIG DEBUG KERNEL is not set
# CONFIG SERIAL TEXT DEBUG is not set
```

# 6 Conclusion

In summary, this guide shows how to install and build MontaVista Linux Professional Edition 3.1 for the MPC8220(i) platform. This document briefly explains what some of the most important components are and how they are used in the process, from installation of MVL tools, to configuration of Linux environments, to building the system for the target, to loading and launching the platform. It demonstrates how the different types of filesystems can be created and used in a few steps, then deployed to the target. This application note allows the reader to gain a better understanding of the Linux OS concepts and the ability to smoothly deploy his own systems in the future. For more information on MontaVista Linux, please refer to their manual, search their MVZone site, or consult their customer support representatives. For more information on Freescale and the MPC8220(i), please contact a Freescale representative and check the Compass site frequently.

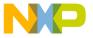

### **Resources & References**

# 7 Resources & References

Das U-Boot project home page

http://sourceforge.net/projects/u-boot/

DENX U-Boot and Linux Guide

http://www.denx.de/twiki/bin/view/DULG/Manual

Introduction to Das U-Boot, the universal open source bootloader by Curt Brune (8/31/2004)

http://linuxdevices.com/articles/AT5085702347.html

Linux on Wikipedia, The Free Encyclopedia

http://en.wikipedia.org/wiki/Linux

MontaVista Software and Support (aka Zone)

http://mvista.com

http://support.mvista.com (requires registration)

MPC8220(i) documentation on Freescale Compass Site (requires registration)

https://www.freescale.com/cgi/go/147091658

https://www.freescale.com/cgi/doc/147100051/Final\_Preliminary\_Users\_Manual\_Revision\_1.pdf

# 8 Revision History

**Table 1. Revision History** 

| Revision # | Date    | Reason                 |
|------------|---------|------------------------|
| 0          | 05/2006 | Initial public release |

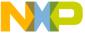

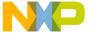

**Revision History** 

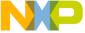

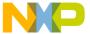

### How to Reach Us:

#### **Home Page:**

www.freescale.com

support@freescale.com

### **USA/Europe or Locations Not Listed:**

Freescale Semiconductor Technical Information Center, CH370 1300 N. Alma School Road Chandler, Arizona 85224 +1-800-521-6274 or +1-480-768-2130 support@freescale.com

**Europe, Middle East, and Africa:** Freescale Halbleiter Deutschland GmbH Technical Information Center Schatzbogen 7 81829 Muenchen, Germany +44 1296 380 456 (English) +46 8 52200080 (English) +49 89 92103 559 (German) +33 1 69 35 48 48 (French) support@freescale.com

### Japan:

Freescale Semiconductor Japan Ltd. Headquarters ARCO Tower 15F 1-8-1, Shimo-Meguro, Meguro-ku, Tokyo 153-0064 0120 191014 or +81 3 5437 9125 support.japan@freescale.com

#### Asia/Pacific:

Freescale Semiconductor Hong Kong Ltd. Technical Information Center 2 Dai King Street Tai Po Industrial Estate Tai Po, N.T., Hong Kong +800 2666 8080 support.asia@freescale.com

#### For Literature Requests Only:

Freescale Semiconductor Literature Distribution Center P.O. Box 5405 Denver. Colorado 80217 1-800-441-2447 or 303-675-2140 Fax: 303-675-2150 LDCForFreescaleSemiconductor@hibbertgroup.com

Document Number: AN3252 Rev. 0 05/2006

Information in this document is provided solely to enable system and software implementers to use Freescale Semiconductor products. There are no express or implied copyright licenses granted hereunder to design or fabricate any integrated circuits or integrated circuits based on the information in this document.

Freescale Semiconductor reserves the right to make changes without further notice to any products herein. Freescale Semiconductor makes no warranty, representation or guarantee regarding the suitability of its products for any particular purpose, nor does Freescale Semiconductor assume any liability arising out of the application or use of any product or circuit, and specifically disclaims any and all liability, including without limitation consequential or incidental damages. "Typical" parameters that may be provided in Freescale Semiconductor data sheets and/or specifications can and do vary in different applications and actual performance may vary over time. All operating parameters, including "Typicals", must be validated for each customer application by customer's technical experts. Freescale Semiconductor does not convey any license under its patent rights nor the rights of others. Freescale Semiconductor products are not designed, intended, or authorized for use as components in systems intended for surgical implant into the body, or other applications intended to support or sustain life, or for any other application in which the failure of the Freescale Semiconductor product could create a situation where personal injury or death may occur. Should Buyer purchase or use Freescale Semiconductor products for any such unintended or unauthorized application, Buyer shall indemnify and hold Freescale Semiconductor and its officers, employees, subsidiaries, affiliates, and distributors harmless against all claims, costs, damages, and expenses, and reasonable attorney fees arising out of, directly or indirectly, any claim of personal injury or death associated with such unintended or unauthorized use, even if such claim alleges that Freescale Semiconductor was negligent regarding the design or manufacture of the part.

Freescale™ and the Freescale logo are trademarks of Freescale Semiconductor, Inc. All other product or service names are the property of their respective owners.

© Freescale Semiconductor, Inc. 2006. All rights reserved.

RoHS-compliant and/or Pb-free versions of Freescale products have the functionality and electrical characteristics as their non-RoHS-compliant and/or non-Pb-free counterparts. For further information, see http://www.freescale.com or contact your Freescale sales representative.

For information on Freescale's Environmental Products program, go to http://www.freescale.com/epp.

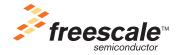